Motors | Automation | Energy | Transmission & Distribution | Coatings

# Frequency Inverter

# Convertidor de Frecuencia

# Inversor de Frequência

CFW300

User's Manual Manual del Usuario Manual do Usuário

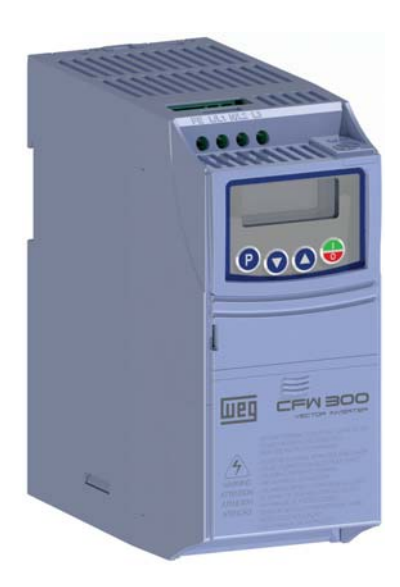

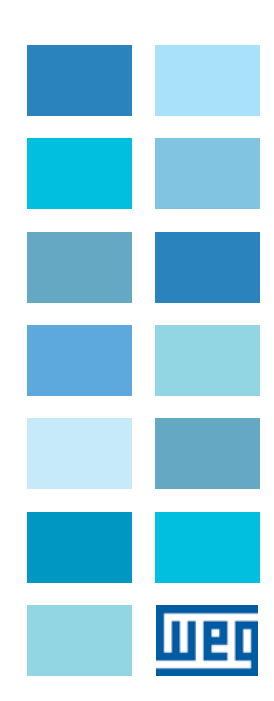

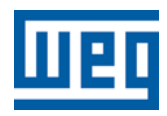

# User's Manual

Series: CFW300

Language: English

Document Nº: 10003325037 / 00

Models: Frame Sizes A and B

Publishing Date: 11/2015

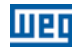

#### Summary of Reviews

The information below describes the revisions made to this manual.

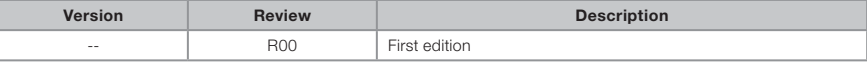

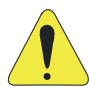

#### ATTENTION! Check the frequency of the power supply.

In case the power supply frequency is different from the factory setting (check P403), it is necessary to set:

 $P204 = 5$  for 60 Hz.  $P204 = 6$  for 50 Hz. It is only necessary to set these parameters once. Refer to the programming manual of the CFW300 for further details about the

programming of parameter P204.

# <u>mar</u>

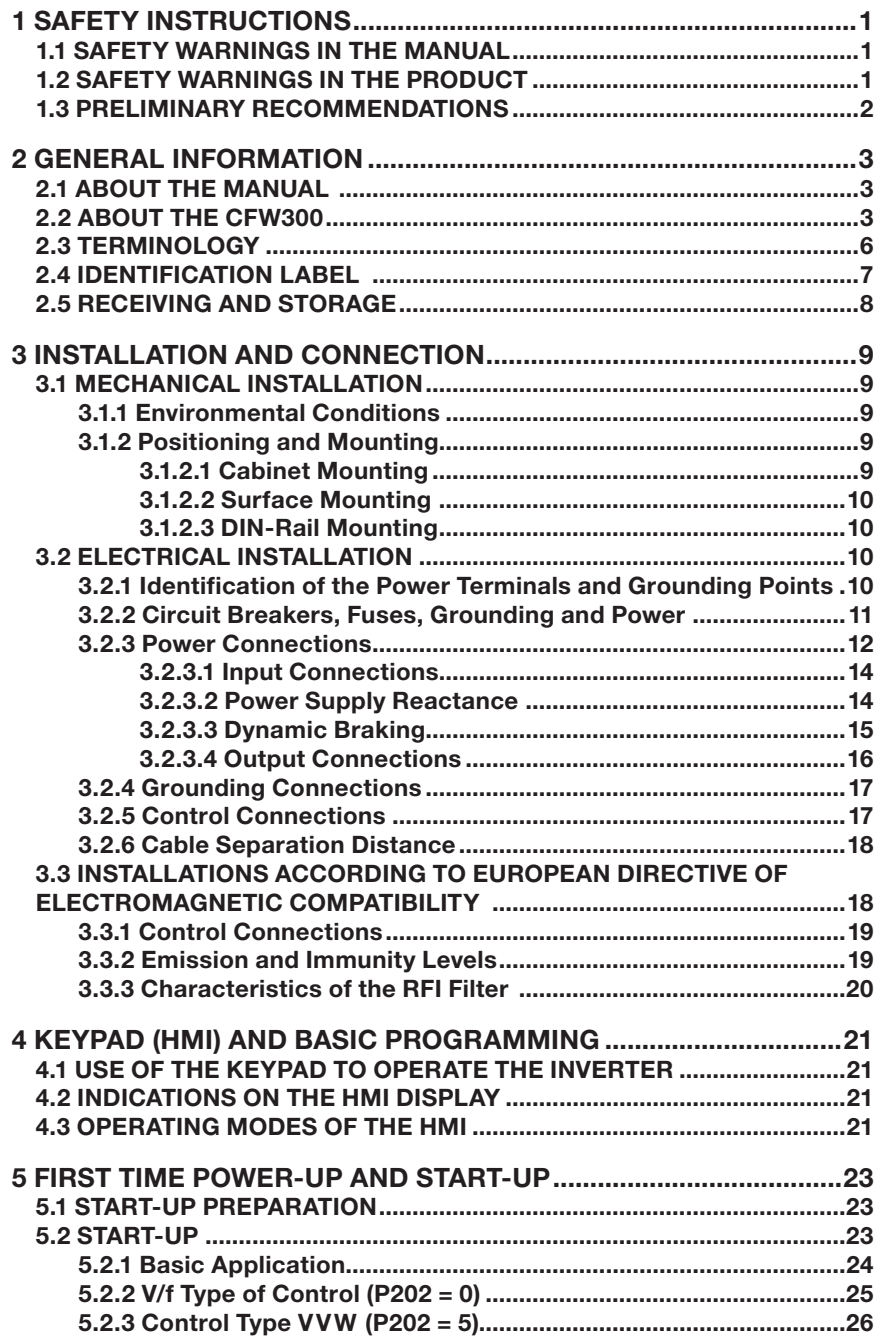

# English

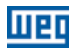

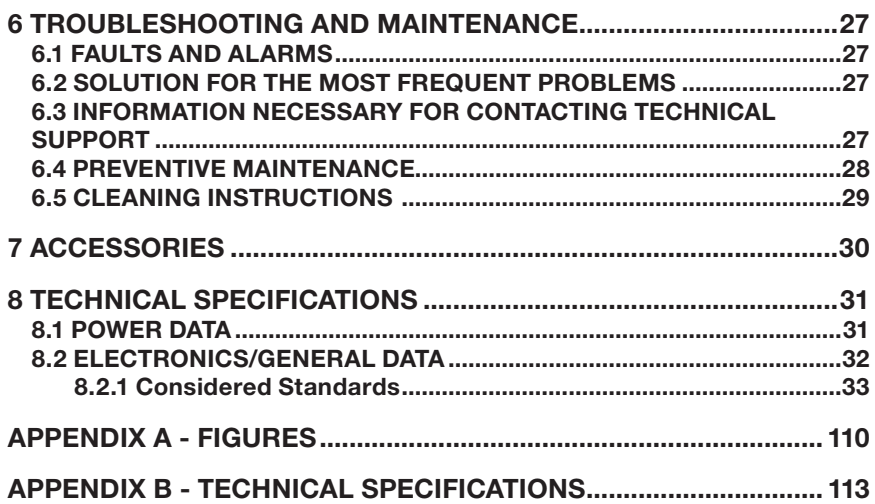

# 1 SAFETY INSTRUCTIONS

This manual provides information for the proper installation and operation of the CFW300 frequency inverter.

It has been written to be used by qualified personnel with suitable training or technical qualification for operating this type of equipment. The personnel shall follow all the safety instructions described in this manual and/or defined by the local regulations. Failure to comply with the safety instructions may result in death, serious injury, and equipment damage.

# 1.1 SAFETY WARNINGS IN THE MANUAL

The following safety notices are used in the manual:

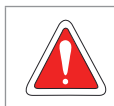

# DANGER!

The procedures recommended in this warning have the purpose of protecting the user against death, serious injuries and considerable material damage.

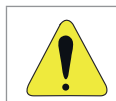

# ATTENTION!

The procedures recommended in this warning have the purpose of avoiding material damage.

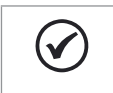

# NOTE!

The information mentioned in this warning is important for the proper understanding and good operation of the product.

# 1.2 SAFETY WARNINGS IN THE PRODUCT

The following symbols are attached to the product, serving as safety notices:

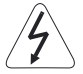

High voltages are present.

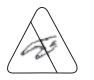

Components sensitive to electrostatic discharge. Do not touch them.

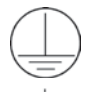

Mandatory connection to the protective ground (PE).

Connection of the shield to the ground.

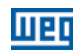

# 1.3 PRELIMINARY RECOMMENDATIONS

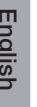

#### DANGER!

Always disconnect the main power supply before touching any electrical component associated to the inverter. Several components can remain charged with high voltages or remain in movement (fans) even after the AC power is disconnected or switched off.

Wait at least ten minutes after turning off the input power for the complete discharge of the power capacitors.

Always connect the grounding point of the inverter to the protection earth (PE).

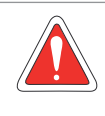

#### DANGER!

NOTES!

The XC10 connector does is not USB compatible, therefore, it cannot be connected to USB ports.

This connector only serves as the interface between the CFW300 frequency inverter and its accessories.

- Frequency Inverter may interfere with other electronic equipment. In order to reduce these effects, take the precautions recommended in the Chapter 3 INSTALLATION AND CONNECTION on page 9.
- Read the user's manual completely before installing or operating the inverter.

#### Do not perform any withstand voltage test! If necessary, contact the manufacturer.

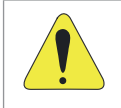

#### ATTENTION!

Electronic boards have components sensitive to electrostatic discharges. Do not touch directly on components or connectors.

If necessary, first touch the grounding point of the inverter, which must be connected to the protection earth (PE) or use a proper grounding strap.

# 2 GENERAL INFORMATION

# 2.1 ABOUT THE MANUAL

This manual contains information for the proper installation and operation of the inverter, commissioning, main technical features and how to identify the most usual problems of the different models of inverters of the CFW300 line.

## **ATTENTION!**

The operation of this equipment requires detailed installation and operation instructions provided in the quick installation guide, user's manual, programming manual and communication manuals. The guides are provided in print with their respective accessory, or can be obtained at WEG website - www.weg.net. A printed copy of the files can be requested at your local WEG dealer.

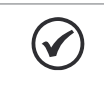

#### NOTE!

It is not the intention of this manual to present all the possibilities for the application of the CFW300, as well as WEG cannot take any liability for the use of the CFW300 which is not based on this manual.

Part of the figures and tables are available in the annexes, which are divided into APPENDIX A - FIGURES on page 110 for figures and APPENDIX B - TECHNICAL SPECIFICATIONS on page 113 for technical specifications.

For further information, refer to the programming manual.

# 2.2 ABOUT THE CFW300

The CFW300 frequency inverter is a high-performance product which allows speed and torque control of three-phase induction motors. This product provides the user with the options of vector (VVW) or scalar (V/f) control, both programmable according to the application.

In the vector mode (VVW), the operation is optimized for the motor in use, obtaining a better performance in terms of speed regulation.

The scalar mode (V/f) is recommended for simpler applications, such as the activation of most pumps and fans. In such cases it is possible to reduce the losses in the motor and the inverter using the "V/f Quadratic", which results in energy savings. The V/f mode is used when more than a motor is activated by an inverter simultaneously (multimotor applications).

The frequency inverter CFW300 also has functions of PLC (Programmable Logic Controller) by means of the SoftPLC (integrated) feature. For further details regarding the programming of those functions, refer to the SoftPLC user's manual of the CFW300.

The main components of the CFW300 can be viewed in the blocks diagrams of Figure 2.1 on page 4, for frame size A 220 V, Figure 2.2 on page 5 for frame size A 110 V and Figure 2.3 on page 6 for frame size B 220 V.

#### General Information

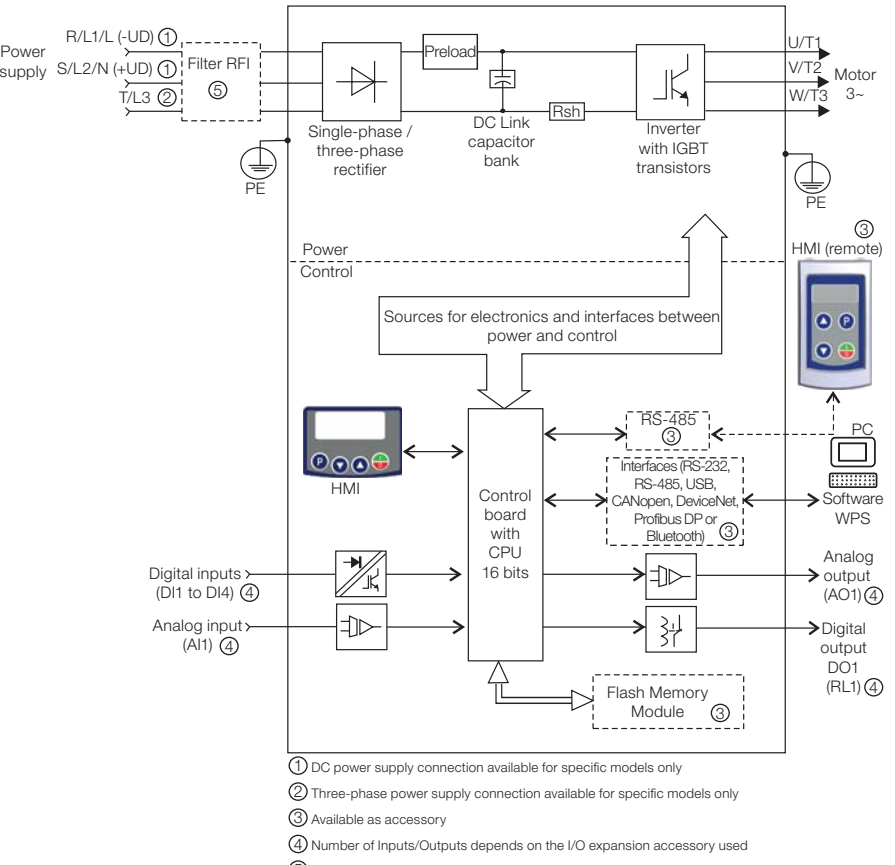

5 Available as accessory only in models single-phase

Figure 2.1: Block diagram of CFW300 for frame size A 220 V

#### General Information

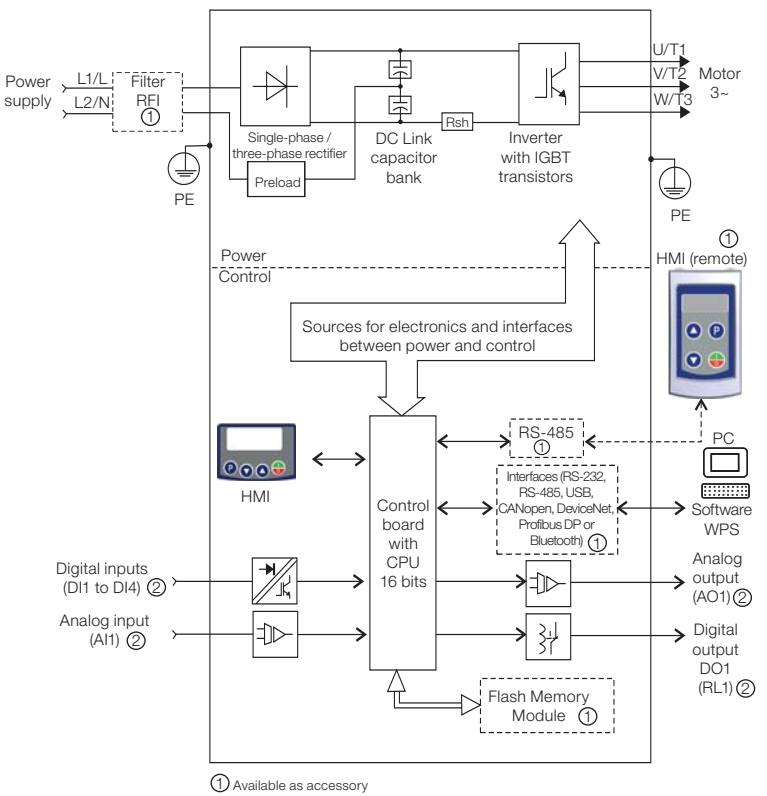

2 Number of Inputs/Outputs depends on the I/O expansion accessory used

Figure 2.2: Block diagram of CFW300 for frame size A 110 V

English

# पाक

#### General Information

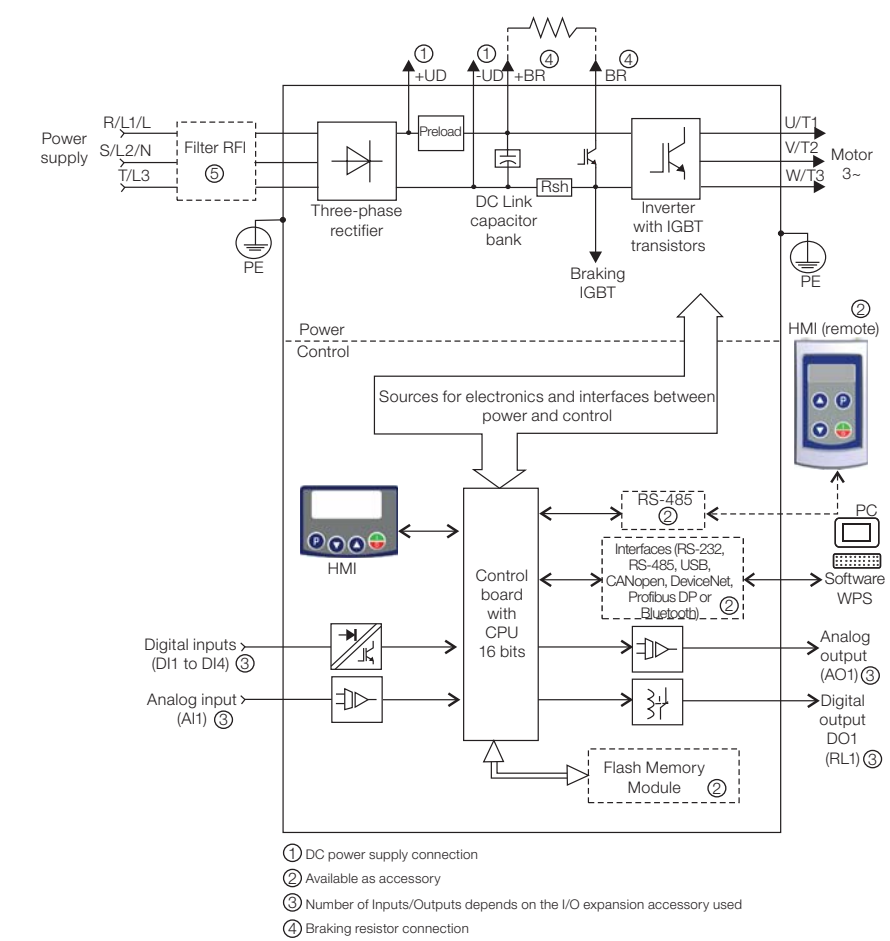

5 Available as accessory only in models single-phase

Figure 2.3: Block diagram of CFW300 for frame size B 220 V

# 2.3 TERMINOLOGY

Table 2.1: Terminology of the CFW300 inverters

|                      | Product<br>and Series | <b>Model Identification</b>       |                         |                               |                  |              | Degree of               | <b>Hardware</b>            | <b>Software</b>       |
|----------------------|-----------------------|-----------------------------------|-------------------------|-------------------------------|------------------|--------------|-------------------------|----------------------------|-----------------------|
|                      |                       | <b>Frame</b><br><b>Size</b>       | Rated<br><b>Current</b> | <b>Phase</b><br><b>Number</b> | Rated<br>Voltage | <b>Brake</b> | <b>Protection</b>       | Version                    | Version               |
| E.g.:                | <b>CFW300</b>         | А                                 | 01P6                    | S                             | 2                | <b>NB</b>    | 20                      | ---                        |                       |
| options<br>Available | CFW300                | Refer to Table 2.2 on page 7      |                         |                               |                  |              |                         |                            | $Plank =$<br>standard |
|                      |                       | $NB =$ without braking reostática |                         |                               |                  |              |                         | $Sx = special$<br>software |                       |
|                      |                       | DB = with braking reostática      |                         |                               |                  |              |                         | $Plank = standard$         |                       |
|                      |                       | $20 = IP20$                       |                         |                               |                  |              | $Hx =$ special hardware |                            |                       |

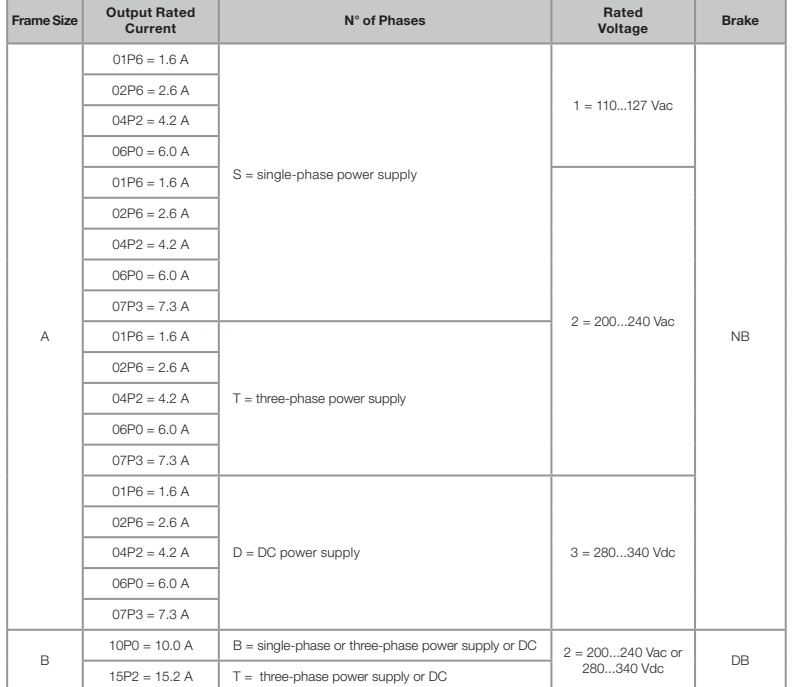

Table 2.2: Available options for each field of the nomenclature according to the rated current and voltage of the inverter

# 2.4 IDENTIFICATION LABEL

The identification label is located on the side of the inverter. For further details on positioning the label, refer to Figure A2 on page 110.

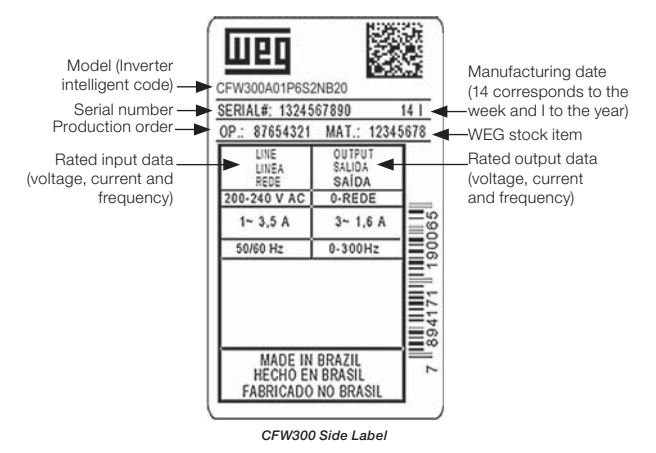

Figure 2.4: Description of the CFW300 identification label

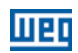

# 2.5 RECEIVING AND STORAGE

The CFW300 is supplied packed in a cardboard box. There is an identification label affixed to the outside of the package, identical to the one affixed to the side of the inverter.

Verify whether:

- The CFW300 identification label corresponds to the purchased model.
- Any damage occurred during transportation.

Report any damage immediately to the carrier.

If the CFW300 is not installed soon, store it in a clean and dry location (temperature between -25 ºC and 60 ºC (-13 ºF and 140 ºF)), with a cover to prevent dust accumulation inside it.

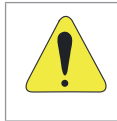

#### ATTENTION!

When the inverter is stored for a long period, it becomes necessary to perform the capacitor reforming. Refer to the procedure recommended in Section 6.4 PREVENTIVE MAINTENANCE on page 28 of this manual.

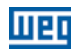

# 3 INSTALLATION AND CONNECTION

## 3.1 MECHANICAL INSTALLATION

#### 3.1.1 Environmental Conditions

#### Avoid:

- Direct exposure to sunlight, rain, high humidity or sea-air.
- Inflammable or corrosive gases or liquids.
- **Excessive vibration**
- Dust, metallic particles or oil mist.

#### Environment conditions permitted for the operation of the inverter:

- Temperature surrounding the inverter: 0 °C to 50 °C (32 °F to 122 °F) IP20.
- For temperatures surrounding the inverter higher than the specifications above, it is necessary to apply a 2 % of current derating for each degree Celsius, limited to an increase of 10 °C (50 °F).
- Air relative humidity: 5 % to 95 % non-condensing.
- Maximum altitude: up to 1000 m (3.300 ft) rated conditions.
- From 1000 m to 4000 m (3.300 ft to 13.200 ft) 1 % of current derating for each 100 m above 1000 m of altitude.
- Pollution degree: 2 (according to EN50178 and UL508C), with non-conductive pollution. Condensation must not originate conduction through the accumulated residues.

# 3.1.2 Positioning and Mounting

The external dimensions and fixing holes, and the inverter net weight (mass) are shown in Figure B1 on page 116.

Mount the inverter in the upright position on a flat and vertical surface. Allow the minimum clearances indicated in Figure B2 on page 117, in order to allow the circulation of the cooling air. Do not install heat sensitive components right above the inverter.

#### ATTENTION!

- When installing two or more inverters vertically, respect the minimum clearance A + B (as shown in Figure B2 on page 117) and provide an air deflecting plate so that the heat rising up from the lower inverter does not affect the top inverter.
- Provide independent conduits for the physical separation of signal, control and power cables (refer to Section 3.2 ELECTRICAL INSTALLATION on page 10).

# 3.1.2.1 Cabinet Mounting

For inverters installed inside cabinets or metallic boxes, provide proper exhaustion, so that the temperature remains within the allowed range. Refer to the dissipated powers in Table B2 on page 114.

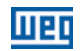

As a reference, Table 3.1 on page 10 shows the air flow of rated ventilation for each model.

Cooling Method: internal fan with air flow upwards.

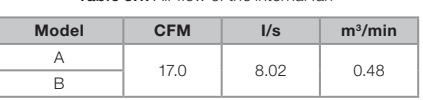

Table 3.1: Air flow of the internal fan

## 3.1.2.2 Surface Mounting

Figure B2 on page 117 illustrates the CFW300 installation procedure for surface mounting.

#### 3.1.2.3 DIN-Rail Mounting

The CFW300 inverter can also be mounted directly on a 35 mm-rail, in accordance with DIN EM 50.022. For further details, refer to Figure B2 on page 117.

# 3.2 ELECTRICAL INSTALLATION

#### DANGER!

- The following information is merely a guide for proper installation. Comply with applicable local regulations for electrical installations.
- $\blacksquare$  Make sure the AC power supply is disconnected before starting the installation.
- The CFW300 must not be used as an emergency stop device. Provide other devices for that purpose.

#### 3.2.1 Identification of the Power Terminals and Grounding Points

The power terminals can be of different sizes and configurations, depending on the model of the inverter, according to Figure B3 on page 118. The location of the power, grounding and control connections are shown in Figure B3 on page 118.

Description of the power terminals:

- **L/L1, N/L2, L3 (R,S,T):** power supply connection.
- **U. V and W:** connection for the motor.
- $\blacksquare$  -UD: negative pole of the DC power supply.
- **+UD:** positive pole of the DC power supply.
- **+BR, BR:** connection of the braking resistor (available for frame size B models).
- **PE:** grounding connection.

The maximum tightening torque of the power terminals and grounding points must be checked in Figure B3 on page 118.

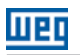

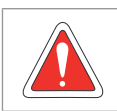

#### DANGER!

Observe the correct DC power supply connection, polarity and terminal positions.

# 3.2.2 Circuit Breakers, Fuses, Grounding and Power

#### ATTENTION!

- Use proper cable lugs for the power and grounding connection cables. Refer to Table B1 on page 113 for recommended wiring, circuit breakers and fuses.
- Keep sensitive equipment and wiring at a minimum distance of 0.25 m (9.85 in) from the inverter and from the cables connecting the inverter to the motor.

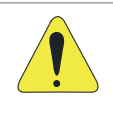

#### ATTENTION!

- Residual differential interrupter (DR):
- When used in the inverter supply, it must have a pick-up current of 300 mA.
- Depending on the installation conditions, such as motor cable length and type, multi-motor drive, etc., the DR interrupter may trip. Check with the manufacturer the most suitable type for operation with inverters.

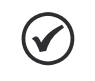

# NOTE!

The wire gauges listed in Table B1 on page 113 are guiding values. Installation conditions and the maximum permitted voltage drop must be considered for the proper wiring sizing.

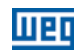

# 3.2.3 Power Connections

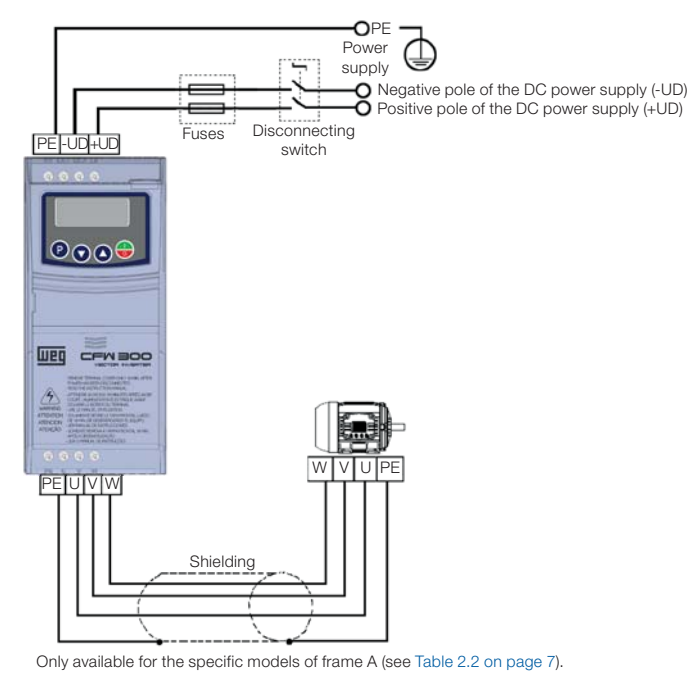

(a) Frame size A DC power supply

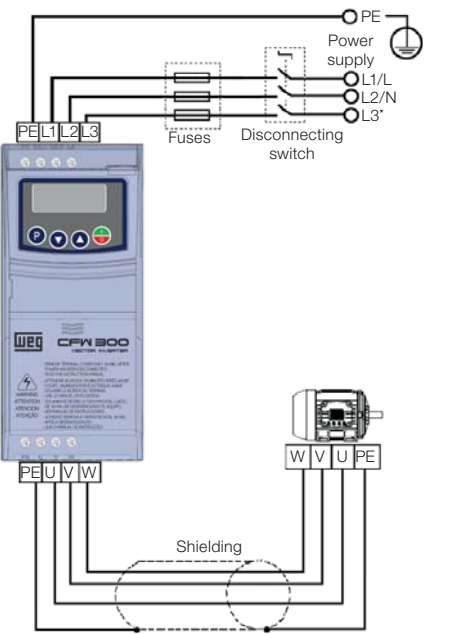

(\*) The power terminal L3 is not available in models of frame size A single-phase

(b) Frame size A single-phase and three-phase power supply

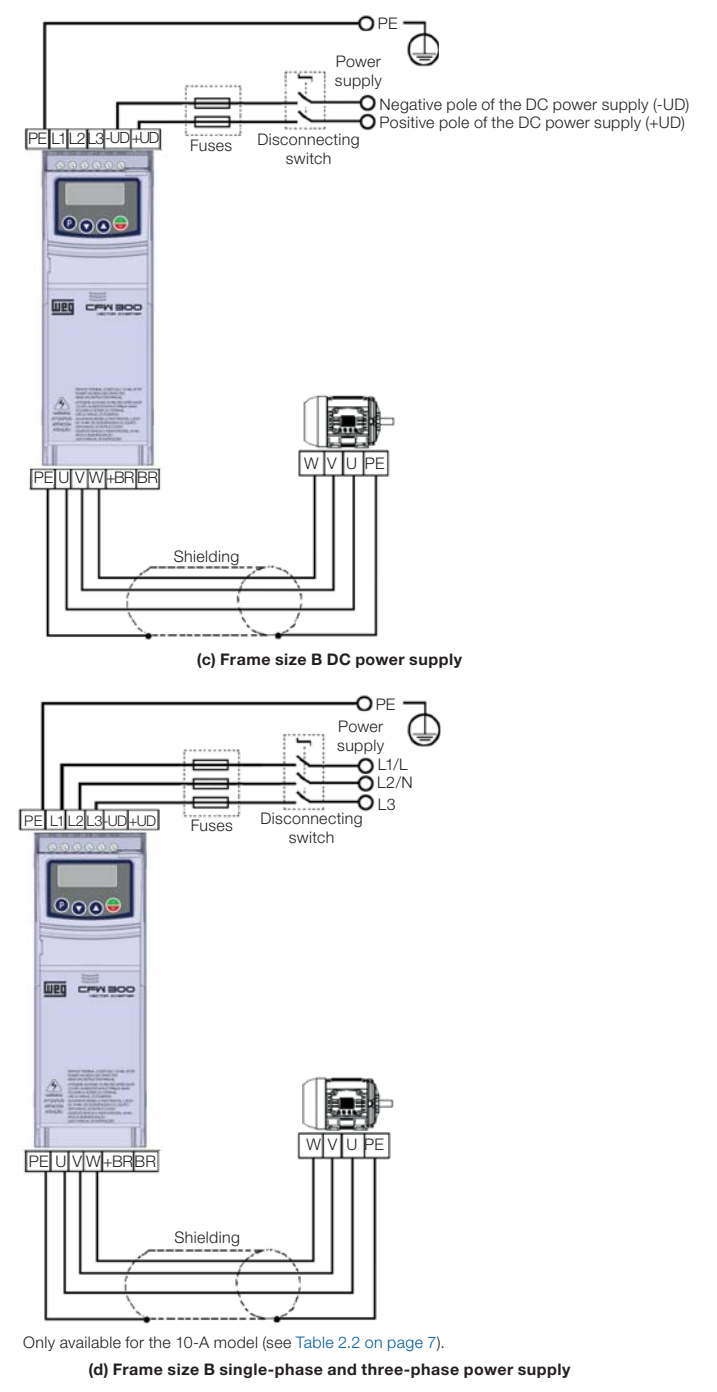

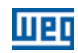

# 3.2.3.1 Input Connections

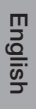

#### DANGER!

Provide a disconnect device for the inverter power supply. This device must cut off the power supply whenever necessary (during maintenance for instance).

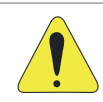

#### ATTENTION!

The power supply that feeds the inverter must have a grounded neutral.

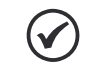

#### NOTE!

- The input power supply voltage must be compatible with the inverter rated voltage.
- Power factor correction capacitors are not needed at the input (L/L1, N/L2, L3) and must not be installed at the output (U, V, W).

#### Power supply capacity

- Suitable for use in circuits capable of delivering not more than 30.000  $A_{rms}$  symmetrical at (127 / 240 V).
- In case the CFW300 is installed in power supplies with current capacity over 30.000  $A_{rms}$ , it is necessary to use proper protection circuits for those power supplies, such as fuses or circuit breakers.

#### 3.2.3.2 Power Supply Reactance

In a general way, the inverters of the CFW300 line can be installed directly in the power supply, without reactance in the supply. However, check the following:

- In order to prevent damages to the inverter and assure the expected useful life, you must have a minimum impedance that provides a line voltage drop of 1 %. If the line impedance (due to the transformers and cabling) is below the values listed in this table, we recommend the use of a line reactance.
- For the calculation of the line reactance necessary to obtain the desired percentage voltage drop, use:

$$
L = 1592 \cdot \Delta V \cdot \frac{V_e}{I_{s, rat} \cdot f} [\mu H]
$$

Seeing that:

ΔV - desired line drop, in percentage (%).

- $V_{e}$  phase voltage in the inverter input, in volts (V).
- $I_{s, rat}$  rated current of the inverter output.

 $f -$  line frequency.

# 3.2.3.3 Dynamic Braking

#### NOTE!

The dynamic braking is available from frame size B.

Refer to Table B1 on page 113 for the following specifications of the dynamic braking: maximum current, resistance, effective current (\*) and cable gauge.

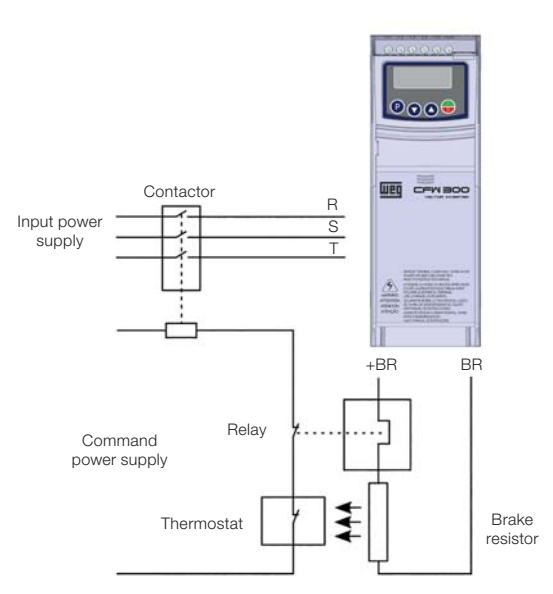

Figure 3.2: Installation of brake resistor

(\*) The effective braking current can be calculated as follows:

$$
I_{\text{effective}}=I_{\max}\cdot\sqrt{\frac{t_{\text{br}}^{(\text{min})}}{5}}
$$

Seeing that:  $t_{br}$  corresponds to the sum of the braking actuation times during the most severe cycle of five minutes.

The power of the brake resistor must be calculated considering the deceleration time, the inertia of the load and of the resistive torque.

#### Procedure to use the dynamic braking:

- Connect the brake resistor between the power terminals +BR and BR.
- Use a twisted cable for the connection. Separate these cables from the signal and control wiring.
- Dimension the cables according to the application, observing the maximum and effective currents.

English

#### Installation and Connection

If the brake resistor is mounted within the cabinet of the inverter, consider its energy when dimensioning the ventilation of the cabinet.

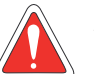

#### DANGER!

The internal braking circuit and the resistor may be damaged if the latter is not properly dimensioned and/or if the voltage of the input power supply exceeds the maximum value permitted. In order to avoid the destruction of the resistor or risk of fire, the only guaranteed method is the inclusion of a thermal relay in series with the resistor and/or a thermostat in contact with its housing, connected in such a way to disconnect the input power supply of the inverter in case of overload, as shown in Figure 3.2 on page 15.

- Set P151 at maximum value when using dynamic braking.
- The voltage level on the DC Link for activation of the dynamic braking is defined by the parameter P153 (level of the dynamic braking).
- Refer to the CFW300 programming manual.

#### 3.2.3.4 Output Connections

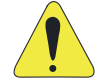

#### ATTENTION!

- The inverter has an electronic motor overload protection that must be adjusted according to the driven motor. When several motors are connected to the same inverter, install individual overload relays for each motor.
- The motor overload protection available in the CFW300 is in accordance with the UL508C standard. Note the following information:
- 1. Trip current equal to 1.2 times the motor rated current (P401).

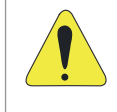

#### ATTENTION!

If a disconnect switch or a contactor is installed at the power supply between the inverter and the motor, never operate it with the motor spinning or with voltage at the inverter output.

The characteristics of the cable used to connect the motor to the inverter, as well as its interconnection and routing, are extremely important to avoid electromagnetic interference in other equipment and not to affect the life cycle of windings and bearings of the controlled motors.

Keep motor cables away from other cables (signal cables, sensor cables, control cables, etc.), according to Item 3.2.6 Cable Separation Distance on page 18.

#### When using shielded cables to install the motor:

- Follow the recommendations of IEC60034-25.
- Use the low impedance connection for high frequencies to connect the cable shield to the grounding.

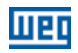

# 3.2.4 Grounding Connections

# DANGER!

- The inverter must be connected to a protective ground (PE).
- Use a minimum wire gauge for ground connection equal to the indicated in Table B1 on page 113.
- Connect the inverter grounding connections to a ground bus bar, to a single ground point or to a common grounding point (impedance ≤ 10 Ω).
- The neuter conductor of the line that feeds the inverter must be solidly grounded; however, this conductor must not be used to ground the inverter.
- Do not share the grounding wiring with other equipment that operate with high currents (e.g.: high voltage motors, welding machines, etc.).

# 3.2.5 Control Connections

The control connections must be made in accordance with the specification of the connector of the CFW300 control board. Functions and typical connections are presented in Figure 3.3 on page 17. For further details on the specifications of the connector signals, refer to Chapter 8 TECHNICAL SPECIFICATIONS on page 31.

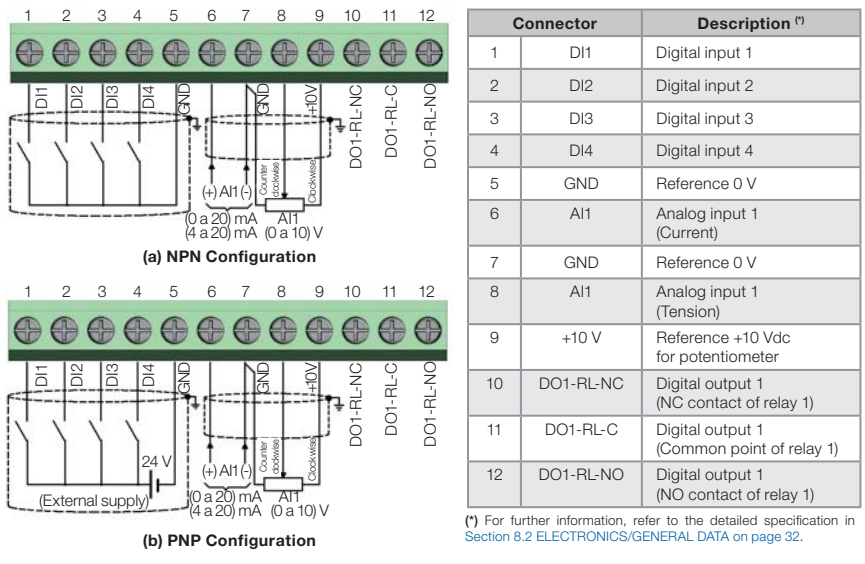

Figure 3.3: (a) and (b) Signals of C300 control card connector

# NOTE!

- The CFW300 inverters are supplied with the digital inputs configures as active low (NPN). In order to change the configuration, check the use of parameter P271 in the programming manual of the CFW300.
- Analog input AI1 is set for input 0 to 10 V, in order to change, check parameter P233 of the programming manual.

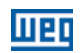

#### For the correct connection of the control, use:

- 1. Gauge of the cables: 0.5 mm² (20 AWG) to 1.5 mm² (14 AWG).
- 2. Maximum torque: 0.5 N.m (4.50 lbf.in).
- 3. Wiring of the connector of the control board with shielded cable and separated from the other wiring (power, command in 110 V / 220 Vac, etc.), according to Item 3.2.6 Cable Separation Distance on page 18. If those cables must cross other cables, it must be done in perpendicularly among them, keeping the minimum separation distance of 5 cm at the crossing point. Connect the shield according to the figure below:

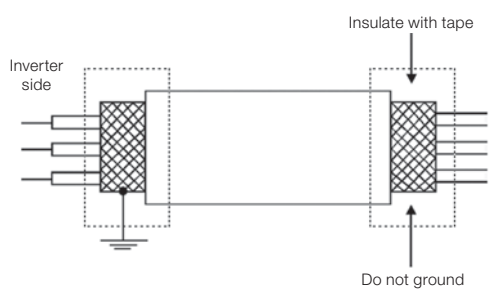

Figure 3.4: Shield connection

- 4. Relays, contactors, solenoids or coils of electromechanical brake installed close to the inverters may occasionally generate interference in the control circuitry. To eliminate this effect, RC suppressors (with AC power supply) or freewheel diodes (with DC power supply) must be connected in parallel to the coils of these devices.
- 5. When using the external HMI (refer to Chapter 7 ACCESSORIES on page 30), the cable that connects to the inverter must be separated from the other cables in the installation, keeping a minimum distance of 10 cm (3.95 in).

# 3.2.6 Cable Separation Distance

Provide separation between the control and the power cables according to Table 3.2 on page 18.

| <b>A GASTO CHEI CONGERNATION</b> SHOWARD SOLLY CONDICT |                       |                                                 |  |  |  |  |
|--------------------------------------------------------|-----------------------|-------------------------------------------------|--|--|--|--|
| <b>Output Rated</b><br><b>Current of the</b>           | <b>Cable Length</b>   | <b>Minimum</b><br>Separation<br><b>Distance</b> |  |  |  |  |
| <b>Inverter</b>                                        |                       |                                                 |  |  |  |  |
| $<$ 24 A                                               | $\leq 100$ m (330 ft) | $\geq 10$ cm (3.95 in)                          |  |  |  |  |
|                                                        | > 100 m (330 ft)      | $\geq$ 25 cm (9.85 in)                          |  |  |  |  |

Table 3.2: Separation distance between cables

# 3.3 INSTALLATIONS ACCORDING TO EUROPEAN DIRECTIVE OF ELECTROMAGNETIC COMPATIBILITY

The CFW300 inverters feature external RFI filter to reduce electromagnetic interference (refer to Chapter 7 ACCESSORIES on page 30). Those inverters, when properly installed, meet the requirements of the directive of electromagnetic compatibility.

These inverters were developed for professional applications only. Therefore, the limits for emission of harmonic currents established by the EN 61000-3-2 and EN 61000-3-2/A 14 standards are not applicable.

# 3.3.1 Control Connections

।। ए।

- 1. Shielded output cables (motor cables) with the shield connected at both ends, motor and inverter, with low-impedance connection for high frequency. Maximum motor cable length and conducted and radiated emission levels according to Table B3 on page 115.
- 2. Shielded control cables, and keep them away from other cables according to table 3.2 of the user's manual.
- 3. Grounding of the inverter according to instructions of item Item 3.2.4 Grounding Connections on page 17.
- 4. Grounded power supply.
- 5. Use short wiring to ground the external filter or inverter.
- 6. Ground the mounting plate using a flexible braid as short as possible. Flat conductors have lower impedance at high frequencies.
- 7. Use sleeves for cable conduits whenever possible.

# 3.3.2 Emission and Immunity Levels

| <b>EMC Phenomenon</b>                                                        | <b>Basic</b><br><b>Standard</b> | Level                                                                                                    |  |  |  |
|------------------------------------------------------------------------------|---------------------------------|----------------------------------------------------------------------------------------------------|--|--|--|
| Fmission:                                                                    |                                 |                                                                                                    |  |  |  |
| Mains Terminal Disturbance Voltage<br>Frequency Range: 150 kHz to 30 MHz     | IEC/EN 61800-3                  | It depends on the inverter model on the length of the<br>motor cable. Refer to Table B3 on page 115                                                   |  |  |  |
| Electromagnetic Radiation Disturbance<br>Frequency Range: 30 MHz to 1000 MHz |                                 |                                                                                                    |  |  |  |
| Immunity:                                                                    |                                 |                                                                                                    |  |  |  |
| Electrostatic Discharge (ESD)                                                | IFC 61000-4-2                   | 4 kV for contact discharge and 8 kV for air discharge                                                                                                 |  |  |  |
| <b>Fast Transient-Burst</b>                                                  | IFC 61000-4-4                   | 2 kV / 5 kHz (coupling capacitor) input cables<br>1 kV / 5 kHz control cables and remote HMI cables<br>2 kV / 5 kHz (coupling capacitor) motor cables |  |  |  |
| Conducted Radio-Frequency<br>Common Mode                                     | IFC 61000-4-6                   | 0.15 to 80 MHz; 10 V; 80 % AM (1 kHz)<br>Motor, control and remote HMI cables                                                                         |  |  |  |
| Surges                                                                       | IFC 61000-4-5                   | 1.2/50 µs, 8/20 µs<br>1 kV line-to-line coupling<br>2 kV line-to-ground coupling                                                                      |  |  |  |
| Radio-Frequency Electromagnetic<br>Field                                     | IFC 61000-4-3                   | 80 to 1000 MHz<br>10 V/m<br>80 % AM (1 kHz)                                                                                                    |  |  |  |

Table 3.3: Emission and immunity levels

#### Definition of Standard IEC/EM 61800-3: "Adjustable Speed Electrical Power Drives Systems"

#### **Environments:**

**First Environment:** environments that include domestic installations, as well as establishments directly connected without intermediate transformer to a low-voltage power supply network which supplies buildings used for domestic purposes.

Second Environment: aincludes all establishments other than those directly connected to a low-voltage power supply network that supplies buildings used for domestic purposes.

#### Categories:

Category C1: inverters with a voltage rating less than 1000 V and intended for use in the First Environment.

**Category C2:** inverters with a voltage rating less than 1000 V intended for use in the First Environment, not provided with a plug connector or movable installations. They must be installed and commissioned by a professional.

Category C3: inverters with a voltage rating less than 1000 V and intended for use in the Second Environment only (not designed for use in the First Environment).

M

#### NOTE!

A professional is a person or organization familiar with the installation and/or commissioning of inverters, including their EMC aspects.

#### 3.3.3 Characteristics of the RFI Filter

CFW300 inverters are installed with external filter when it is intended to reduce the disturbance conducted from the inverter to the power line in the high frequency band (>150). It is observe the maximum levels of conducted emission of electromagnetic compatibility standards, such as EN 61800-3 and EN 55011.

For further details, refer to Section 3.3 INSTALLATIONS ACCORDING TO EUROPEAN DIRECTIVE OF ELECTROMAGNETIC COMPATIBILITY on page 18.

For further information about the RFI filter model, refer to Table 7.1 on page 30.

The figure below demonstrate the connection of the filter to the inverter:

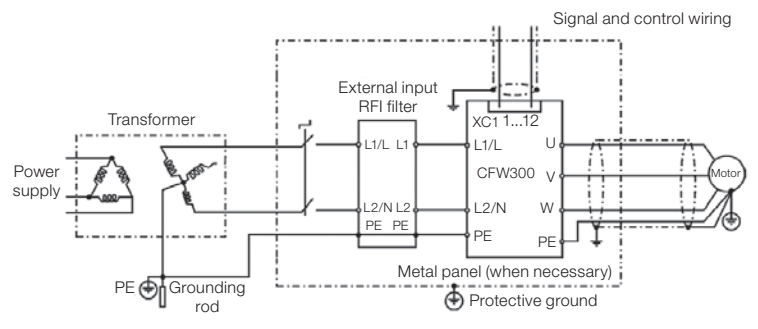

Figure 3.5: Connection of the RFI filter - general conditions

# 4 KEYPAD (HMI) AND BASIC PROGRAMMING

# 4.1 USE OF THE KEYPAD TO OPERATE THE INVERTER

Through the HMI, it is possible to command the inverter, visualize and adjust all of its parameters. The Keypad features the following functions:

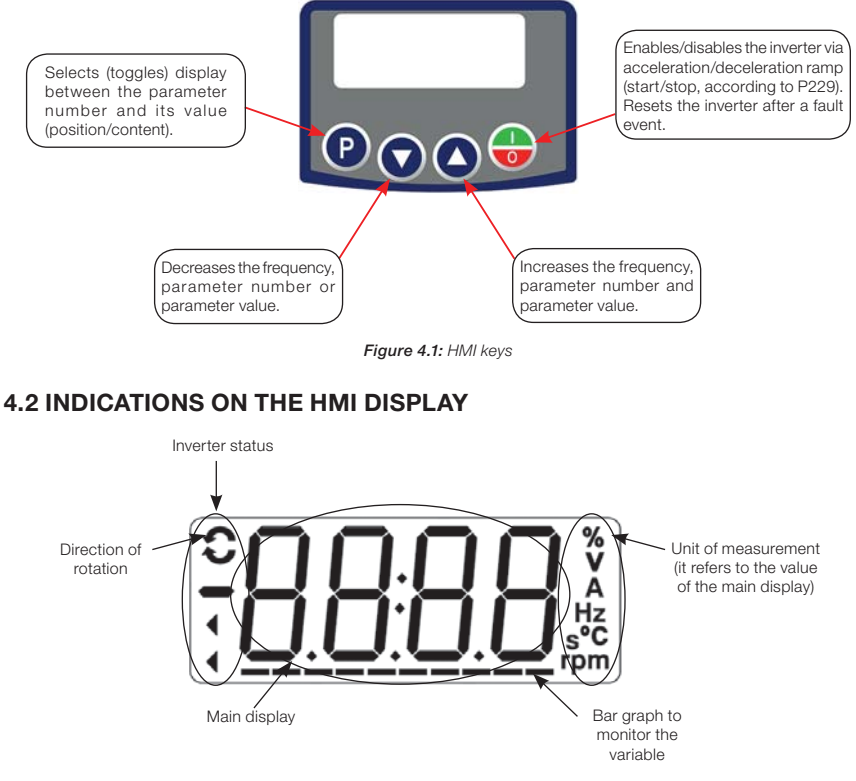

Figure 4.2: Display areas

# 4.3 OPERATING MODES OF THE HMI

When energizing the inverter, the initial state of the keypad remains in the start-up mode as long as there is no fault, alarm, undervoltage or any key is pressed.

The setting mode is composed of two levels: level 1 allows the navigation through the parameters. And level 2 allows the edition of the parameter selected at level 1. At the end of this level the modified value is saved when the key  $\bullet$  is pressed.

Figure 4.3 on page 22 illustrates the basic navigation of the operating modes of the HMI.

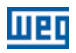

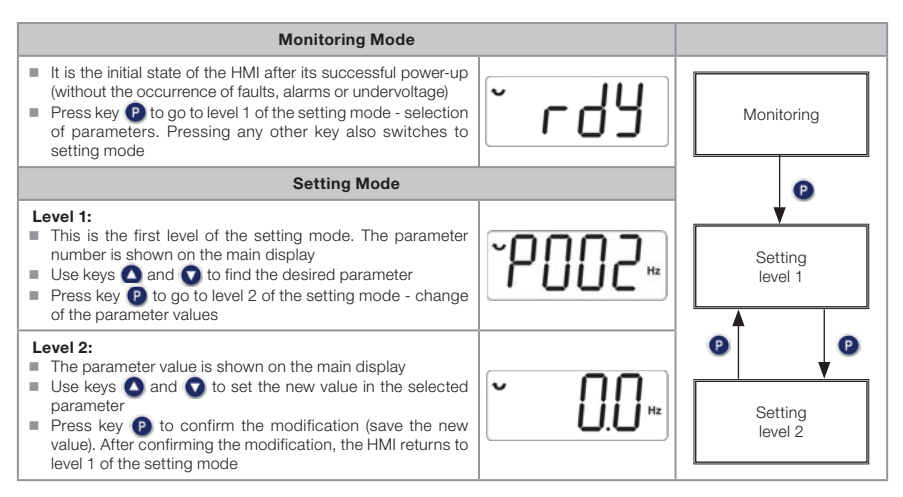

Figure 4.3: HMI operating modes

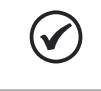

#### NOTE!

When the inverter is in the fault state, the main display indicates the number of the fault in the format  $Fxxx$ . Navigation is allowed after activation of key  $\bigcirc$ .

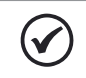

#### NOTE!

When the inverter is in the alarm state, the main display indicates the number of the alarm in the format Axxx. The navigation is allowed after the activation of key  $\bullet$ ; thus, the indication "A" goes to the unit of measurement display until the situation causing the alarm is solved.

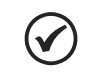

#### NOTE!

A list of parameters is presented in the quick reference of the parameters. For further information about each parameter, refer to the CFW300 programming manual.

# 5 FIRST TIME POWER-UP AND START-UP

# 5.1 START-UP PREPARATION

**DANGER!** 

The inverter must have already been installed according to Chapter 3 INSTALLATION AND CONNECTION on page 9.

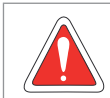

Always disconnect the main power supply before making any connection.

- 1. Check if the power, grounding and control connections are correct and firm.
- 2. Remove all the materials left behind from the installation work from inside the inverter or the cabinet.
- 3. Verify the motor connections and if its voltage and current are within the inverter rated value.
- 4. Mechanically uncouple the motor from the load. If the motor cannot be uncoupled, make sure that any speed direction (forward or reverse) will not result in personnel injury and/or equipment damage.
- 5. Close the inverter or cabinet covers.
- 6. Measure the power supply and verify if it is within the allowed range, according to Chapter 8 TECHNICAL SPECIFICATIONS on page 31.
- 7. Apply power to the input: close the input disconnecting switch.
- 8. Check the result of the first time power-up: The HMI display indicates:

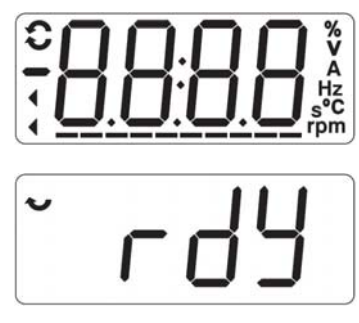

Figure 5.1: HMI display when powering up

# 5.2 START-UP

This section describes the power-up of the inverter with HMI operation, using the minimum connections of Figure 3.1 on page 13 and without connections in the control terminals. Furthermore, two types of control will be considered: V/f control (scalar) and vector control VVW. For further details on the utilization of these types of control refer to the CFW300 programming manual.

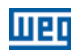

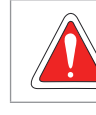

#### DANGER!

High voltages can be present, even after the disconnection of the power supply. Wait at least 10 minutes for full discharge.

# 5.2.1 Basic Application

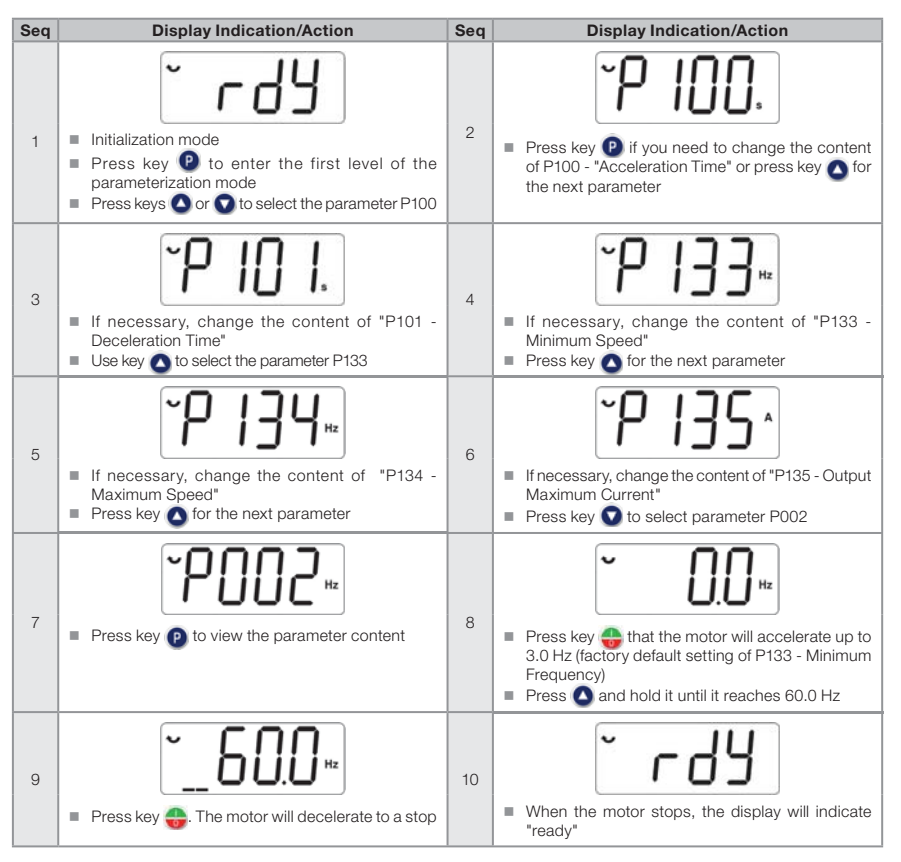

Figure 5.2: Sequence for basic application

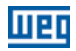

# 5.2.2 V/f Type of Control (P202 = 0)

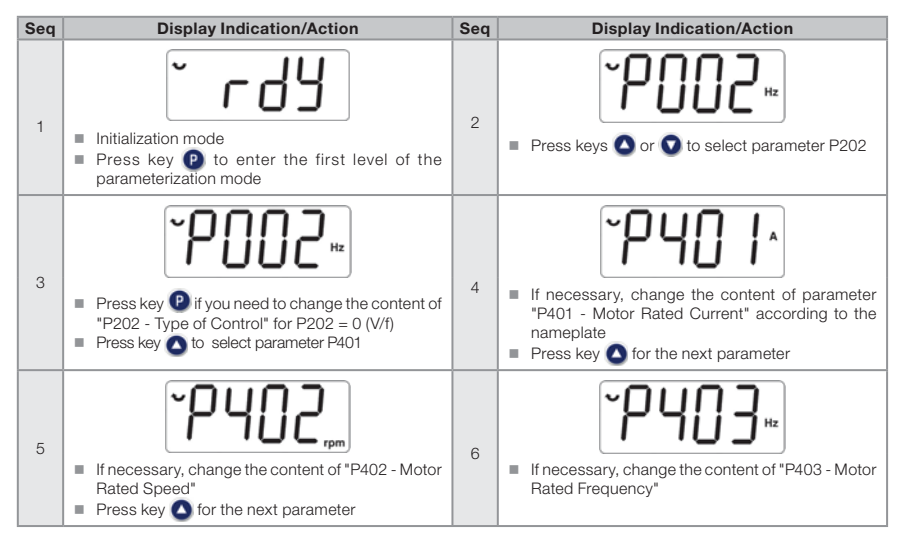

Figure 5.3: Sequence for V/f control

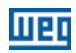

# 5.2.3 Control Type VVW (P202 = 5)

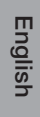

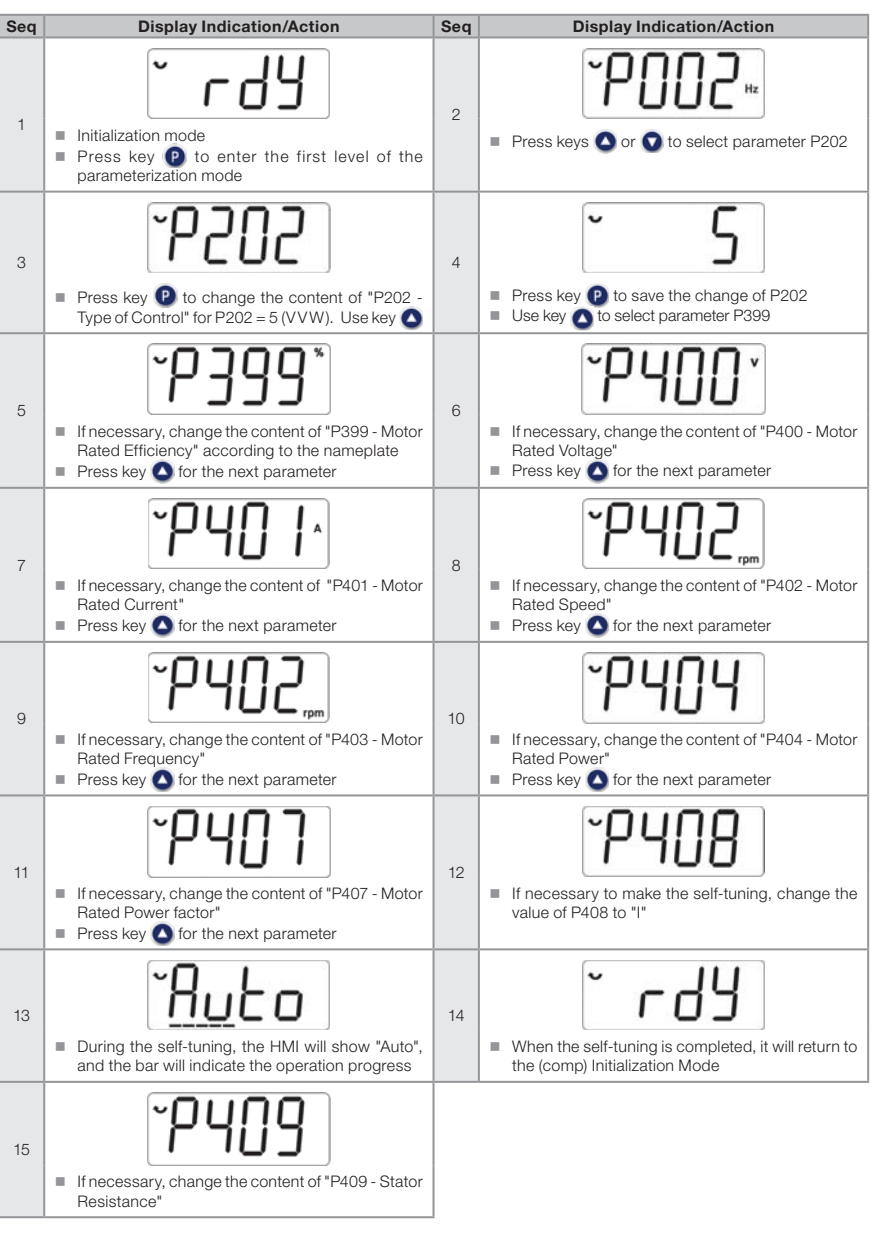

Figure 5.4: Sequence for VVW control

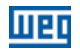

# 6 TROUBLESHOOTING AND MAINTENANCE

# 6.1 FAULTS AND ALARMS

NOTE!

Refer to the CFW300 quick reference and the programming manual for further information on each fault or alarm.

# 6.2 SOLUTION FOR THE MOST FREQUENT PROBLEMS

| Problem                      | <b>Point to be Verified</b>                            | <b>Corrective Action</b>                                                                                                    |  |  |
|------------------------------|--------------------------------------------------------|----------------------------------------------------------------------------------------------------|--|--|
| Motor will not               | Incorrect wiring                                       | 1. Check all power and control connections.                                                                                                    |  |  |
| start                        | Analog reference<br>(if used)                          | 1. Check if the external signal is properly connected<br>2. Check the status of the control potentiometer (if used)                                                                                                    |  |  |
|                              | Incorrect settings                                     | 1. Check if the parameter values are correct for the application                                                                                                    |  |  |
|                              | Fault                                                  | 1. Check whether the inverter is disabled due to a fault condition                                                                                                    |  |  |
|                              | Motor stall                                            | 1. Decrease the motor overload<br>2. Increase P136, P137 (V/f)                                                                                                    |  |  |
| Motor speed<br>oscillates    | Loose connections                                      | 1. Stop the inverter, turn off the power supply, check and tighten all<br>the power connections<br>2. Check all the internal connections of the inverter                                                                                               |  |  |
|                              | Defective speed<br>reference potentiometer             | 1. Replace the potentiometer                                                                                                    |  |  |
|                              | Oscillation of the external<br>analog reference        | 1. Identify the cause of the oscillation. If the cause is electrical noise, use<br>shielded cables or separate them from the power or command wiring<br>2. Interconnect the GND of the analog reference to the grounding<br>connection of the inverter |  |  |
| Too high or<br>too low motor | Incorrect settings<br>(reference limits)               | 1. Check whether the values of P133 (minimum speed) and P134<br>(maximum speed) are properly set for the used motor and application                                                                                                    |  |  |
| speed                        | Control signal of the<br>analog reference<br>(if used) | 1. Check the level of the reference control signal<br>2. Check the setting (gain and offset) of parameters P232 to P240                                                                                                    |  |  |
|                              | Motor nameplate                                        | 1. Check whether the used motor matches the application                                                                                                    |  |  |
| Display is off               | <b>HMI</b> connections                                 | 1. Check the connections of the inverter external HMI                                                                                                    |  |  |
|                              | Power supply voltage                                   | 1. Rated values must be within the limits specified below:<br>200 / 240 V power supply: - Min: 170 V - Max: 264 V<br>110 / 127 V power supply: - Min: 93 V - Max: 140 V                                                                                |  |  |
|                              | Mains supply fuses open                                | 1. Replace the fuses.                                                                                                    |  |  |

Table 6.1: Solution for the most frequent problems

# 6.3 INFORMATION NECESSARY FOR CONTACTING TECHNICAL SUPPORT

For technical support or servicing, it is important to have the following information in hand:

- Inverter model.
- Serial number and manufacturing date listed in the product nameplate (refer to Section 2.4 IDENTIFICATION LABEL on page 7).
- Installed Software version (refer to P023).
- Data on the application and inverter settings.

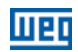

# 6.4 PREVENTIVE MAINTENANCE

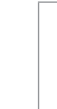

#### DANGER!

Always turn off the mains power supply before touching any electrical component associated to the inverter.

High voltages may still be present even after disconnecting the power supply. To prevent electric shock, wait at least ten minutes after turning off the input power for the complete discharge of the power capacitors. Always connect the equipment frame size to the protective ground (PE). Use the adequate connection terminal at the inverter.

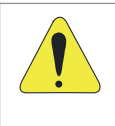

#### ATTENTION!

The electronic boards have electrostatic discharge sensitive components. Do not touch the components or connectors directly. If necessary, first touch the grounded metallic frame size or wear a ground strap. Do not perform any withstand voltage test: if necessary, consult WEG.

The inverters require low maintenance when properly installed and operated. Table 6.2 on page 28 presents the main procedures and time intervals for preventive maintenance. Table 6.3 on page 29 provides recommended periodic inspections to be performed every 6 months after the inverter start-up.

#### Table 6.2: Preventive maintenance

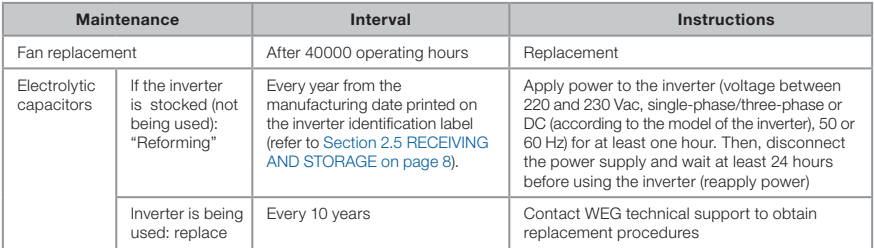

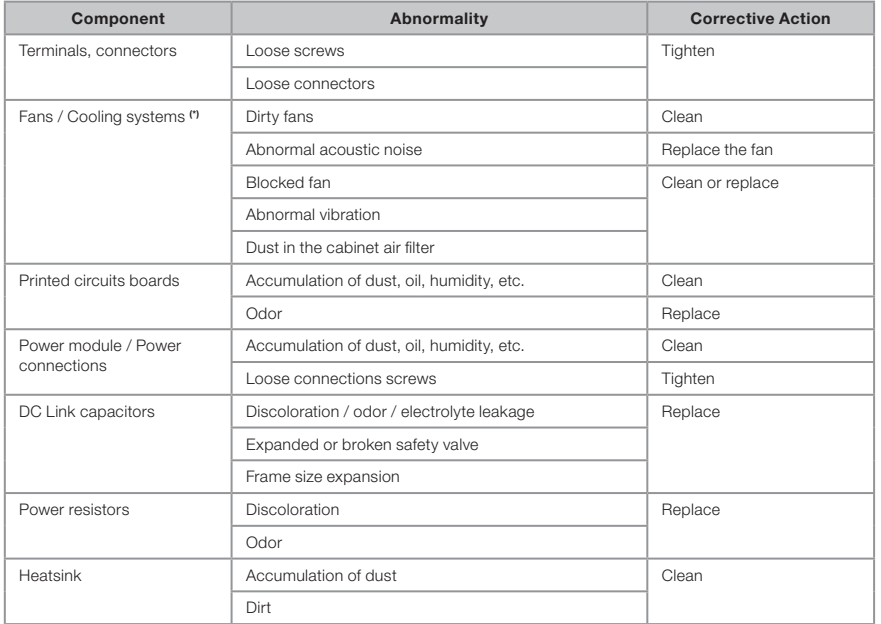

Table 6.3: Recommended periodic inspections - every 6 months

(\*) The CFW300 fan can be easily replaced as shown in Figure A5 on page 112.

# 6.5 CLEANING INSTRUCTIONS

When it is necessary to clean the inverter, follow the instructions below: Ventilation system:

- Disconnect the inverter power supply and wait for 10 minutes.
- Remove the dust from the cooling air inlet by using a soft brush or cloth.
- Remove the dust from the fan blades by using compressed air.

Cards:

- Disconnect the power supply of the inverter and wait for 10 minutes.
- Disconnect all the cables of the inverter, identifying all of them in order to reconnect them correctly.
- Remove the plastic cover and the plug-in module (refer to Chapter 3 INSTALLATION AND CONNECTION on page 9 and APPENDIX B - TECHNICAL SPECIFICATIONS on page 113).
- Remove the dust accumulated on the cards using and anti-static brush using and/or ion compressed air gun.
- Always use grounding strap.

#### Accessories

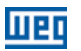

# 7 ACCESSORIES

The accessories are hardware resources that can be added to the application. Thus, all models can receive all the presented options.

The accessories are installed in the inverters easily and quickly using the "Plug and Play" concept. The accessory must be installed or modified with the inverter power supply off. They may be ordered separately, and will be shipped in individual packages containing the components and the manuals with detailed instructions for the product installation, operation and programming.

The CFW300 inverters have two slots for simultaneous connection of the accessories:

Slot 1 - Communication accessory or external HMI (see Figure A3 on page 111).

Slot 2 - Input and output (I/O) expansion accessory (see Figure A4 on page 111).

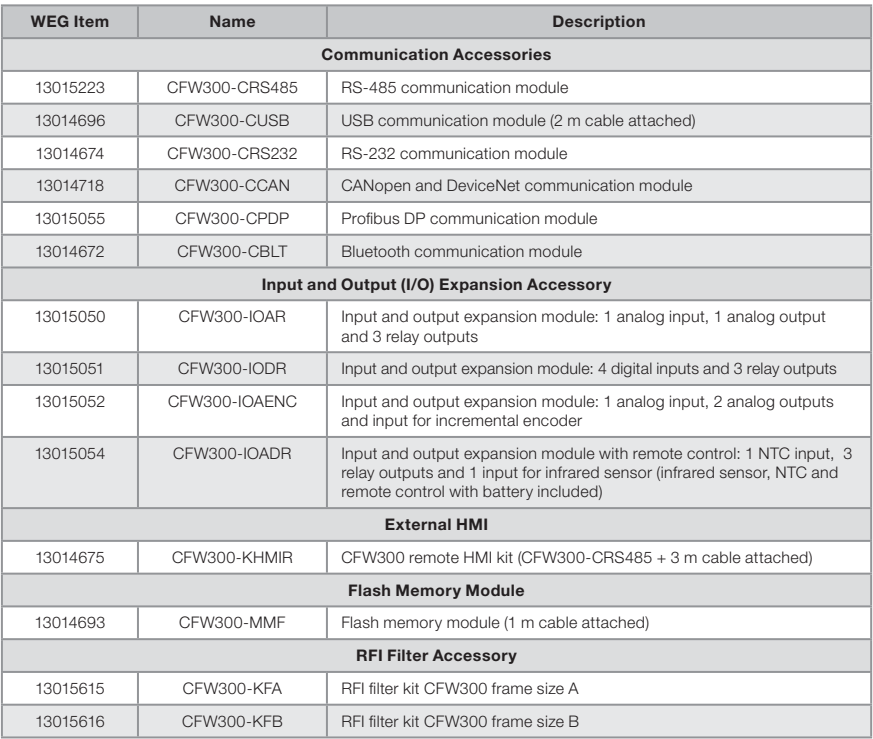

#### Table 7.1: Accessory models

# wen

# 8 TECHNICAL SPECIFICATIONS

# 8.1 POWER DATA

Power Supply:

- $\blacksquare$  Tolerance: -15 % to +10 %.
- Frequency:  $50/60$  Hz (48 Hz to 62 Hz).
- Phase imbalance:  $\leq$  3 % of the rated phase-to-phase input voltage.
- Overvoltage according to Category III (EM 61010/UL 508C).
- Transient voltages according to Category III.
- Maximum of 10 connections per hour (1 every 6 minutes).
- Typical efficiency: ≥ 97 %.
- Classification of chemically active substances: level 3C2.
- **Mechanical condition rating (vibration): level 3M4.**
- Audible noise level: < 60dB.

For further information about the technical specifications, refer to APPENDIX B - TECHNICAL SPECIFICATIONS on page 113.
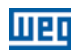

### 8.2 ELECTRONICS/GENERAL DATA

| Control                  | Method                  | ■ Types of control:<br>- V/f (Scalar)<br>- VVW: voltage vector control<br>PWM SVM (Space Vector Modulation)                                                                                                    |
|--------------------------|-------------------------|----------------------------------------------------------------------------------------------------|
|                          | Output frequency        | $\blacksquare$ 0 to 400 Hz, resolution of 0.1 Hz                                                                                                    |
| Performance              | V/F control             | Speed regulation: 1 % of the rated speed (with slip compensation)<br>ш<br>Speed variation range: 1:20<br>٠                                                                                                    |
|                          | Vector control<br>(VVW) | Speed regulation: 1 % of the rated speed<br>ш<br>Speed variation range: 1:30                                                                                                    |
| Inputs                   | Analog                  | 1 insulated input. Levels: (0 to 10) V or (0 a 20) mA or (4 to 20) mA<br>ш<br>Linearity error $\leq 0.25$ %<br>ш<br>Impedance: 100 k $\Omega$ for voltage input, 500 $\Omega$ for current input<br>ш<br>Programmable functions<br>Maximum voltage permitted in the input: 30 Vdc<br>ш                                  |
|                          | Digital                 | 4 isolated inputs<br>٠<br>Programmable functions<br>- active high (PNP): maximum low level of 10 Vdc<br>minimum high level of 20 Vdc<br>- active low (NPN): maximum low level of 5 Vdc<br>minimum high level of 10 Vdc<br>Maximum input voltage of 30 Vdc<br>Input current: 11 mA<br>ш<br>Maximum input current: 20 mA |
| Outputs                  | Relav                   | 1 relay with NO/NC contact<br>ш<br>Maximum voltage: 250 Vac<br>Maximum current: 0.5 A<br>Programmable functions<br>٠                                                                                                    |
|                          | Power supply            | 10 Vdc power supply. Maximum capacity: 50 mA<br>ш                                                                                                    |
| Safety                   | Protection              | ■ Overcurrent/phase-phase short circuit in the output<br>Under/overvoltage<br>Motor overload<br>Overtemperature in the power module (IGBTs)<br>Fault / external alarm<br>٠<br>Programming error                                                                                                    |
| Integral keypad<br>(HMI) | Standard keypad         | 4 keys: Start/Stop, Up arrow, Down arrow and Programming<br><b>LCD Display</b><br>View/edition of all parameters<br>Indication accuracy:<br>- current: 5 % of the rated current<br>- speed resolution: 0.1 Hz                                                                                                    |
| Fnclosure                | IP20                    | Frames sizes A and B                                                                                                    |

Table 8.1: Electronics/general data

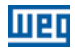

### 8.2.1 Considered Standards

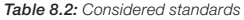

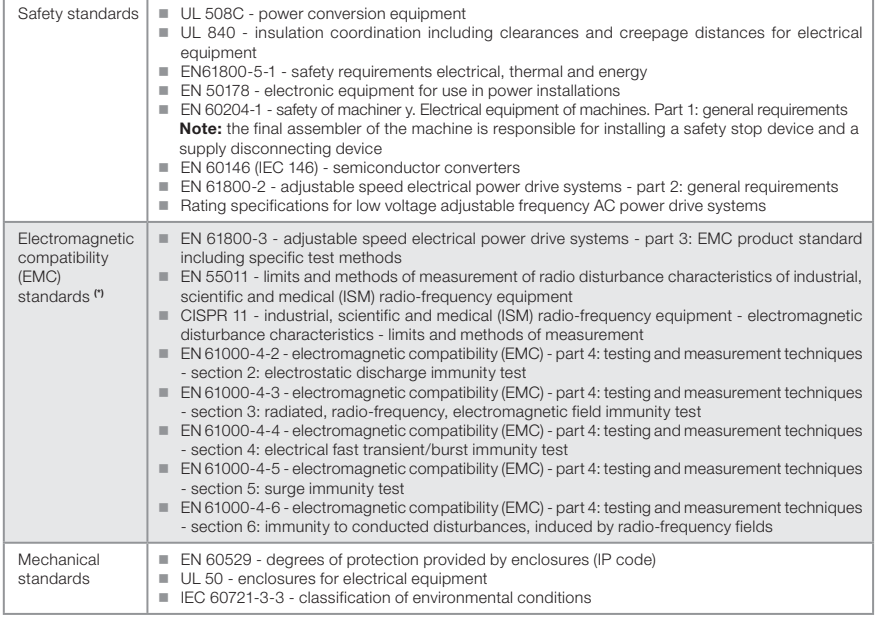

(\*) Compliance with standards upon installation of external RFI filter. See Chapter 3 INSTALLATION AND CONNECTION on page 9.

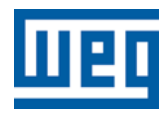

# Manual del Usuario

Serie: CFW300

Idioma: Español

Documento Nº: 10003325037 / 00

Modelos: Tamaño A y B

Fecha: 11/2015

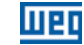

#### Sumario de las Revisiones

La información a seguir describe las revisiones llevadas a cabo en este manual.

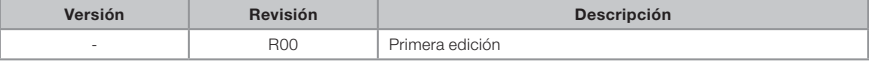

# ¡ATENCIÓN!

#### Verificar la frecuencia de la red de alimentación.

En caso de que la frecuencia de la rede de alimentación sea diferente del ajuste de fábrica (verificar P403) será necesario programar:  $P204 = 5$  para 60 Hz.

 $P204 = 6$  para 50 Hz.

Solamente será necesario efectuar esa programación una vez. Consulte el manual de programación del CFW300 para más detalles sobre la programación del parámetro P204.

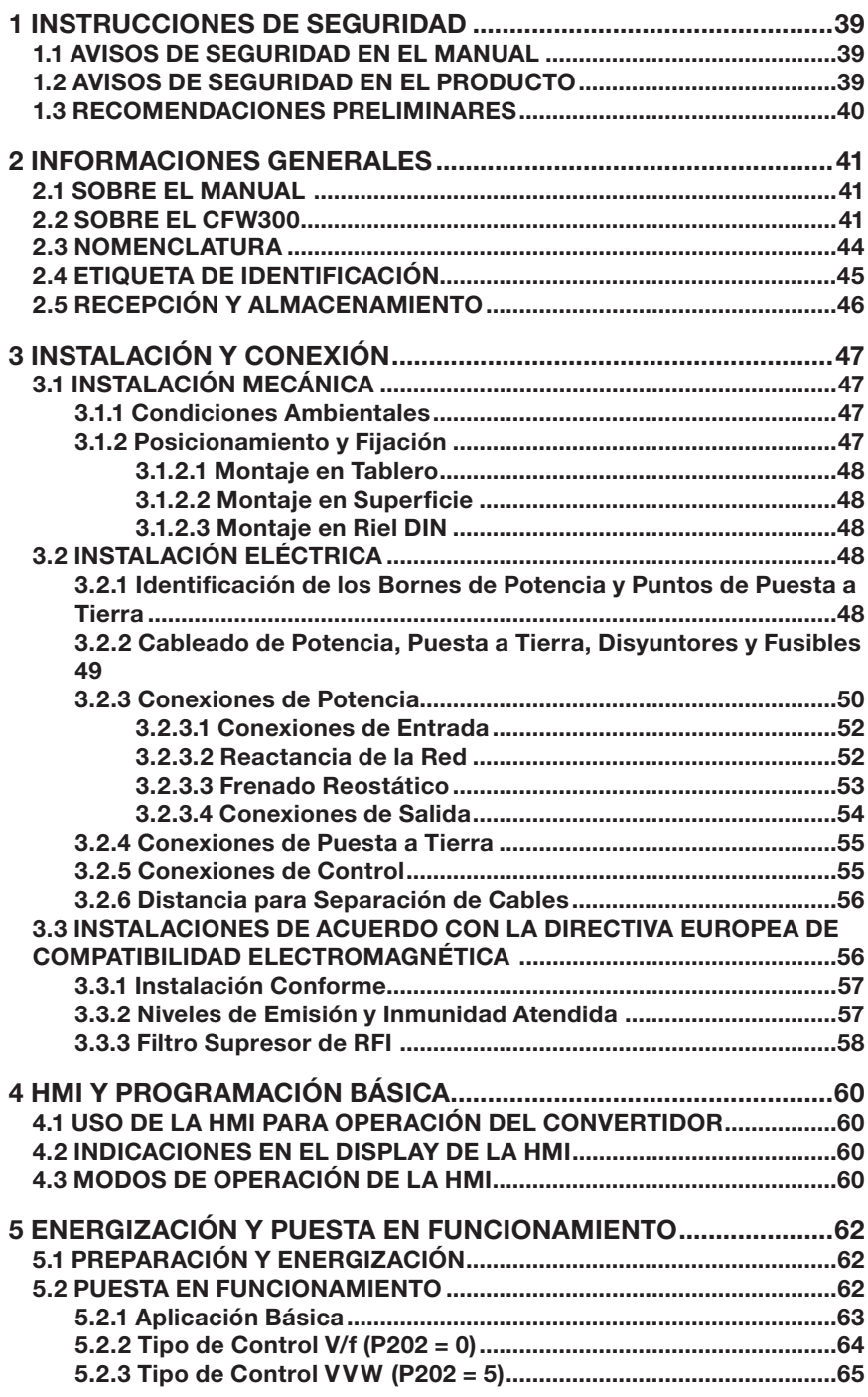

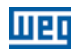

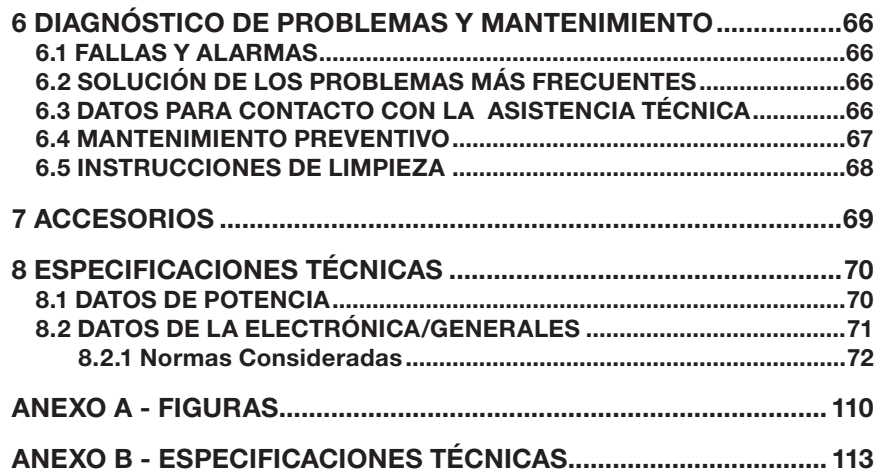

## 1 INSTRUCCIONES DE SEGURIDAD

Este manual contiene las informaciones necesarias para el uso correcto del convertidor de frecuencia CFW300.

El mismo fue desarrollado para ser utilizado por personas con capacitación o calificación técnica adecuadas para operar este tipo de equipo. Estas personas deben seguir las instrucciones de seguridad definidas por las normas locales. No seguir las instrucciones de seguridad puede derivar en riesgo de muerte y/o daños en el equipo.

### 1.1 AVISOS DE SEGURIDAD EN EL MANUAL

En este manual son utilizados los siguientes avisos de seguridad:

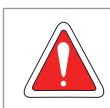

#### ¡PELIGRO!

Los procedimientos recomendados en este aviso tienen como objetivo proteger al usuario contra muerte, heridas graves y daños materiales considerables.

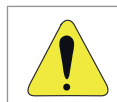

### ¡ATENCIÓN!

Los procedimientos recomendados en este aviso tienen como objetivo evitar daños materiales.

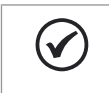

#### ¡NOTA!

Las informaciones mencionadas en este aviso son importantes para el correcto entendimento y bom funcionamiento del producto.

### 1.2 AVISOS DE SEGURIDAD EN EL PRODUCTO

Los siguientes símbolos están pegados al producto, sirviendo como aviso de seguridad::

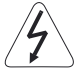

Tensiones elevadas presentes.

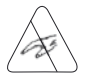

Componentes sensibles a descarga electrostática. No tocarlos.

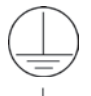

Conexión obligatoria a la tierra de protección (PE).

Conexión del blindaje a la tierra.

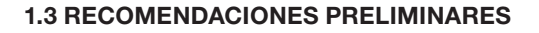

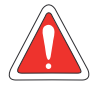

#### ¡PELIGRO!

Desconecte siempre la alimentación general antes de tocar cualquier componente eléctrico asociado al convertidor. Muchos componentes pueden permanecer cargados con altas tensiones y/o en movimiento (ventiladores), incluso después de que la entrada de alimentación CA haya sido desconectada o apagada. Aguarde por lo menos 10 minutos para garantizar la total descarga de los condensadores. Siempre conecte el punto de puesta a tierra del convertidor a tierra de protección (PE).

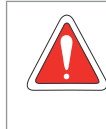

#### ¡PELIGRO!

El conector XC10 no presenta compatibilidad USB, por lo tanto, no puede ser conectado a puertas USB.

Ese conector sirve solamente de interfaz entre el convertidor de frecuencia CFW300 y sus accesorios.

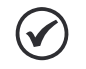

#### ¡NOTAS!

- Los convertidores de frecuencia pueden interferir en otros equipos electrónicos. Siga los cuidados recomendados en el Capítulo 3 INSTALACIÓN Y CONEXIÓN en la página 47, para minimizar estos efectos.
- Lea completamente este manual antes de instalar o operar este convertidor.

#### No ejecute ningún ensayo de tensión aplicada en el convertidor. En caso de que sea necesario, consulte el fabricante.

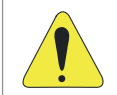

#### ¡ATENCIÓN!

Las tarjetas electrónicas poseen componentes sensibles a descarga electrostática. No toque directamente los componentes o conectores. En caso de que sea necesario, toque antes el punto de puesta a tierra del convertidor, el que debe estar conectado a tierra de protección (PE) o utilice pulsera de puesta a tierra adecuada.

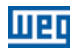

### 2 INFORMACIONES GENERALES

### 2.1 SOBRE EL MANUAL

Este manual presenta informaciones para la adecuada instalación y operación del convertidor, puesta en funcionamiento, principales características técnicas y de cómo identificar y corregir los problemas más comunes de los diversos modelos de convertidores de la línea CFW300.

### ¡ATENCIÓN!

La operación de este equipo requiere instrucciones de instalación y de operación detalladas, suministradas en el guía de instalación rápida, manual del usuario, manual de programación y manuales de comunicación. Las guías son suministradas impresas con su respectivo accesorio, o pueden ser obtenidos en el sitio web de WEG - www.weg.net. Puede ser solicitada una copia impresa de los archivos por medio de su representante local WEG.

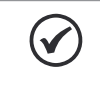

#### ¡NOTA!

No es la intención de este manual agotar todas las posibilidades de aplicación del CFW300, ni la WEG puede asumir ninguna responsabilidad por el uso del CFW300 que no esté basado en este manual.

Parte de las figuras y de las tablas están a disposición en los anexos, los cuales se dividen en ANEXO A - FIGURAS en la página 110 para figuras y ANEXO B - ESPECIFICACIONES TÉCNICAS en la página 113 para especificaciones técnicas.

Para más informaciones, consultar el manual de programación.

### 2.2 SOBRE EL CFW300

El convertidor de frecuencia CFW300 es un producto de alta performance que permite el control de velocidad y de torque de motores de inducción trifásicos. Este producto proporciona al usuario las opciones de control vectorial (VVW) o escalar (V/f), ambos programables de acuerdo a la aplicación.

En el modo vectorial (VVW) la operación es optimizada para el motor en uso, obteniéndose un mejor desempeño en términos de regulación de velocidad.

El modo escalar (V/f) es recomendado para aplicaciones más simples como el accionamiento de la mayoría de las bombas y ventiladores. En esos casos es posible reducir las pérdidas en el motor y en el convertidor, utilizando la opción "V/f Cuadrática", lo que resulta en ahorro de energía. El modo V/f también es utilizado cuando es accionado más de un motor, por un convertidor simultáneamente (aplicaciones multimotores).

El convertidor de frecuencia CFW300 también posee funciones de CLP (Controlador Lógico Programable) a través del recurso SoftPLC (integrado). Para más detalles referentes a la programación de esas funciones, consulte el manual del usuario SoftPLC del CFW300.

Los principales componentes del CFW300 pueden ser visualizados en el diagramas de bloques de la Figura 2.1 en la página 42, para lo Tamaño A 220 V, Figura 2.2 en la página 43 para lo Tamaño A 110 V y Figura 2.3 en la página 44 para el Tamaño B 220 V.

#### Informaciones Generales

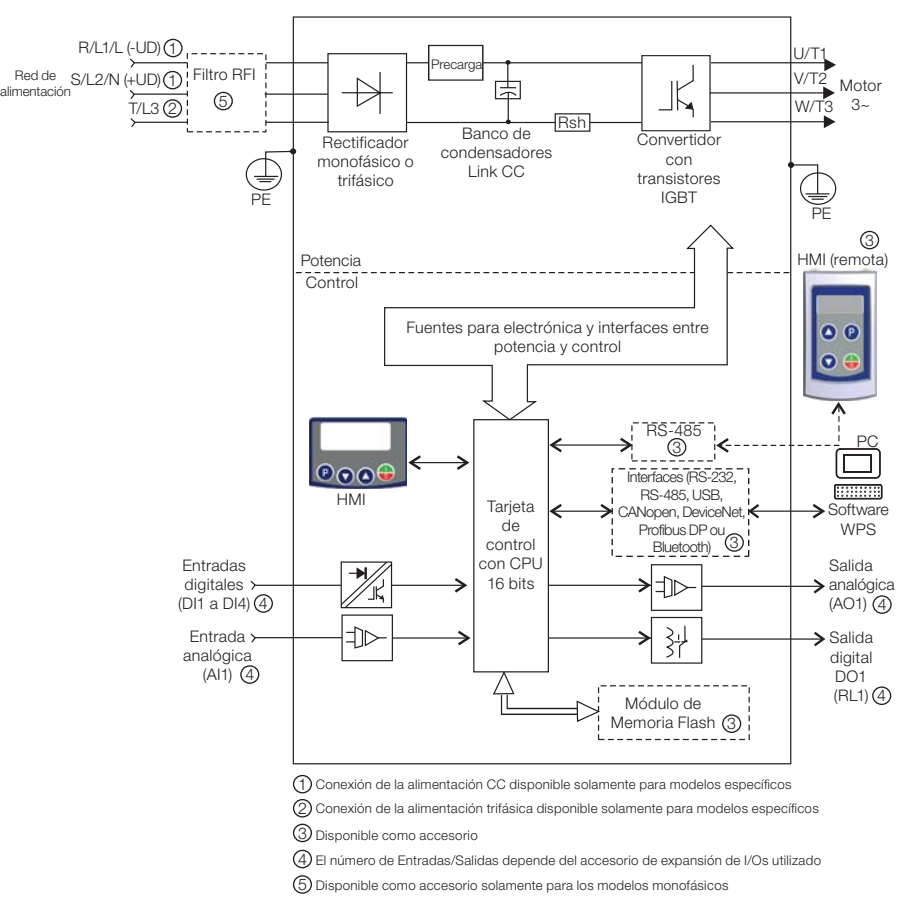

111 E F

Figura 2.1: Diagrama de bloques del CFW300 para el tamaño A 220 V

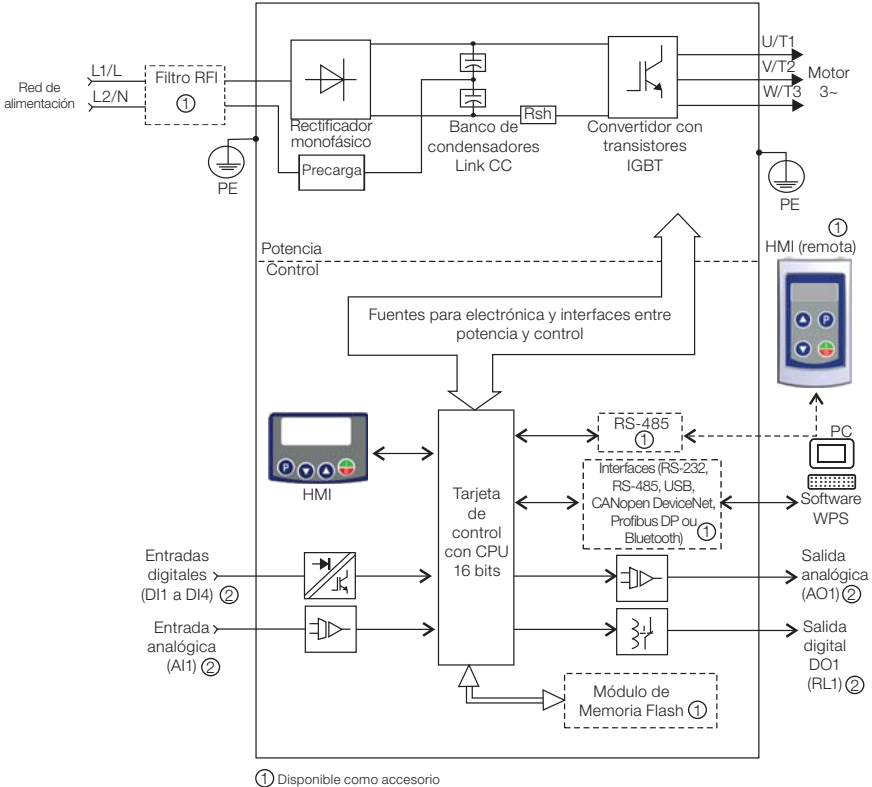

2 El número de Entradas/Salidas depende del accesorio de expansión de I/Os utilizado

Figura 2.2: Diagrama de bloques del CFW300 para el tamaño A 110 V

#### Informaciones Generales

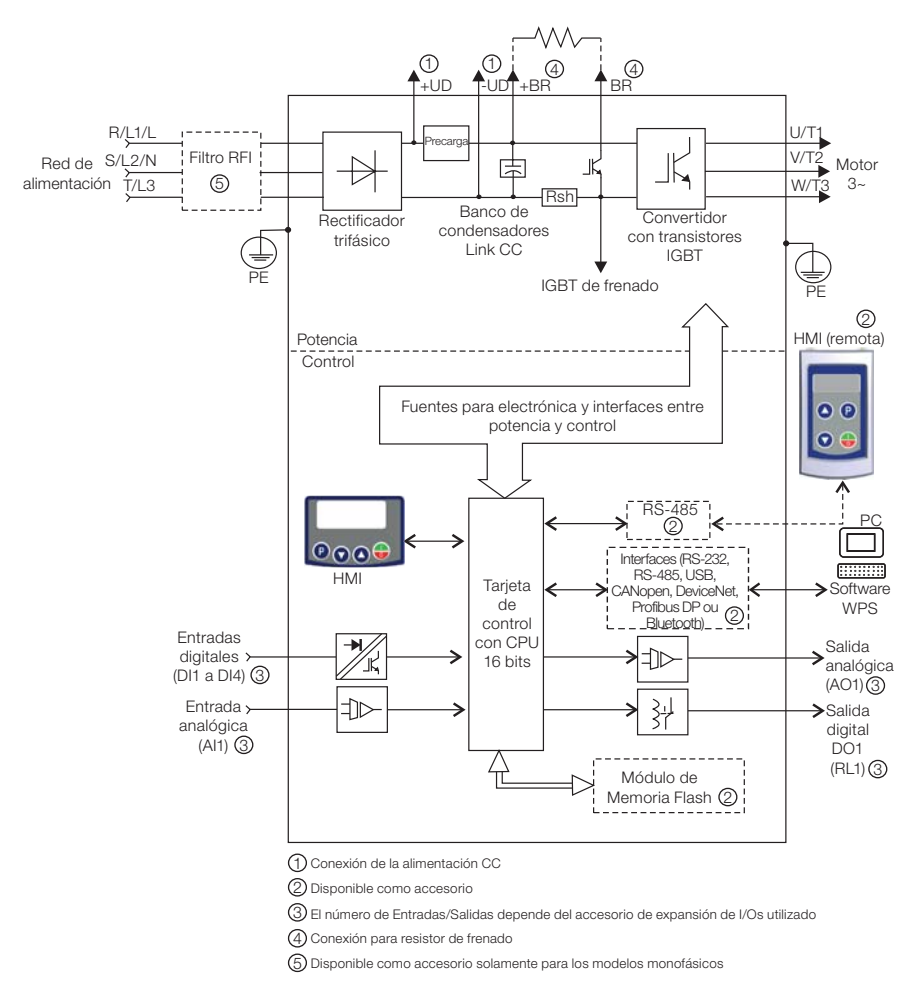

Figura 2.3: Diagrama de bloques del CFW300 para el tamaño B 220 V

### 2.3 NOMENCLATURA

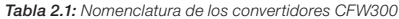

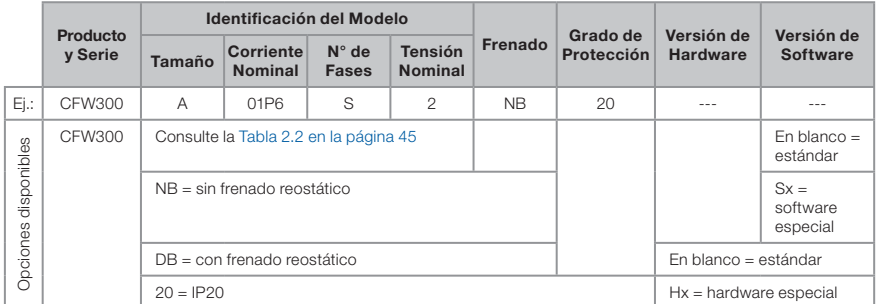

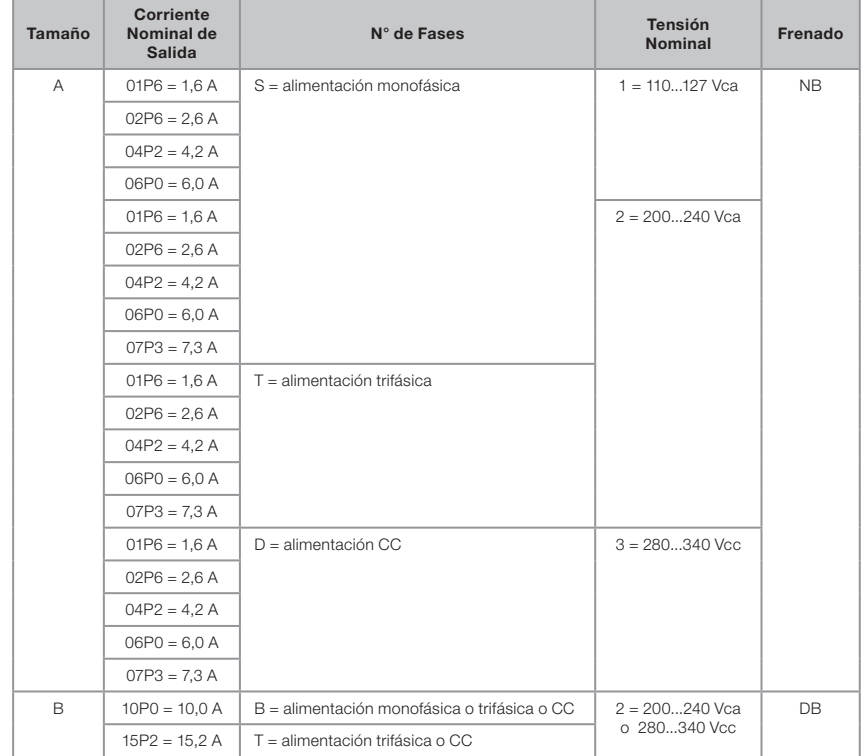

Tabla 2.2: Opciones disponibles para cada campo de la nomenclatura según la corriente y tensión nominales del convertidor

### 2.4 ETIQUETA DE IDENTIFICACIÓN

La etiqueta de identificación está ubicada en la lateral del convertidor. Para más detalles sobre la localización de la etiqueta, consulte la Figura A2 en la página 110.

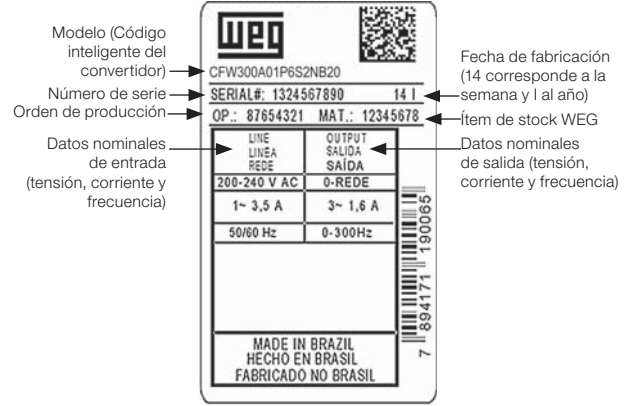

Etiqueta Lateral del CFW300

Figura 2.4: Descripción de la etiqueta de identificación en el CFW300

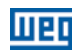

### 2.5 RECEPCIÓN Y ALMACENAMIENTO

El CFW300 es suministrado embalado en caja de cartón. En la parte externa del embalaje existe una etiqueta de identificación que es la misma que está fijada en la lateral del convertidor.

Verifique:

- La etiqueta de identificación del CFW300 corresponde al modelo comprado.
- Si ocurrieron daños durante el transporte.

En caso de que sea detectado algún problema, contacte inmediatamente a la transportadora.

Si el CFW300 no es instalado luego de la recepción, almacénelo en un lugar limpio y seco (temperatura entre -25 °C y 60 °C) con una cobertura para evitar la entrada de polvo en el interior del convertidor.

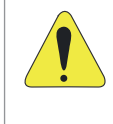

#### **¡ATENCIÓN!**

Cuando el convertidor sea almacenado por largos períodos de tiempo, es necesario hacer el "reforming" de los condensadores. Consulte el procedimiento recomendado en la Sección 6.4 MANTENIMIENTO PREVENTIVO en la pagina 67 de este manual.

### 3 INSTALACIÓN Y CONEXIÓN

### 3.1 INSTALACIÓN MECÁNICA

### 3.1.1 Condiciones Ambientales

#### Evitar:

- Exposición directa a rayos solares, lluvia, humedad excesiva o brisa marina.
- Gases o líquidos explosivos o corrosivos.
- Vibración excesiva.
- Polvo, partículas metálicas o aceite suspendidos en el aire.

#### Condiciones ambientales permitidas para funcionamiento:

- Temperatura alrededor del convertidor: de 0 °C a 50 °C IP20.
- Para temperatura alrededor del convertidor mayor que lo especificado arriba, es necesario aplicar una reducción de la corriente de 2 % para cada grado Celsius limitando el incremento a 10 ºC.
- Humedad relativa del aire: de 5 % a 95 % sin condensación.
- Altitud máxima: hasta 1000 m condiciones nominales.
- De 1000 m a 4000 m reducción de la corriente de 1 % para cada 100 m por encima de 1000 m de altitud.
- Grado de contaminación: 2 (conforme EN50178 y UL508C), con contaminación no conductiva. La condensación no debe causar conducción de los residuos acumulados

### 3.1.2 Posicionamiento y Fijación

Las dimensiones externas y de perforación para fijación, así como el peso líquido (masa) del convertidor son presentados en la Figura B1 en la página 116.

Instale el convertidor en la posición vertical, en una superficie plana. Deje como mínimo los espacios libres indicados en la Figura B2 en la página 117, de forma de permitir la circulación del aire de refrigeración. No coloque componentes sensibles al calor, encima del convertidor.

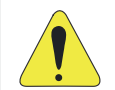

#### ¡ATENCIÓN!

- Cuando un convertidor sea instalado encima de otro, use la distancia mínima A + B (conforme la Figura B2 en la página 117) y desvíe del convertidor superior el aire caliente proveniente del convertidor de abajo.
- Provea electroducto o chapas independientes para la separación física de los conductores de señal, control y potencia (consulte la Sección 3.2 INSTALACIÓN ELÉCTRICA en la pagina 48).

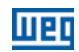

#### 3.1.2.1 Montaje en Tablero

Para convertidores instalados dentro de tableros o cajas metálicas cerradas, provea una extracción adecuada para que la temperatura se mantenga dentro del rango permitido. Consulte las potencias disipadas en la Tabla B2 en la página 114 .

Como referencia, la Tabla 3.1 en la página 48 presenta el flujo de aire de ventilación nominal para cada tamaño.

Método de Refrigeración: ventilador interno con flujo de aire de abajo hacia arriba.

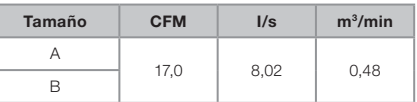

### Tabla 3.1: Flujo de aire del ventilador interno

### 3.1.2.2 Montaje en Superficie

La Figura B2 en la página 117 ilustra el procedimiento de instalación del CFW300 en la superficie de montaje. Por más detalles consulte la Figura B2 en la página 117.

#### 3.1.2.3 Montaje en Riel DIN

El convertidor CFW300 también puede ser fijado directamente en riel 35 mm conforme DIN EM 50.022. Por más detalles consulte la Figura B2 en la página 117.

### 3.2 INSTALACIÓN ELÉCTRICA

#### ¡PELIGRO!

- Las informaciones a seguir tienen la intención de servir como guía para obtenerse una instalación correcta. Siga también las normas de instalaciones eléctricas aplicables.
- Asegúrese de que la red de alimentación esté desconectada antes de iniciar las conexiones.
- El CFW300 no debe ser utilizado como mecanismo para parada de emergencia.Prevea otros mecanismos adicionales para este fin.

#### 3.2.1 Identificación de los Bornes de Potencia y Puntos de Puesta a Tierra

Los bornes de potencia pueden ser de diferentes tamaños y configuraciones, dependiendo del modelo del convertidor, según la Figura B3 en la página 118.

La ubicación de las conexiones de potencia, puesta a tierra y control puede ser visualizada en la Figura B3 en la página 118.

Descripción de los bornes de potencia:

- **L/L1, N/L2, L3 (R, S, T):** conexión de la red de alimentación.
- **U, V y W:** conexión para el motor.
- **-UD:** polo negativo de la tensión para alimentación CC.
- 48 | CFW300
- +UD: polo positivo de la tensión para alimentación CC.
- **+BR, BR:** conexión del resistor de frenado (disponible para los modelos del tamaño B).
- **PE:** conexión de puesta a tierra.

El torque máximo de apriete de los bornes de potencia y de los puntos de puesta a tierra debe ser verificado en la Figura B3 en la página 118.

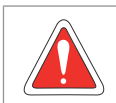

#### ¡PELIGRO!

Observar la correcta conexión de alimentación CC, polaridad y posición de los bornes.

### 3.2.2 Cableado de Potencia, Puesta a Tierra, Disyuntores y Fusibles

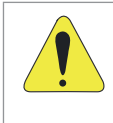

### **¡ATENCIÓN!**

- Utilizar terminales adecuados para los cables de las conexiones de potencia y de puesta a tierra. Consulte la Tabla B1 en la página 113 para cableado, disyuntores y fusibles recomendados.
- Apartar los equipos y cableados sensibles a 0,25 m del convertidor y de los cables de conexión entre convertidor y motor.

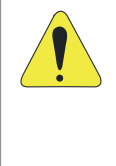

#### ¡ATENCIÓN!

Interruptor diferencial residual (DR):

- Cuando utilizado en la alimentación del convertidor deberá presentar corriente de actuación de 300 mA.
- Dependiendo de las condiciones de instalación, como longitud y tipo del cable del motor, accionamiento multimotor, etc., podrá ocurrir la actuación del interruptor DR. Verificar con el fabricante el tipo más adecuado para operar con convertidores.

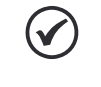

#### ¡NOTA!

Los valores de los calibres de la Tabla B1 en la página 113 son meramente ilustrativos. Para el correcto dimensionamiento del cableado, se deben tomar en cuenta las condiciones de instalación y la máxima caída de tensión permitida.

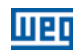

### 3.2.3 Conexiones de Potencia

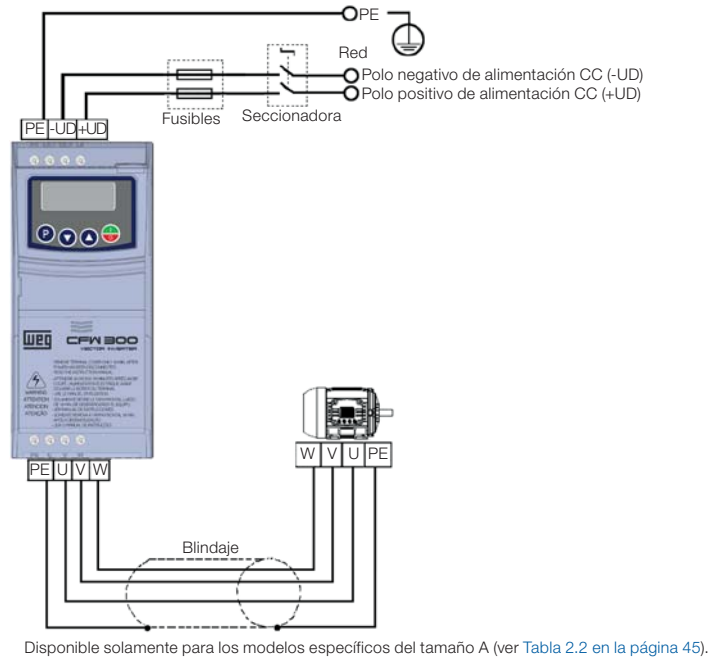

(a) Tamaño A alimentación CC

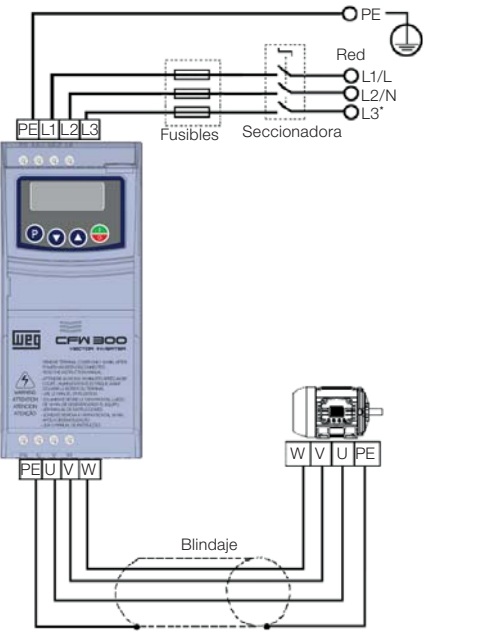

(\*) Lo borne de potencia L3 no está disponibles en los modelos monofásicos del tamaño A

(b) Tamaño A alimentación monofásica o trifásica

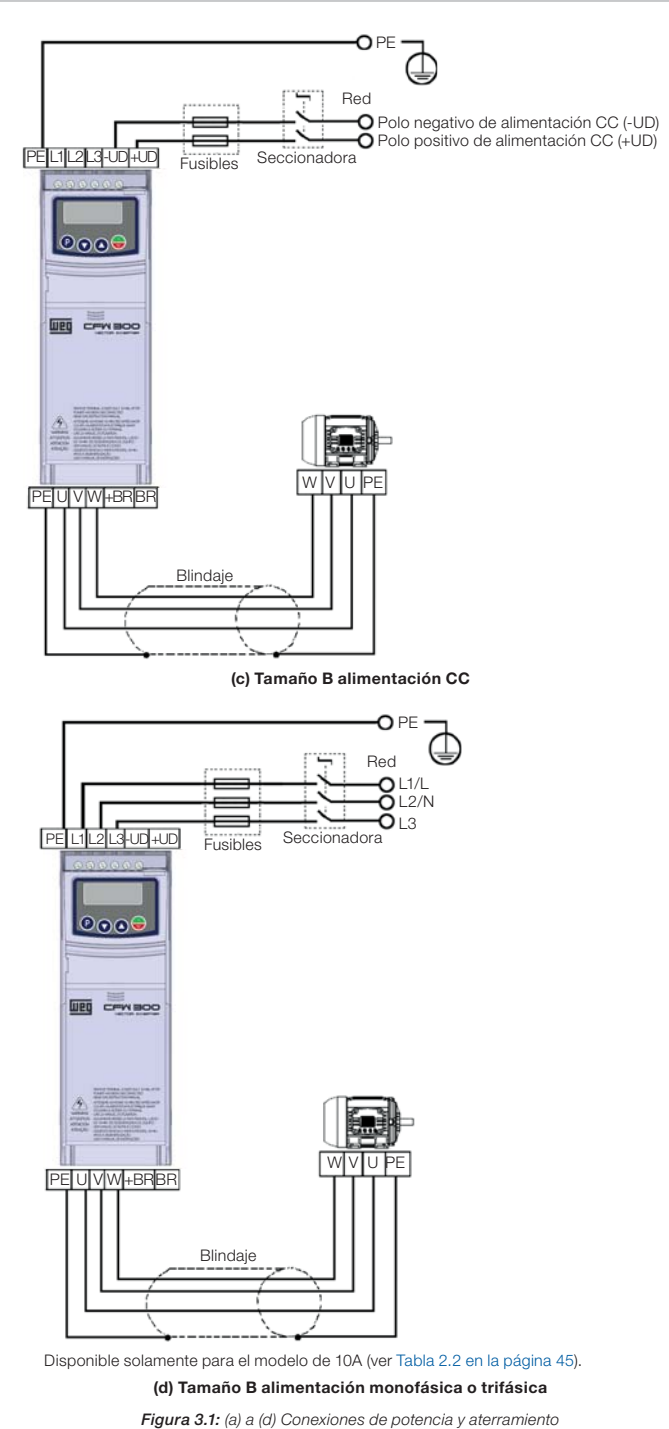

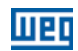

### 3.2.3.1 Conexiones de Entrada

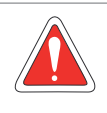

#### ¡PELIGRO!

Prever un dispositivo para seccionamiento de la alimentación del convertidor. Éste debe seccionar la red de alimentación para el convertidor cuando sea necesario (por ejemplo: durante trabajos de mantenimiento).

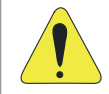

#### ¡ATENCIÓN!

La red que alimenta al convertidor debe tener el neutro sólidamente puesto a tierra.

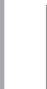

#### ¡NOTA!

 La tensión de red debe ser compatible con la tensión nominal del convertidor. En la entrada (L/L1, N/L2, L3), no son necesarios condensadores de corrección del factor de potencia. No son necesarios en la entrada, ni deben ser conectados en la salida (U, V, W).

#### Capacidad de la red de alimentación

- El CFW300 es propio para uso en un circuito capaz de proveer no más de 30.000 A<sub>rms</sub> simétricos (127 / 240 V).
- En caso de que el CFW300 sea instalado en redes con capacidad de corriente mayor a 30.000 A<sub>rms</sub> se hace necesario el uso de circuitos de protecciones adecuados para esas redes, como fusibles o disyuntores.

#### 3.2.3.2 Reactancia de la Red

De una forma general, los convertidores de la serie CFW300 pueden ser conectados directamente a la red eléctrica, sin reactancia de red. Si embargo, verifique lo siguiente:

- Para evitar daños al convertidor y garantizar la vida útil esperada, se debe tener una impedancia mínima de red que proporcione una caída de tensión de la red de 1 %. Si la impedancia de red (debido a los transformadores y cableado) es inferior a los valores listados en esta tabla, se recomienda utilizar una reactancia de red.
- Para el cálculo del valor de la reactancia de red necesaria para obtener a caída de tensión porcentual deseada, utilizar:

$$
L = 1592 \cdot \Delta V \cdot \frac{V_e}{I_{s, nom} \cdot f} [\mu H]
$$

Siendo:

ΔV - caída de red deseada, en porcentual (%).

- $V_{\alpha}$  tensión de fase en la entrada del convertidor, en volts (V).
- $I_{s, nom}$  corriente nominal de salida del convertidor.

- frecuencia de la red.

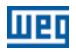

### 3.2.3.3 Frenado Reostático

#### ¡NOTA!

El frenado reostático está disponible en los modelos a partir del tamaño B.

Consulte la Tabla B1 en la página 113 para las siguientes especificaciones de frenado reostático: corriente máxima, resistencia, corriente eficaz (\*) y dimensión del cable.

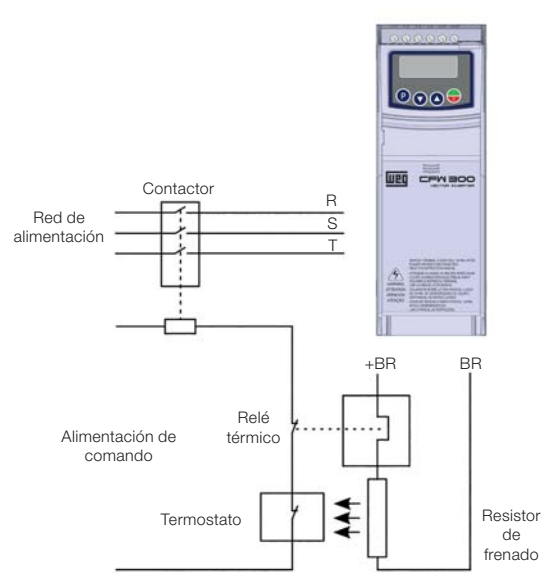

Figura 3.2: Conexión del resistor de frenado

(\*) La corriente eficaz de frenado puede ser calculada a través de:

$$
I_{\text{eficaz}} = I_{\text{max}} \cdot \sqrt{\frac{t_{\text{br}}^{(\text{min})}}{5}}
$$

Siendo:  $t_{\text{br}}$  corresponde a la suma de los tiempos de actuación del frenado durante el más severo ciclo de 5 minutos.

La potencia del resistor de frenado debe ser calculada en función del tiempo de desaceleración, de la inercia de la carga y del conjugado resistente.

#### Procedimiento para uso del frenado reostático:

- Conecte el resistor de frenado entre los bornes de potencia +BR y BR.
- Utilice cable trenzado para la conexión. Separar estos cables del cableado de señal y control.
- Dimensionar los cables de acuerdo con la aplicación, respetando las corrientes máxima y eficaz.

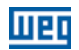

 Si el resistor de frenado es montado internamente al tablero del convertidor, considere la energía del mismo en el dimensionamiento de la ventilación del tablero.

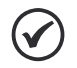

#### ¡PELIGRO!

El circuito interno de frenado del convertidor y el resistor pueden sufrir daños si éste último no es debidamente dimensionado y/o si la tensión de red excede el máximo permitido. Para evitar la destrucción del resistor o riesgo de fuego, el único método garantizado es el de la inclusión de un relé térmico en serie con el resistor y/o un termostato en contacto con el cuerpo del mismo, conectados de modo de desconectar la red de alimentación de entrada del convertidor en caso de sobrecarga, como es presentado en la Figura 3.2 en la página 53.

- Ajuste P0151 al valor máximo cuando utilice frenado reostático.
- El nivel de tensión del Link CC para actuación del frenado reostático es definido por el parámetro P0153 (nivel del frenado reostático)l.
- Consulte el manual de programación del CFW300.

### 3.2.3.4 Conexiones de Salida

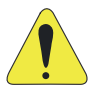

#### ¡ATENCIÓN!

- El convertidor posee protección electrónica de sobrecarga del motor, la que debe ser ajustada de acuerdo al motor usado. Cuando sean conectados diversos motores al mismo convertidor utilice relés de sobrecarga individuales para cada motor.
- La protección de sobrecarga del motor disponible en el CFW300 está de acuerdo con la norma UL508C, observe las informaciones a seguir:
- 1. Corriente de "trip" igual a 1.2 veces la corriente nominal del motor (P401).

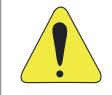

#### ¡ATENCIÓN!

Si una llave aisladora o un contactor es insertado en la alimentación del motor, nunca los opere con el motor girando o con tensión en la salida del convertidor.

Las características del cable utilizado para conexión del convertidor al motor, así como su interconexión y ubicación física, son de extrema importancia para evitar interferencia electromagnética en otros dispositivos, además de afectar la vida útil del aislamiento de las bobinas y de los rodamientos de los motores accionados por los convertidores.

Mantenga los cables del motor separados de los demás cables (cables de señal, cables de comando, etc.) conforme Ítem 3.2.6 Distancia para Separación de Cables en la página 56.

#### Cuando sea utilizado cable blindado para conexión del motor:

- Seguir las recomendaciones de la norma IEC60034-25.
- Utilizar conexión de baja impedancia para altas frecuencias para conectar el blindaje del cable al tierra.

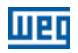

### 3.2.4 Conexiones de Puesta a Tierra

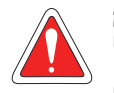

#### ¡PELIGRO!

- El convertidor debe ser obligatoriamente conectado a un tierra de protección (PE).
- Utilizar cableado de puesta a tierra con calibre mínimo igual al indicado en la Tabla B1 en la página 113.
- Conecte los puntos de puesta a tierra del convertidor a una varilla de puesta a tierra específica, o al punto de puesta a tierra específico, o inclusive, al punto de puesta a tierra general (resistencia ≤ 10 Ω).
- El conductor neutro de la red que alimenta al convertidor debe ser sólidamente puesto a tierra, no obstante, el mismo no debe ser utilizado para puesta a tierra del convertidor.
- No comparta el cableado de puesta a tierra con otros equipos que operen con altas corrientes (ej.: motores de alta potencia, máquinas de soldar, etc.).

### 3.2.5 Conexiones de Control

Las conexiones de control deben ser hechas de acuerdo con la especificación del conector de la tarjeta de control del CFW300. Las funciones y conexiones típicas son presentadas en la Figura 3.3 en la página 55. Por más detalles sobre las especificaciones de las señales del conector consulte el Capítulo 8 ESPECIFICACIONES TÉCNICAS en la página 70.

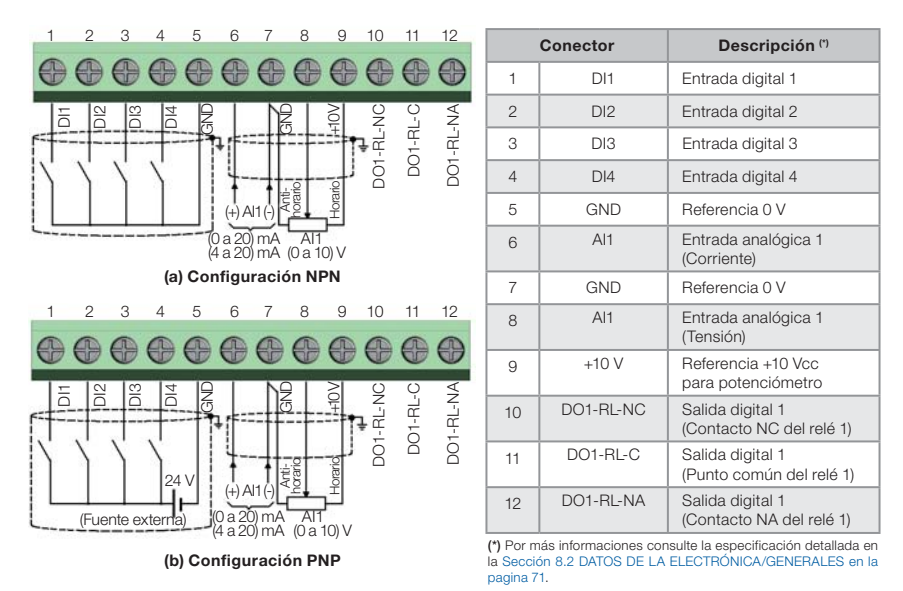

Figura 3.3: (a) y (b) Señales del conector de la tarjeta de control C300

### ¡NOTA!

- Los convertidores CFW300 son suministrados con las entradas digitales configuradas como activo bajo (NPN). Para realizar alteraciones, verifique la utilización del parámetro P271 en el manual de programación del CFW300.
- La entrada analógica AI1 está ajustada para entrada 0 a 10 V, para alterarla verifique el parámetro P233 del manual de programación.

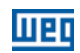

#### Para una correcta instalación del cableado de control, utilice:

- 1. Calibre de los cables:  $0.5$  mm<sup>2</sup> (20 AWG) a 1,5 mm<sup>2</sup> (14 AWG).
- 2. Torque máximo: 0.5 N.m (4.50 lbf.in).
- 3. Cableados en el conector de la tarjeta de control con cable blindado y separadas de los demás cableados (potencia, comando en 110 V / 220 Vca, etc.), conforme el Ítem 3.2.6 Distancia para Separación de Cables en la página 56. En caso de que el cruzamiento de estos cables con los demás sea inevitable, el mismo debe ser hecho de forma perpendicular entre los mismos, manteniendo una distancia mínima de 5 cm en este punto. Conecte el blindaje de acuerdo con la figura de abajo:

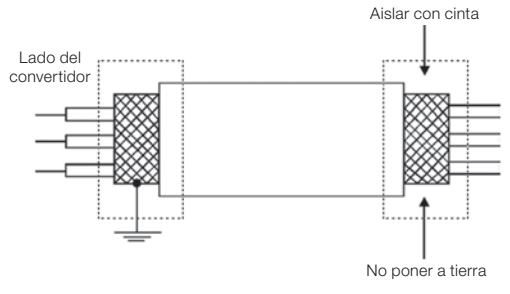

Figura 3.4: Conexión del blindaje

- 4. Relés, contactores, solenoides o bobinas de frenos electromecánicos instalados próximos a los convertidores pueden, eventualmente, generar interferencias en el circuito de control. Para eliminar este efecto, deben ser conectados supresores RC en paralelo, con las bobinas de estos dispositivos, en el caso de alimentación CA, y diodos de rueda libre en el caso de alimentación CC.
- 5. En la utilización de la HMI externa (consulte el Capítulo 7 ACCESORIOS en la página 69), se debe tener el cuidado de separar el cable que la conecta al convertidor de los demás cables existentes en la instalación, manteniendo una distancia mínima de 10 cm.

### 3.2.6 Distancia para Separación de Cables

Prever separación entre los cables de control y de potencia conforme Tabla 3.2 en la página 56.

| Corriente<br>Nominal de<br>Salida del<br>Convertidor | Longitud<br>del(los) Cable(s)         | <b>Distancia</b><br>Mínima de<br>Separación |
|------------------------------------------------------|---------------------------------------|---------------------------------------------|
| $<$ 24 A                                             | $< 100 \text{ m}$<br>$>100 \text{ m}$ | >10cm<br>> 25 cm                            |

Tabla 3.2: Distancia de separación entre cables

### 3.3 INSTALACIONES DE ACUERDO CON LA DIRECTIVA EUROPEA DE COMPATIBILIDAD ELECTROMAGNÉTICA

La serie de convertidores CFW300 posee filtro RFI externo para reducción de la interferencia electromagnética (consulte el Capítulo 7 ACCESORIOS en la página 69). Estos convertidores, cuando son instalados correctamente, cumplen los requisitos de la directiva de compatibilidad electromagnética.

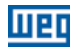

Tales convertidores fueron desarrollados solamente para aplicaciones profesionales. Por eso no se aplican los límites de emisiones de corrientes armónicas definidas por las normas EN 61000-3-2 y EN 61000-3-2/A 14.

### 3.3.1 Instalación Conforme

- 1. Cables de salida (cables del motor) blindados, con el blindaje conectado en ambos lados, motor y convertidor con conexión de baja impedancia para alta frecuencia. Largo máximo del cable del motor y niveles de emisión conducida y radiada conforme la Tabla B3 en la pagina 115.
- 2. Cables de control blindados, mantenga la separación de los demás, conforme la Tabla 3.2 del manual del usuario.
- 3. Puesta a tierra del convertidor conforme instrucciones del Ítem 3.2.4 Conexiones de Puesta a Tierra en la página 55.
- 4. Red de alimentación puesta a tierra.
- 5. Use cableado corto para puesta a tierra del filtro externo o del convertidor.
- 6. Ponga a tierra la chapa de montaje, utilizando un cableado lo más corto posible. Conductores planos tienen impedancia menor a altas frecuencias.
- 7. Use manguitos para conductos siempre que sea posible.

#### 3.3.2 Niveles de Emisión y Inmunidad Atendida

Tabla 3.3: Niveles de emisión y inmunidad atendidos

| Fenómeno de EMC                                                                                               | Norma Básica   | <b>Nivel</b>                                                                                                    |  |  |  |  |
|----------------------------------------------------------------------------------------------------|----------------|----------------------------------------------------------------------------------------------------|--|--|--|--|
| Fmisión:                                                                                                    |                |                                                                                                    |  |  |  |  |
| Emisión Conducida ("Mains<br>Terminal Disturbance Voltage"<br>Rango de Frecuencia: 150 kHz a<br>30 MHz")      | IFC/FN 61800-3 | Depende del modelo del convertidor y de la longitud del<br>cable del motor. Consulte la Tabla B3 en la pagina 115                                                 |  |  |  |  |
| Emisión Radiada<br>("Electromagnetic Radiation<br>Disturbance"<br>Rango de Frecuencia: 30 MHz a<br>1000 MHz") |                |                                                                                                    |  |  |  |  |
| Inmunidad:                                                                                                    |                |                                                                                                    |  |  |  |  |
| Descarga Electrostática (ESD)                                                                                 | IFC 61000-4-2  | 4 kV descarga por contacto y 8 kV descarga por el aire                                                                                                    |  |  |  |  |
| Transientes Rápidos ("Fast<br>Transient-Burst")                                                               | IFC 61000-4-4  | 2 kV / 5 kHz (acoplador capacitivo) cables de entrada<br>1 kV / 5 kHz cables de control y de la HMI remota<br>2 kV / 5 kHz (acoplador capacitivo) cable del motor |  |  |  |  |
| Inmunidad Conducida<br>("Conducted Radio- Frequency<br>Common Mode")                                          | IFC 61000-4-6  | 0,15 a 80 MHz; 10 V; 80 % AM (1 kHz)<br>Cables del motor, de control y de la HMI remota                                                                           |  |  |  |  |
| Sobretensiones                                                                                                | IFC 61000-4-5  | 1,2/50 µs, 8/20 µs<br>1 kV acoplamiento línea-línea<br>2 kV acoplamiento línea-tierra                                                                             |  |  |  |  |
| Campo Electromagnético de<br>Radiofrecuencia                                                                  | IFC 61000-4-3  | 80 a 1000 MHz<br>10 V/m<br>80 % AM (1 kHz)                                                                                                    |  |  |  |  |

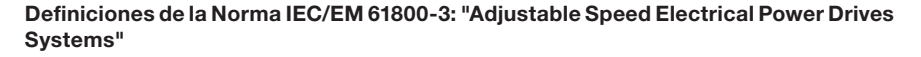

#### ■ Ambientes:

Primer Ambiente ("First Environment"): ambientes que incluyen instalaciones domésticas, como establecimientos conectados sin transformadores intermediarios a la red de baja tensión, la cual alimenta instalaciones de uso doméstico.

Segundo Ambiente ("Second Environment"): ambientes que incluven todos los establecimientos que no están conectados directamente a la red de baja tensión, la cual alimenta instalaciones de uso doméstico.

#### ■ Categorías:

Categoría C1: convertidores con tensiones menores que 1000 V, para uso en el "Primer" Ambiente".

Categoría C2: convertidores con tensiones menores que 1000 V, que no son provistos de plugs o instalaciones móviles y, cuando sean utilizados en el "Primer Ambiente", deberán ser instalados y puestos en funcionamiento por un profesional.

Categoría C3: convertidores con tensiones menores que 1000 V, desarrollados para uso en el "Segundo Ambiente" y no proyectados para uso en el "Primer Ambiente".

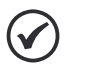

#### ¡NOTA!

Se entiende por profesional a una persona o organización con conocimiento en instalación y/o puesta en funcionamiento de los inversores, incluyendo sus aspectos de EMC.

### 3.3.3 Filtro Supresor de RFI

Los convertidores CFW300, cuando son montados con filtro externo, son utilizados para reducir la perturbación conducida del convertidor a la red eléctrica, en el rango de altas frecuencias (>150 kHz). Necesario para el cumplimiento de los niveles máximos de emisión conducida de las normas de compatibilidad electromagnética como la EN 61800-3 y EN 55011.

Para más detalles, consulte la Sección 3.3 INSTALACIONES DE ACUERDO CON LA DIRECTIVA EUROPEA DE COMPATIBILIDAD ELECTROMAGNÉTICA en la pagina 56.

Para informaciones sobre el modelo de filtro RFI consulte el Tabla 7.1 en la página 69.

La figura de abajo muestra la conexión de lo filtro al convertidor:

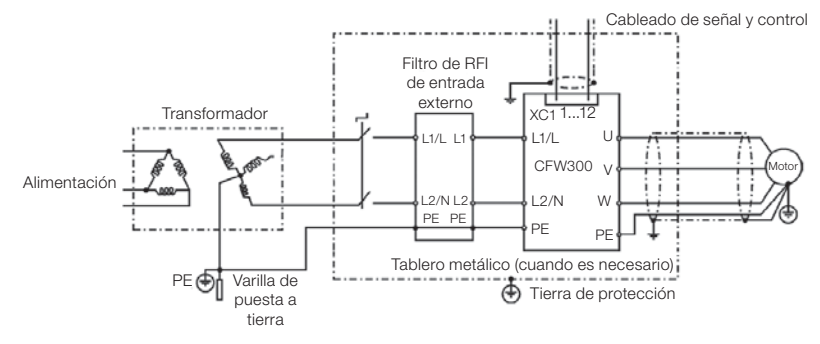

Figura 3.5: Conexión del filtro supresor de RFI - condición general

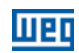

### 4 HMI Y PROGRAMACIÓN BÁSICA

### 4.1 USO DE LA HMI PARA OPERACIÓN DEL CONVERTIDOR

A través de la HMI es posible el comando del convertidor, la visualización y el ajuste de todos los parámetros. La HMI presenta las siguientes funciones:

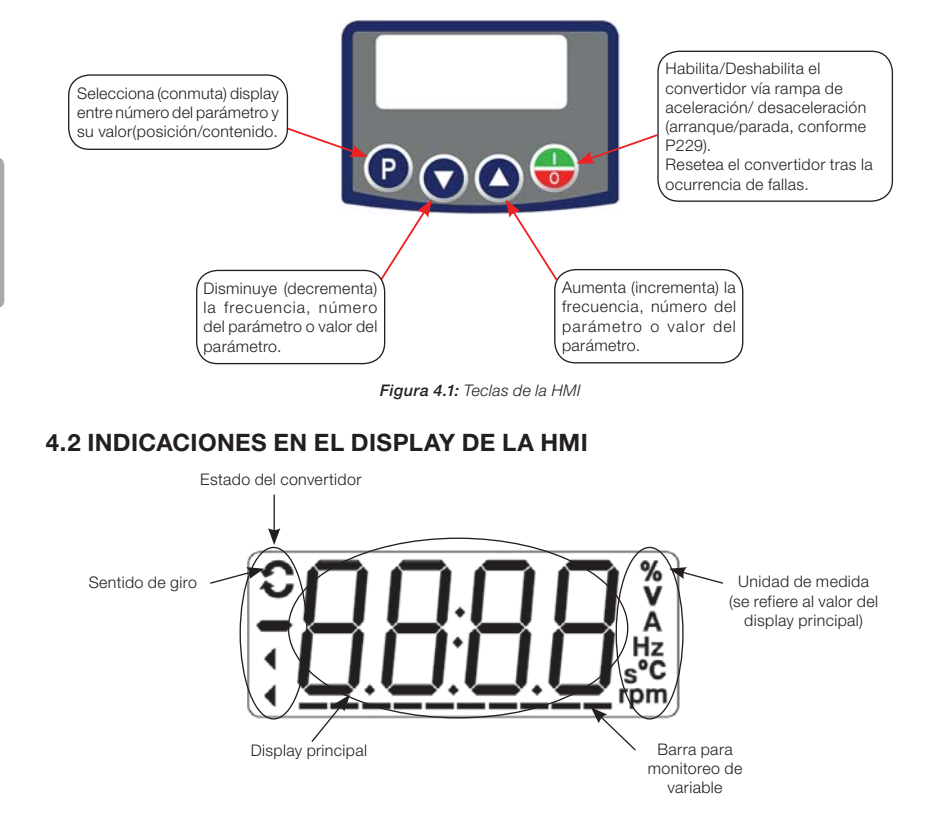

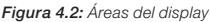

### 4.3 MODOS DE OPERACIÓN DE LA HMI

Al energizar el convertidor, el estado inicial de la HMI permanecerá en el modo inicialización, desde que no ocurra ninguna falla, alarma, subtensión o desde que cualquier tecla sea presionada.

El modo de parametrización está constituido por dos niveles: el nivel 1 permite la navegación entre los parámetros. Y el nivel 2 permite la edición del parámetro seleccionado en el nivel 1. Al final de este nivel, el valor modificado es guardado cuando la tecla  $\bullet$  es presionada.

La Figura 4.3 en la página 61 ilustra la navegación básica sobre los modos de operación de la HMI.

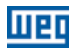

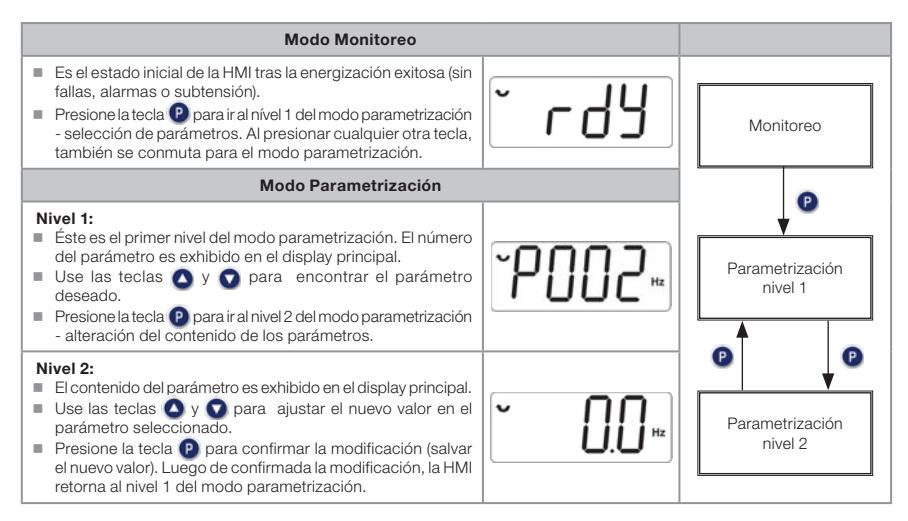

Figura 4.3: Modos de operación de la HMI

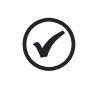

#### ¡NOTA!

Cuando el convertidor está en estado de falla, el display principal indica el número de la falla, en formato Fxxx. La navegación es permitida tras el accionamiento de la tecla $\bullet$ .

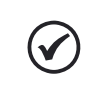

#### ¡NOTA!

Cuando el convertidor está en estado de alarma el display principal indica el número de la alarma en formato Axxx. La navegación es permitida tras el accionamiento de la tecla (P), de esta forma, la indicación "A" pasa al display de la unidad de medida, parpadeando intermitente hasta que la situación de causa de la alarma sea contornada.

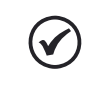

### ¡NOTA!

En la referencia rápida de parámetros es presentada una lista de parámetros. Por más informaciones sobre cada parámetro consulte el manual de programación del CFW300.

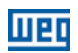

### 5 ENERGIZACIÓN Y PUESTA EN FUNCIONAMIENTO

### 5.1 PREPARACIÓN Y ENERGIZACIÓN

El convertidor ya debe de haber sido instalado, de acuerdo con el Capítulo 3 INSTALACIÓN Y CONEXIÓN en la página 47.

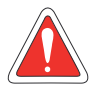

¡PELIGRO! Siempre desconecte la alimentación general, antes de efectuar cualquier conexión.

- 1. Verifique que las conexiones de potencia, puesta a tierra y de control estén correctas y firmes.
- 2. Retire todos los restos de materiales del interior del convertidor o del accionamiento.
- 3. Verifique las conexiones del motor y que la corriente y la tensión del motor estén de acuerdo con el convertidor.
- 4. Desacople mecánicamente el motor de la carga. Si el motor no puede ser desacoplado, tenga la certeza de que el giro en cualquier dirección (sentido horario o antihorario) no causará daños a la máquina o riesgo de accidentes.
- 5. Cierre las tapas del convertidor o accionamiento.
- 6. Realice la medición de la tensión de la red y verifique que esté dentro del rango permitido, conforme es presentado en el Capítulo 8 ESPECIFICACIONES TÉCNICAS en la página 70.
- 7. Energice la entrada: cierre la seccionadora de entrada.
- 8. Verifique el éxito de la energización: El display de la HMI indica:

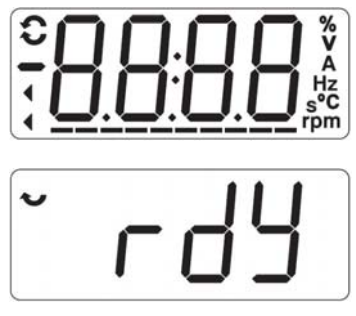

Figura 5.1: Display de la HMI al energizar

### 5.2 PUESTA EN FUNCIONAMIENTO

62 | CFW300 Esta sección describe la puesta en funcionamiento del convertidor con operación por la HMI, utilizando las conexiones mínimas de la Figura 3.1 en la página 51 y sin conexiones en los bornes de controle. Además de eso, serán considerados dos tipos de control: control V/f (escalar) y control vectorial VVW. Por más detalles sobre la utilización de estos tipos de control consulte el manual de programación del CFW300.

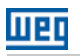

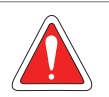

#### ¡PELIGRO!

Pueden estar presentes altas tensiones, inclusive luego de la desconexión de la alimentación. Aguarde por lo menos 10 minutos para la descarga completa.

### 5.2.1 Aplicación Básica

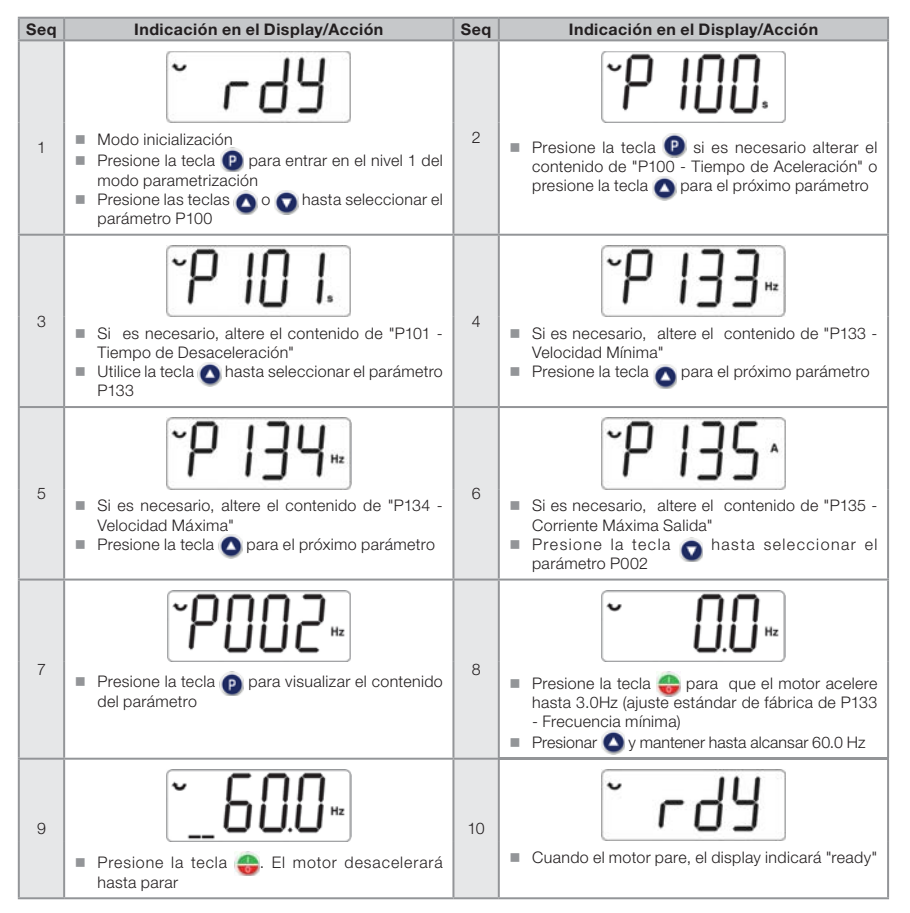

Figura 5.2: Secuencia para aplicación básica

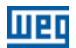

### 5.2.2 Tipo de Control V/f (P202 = 0)

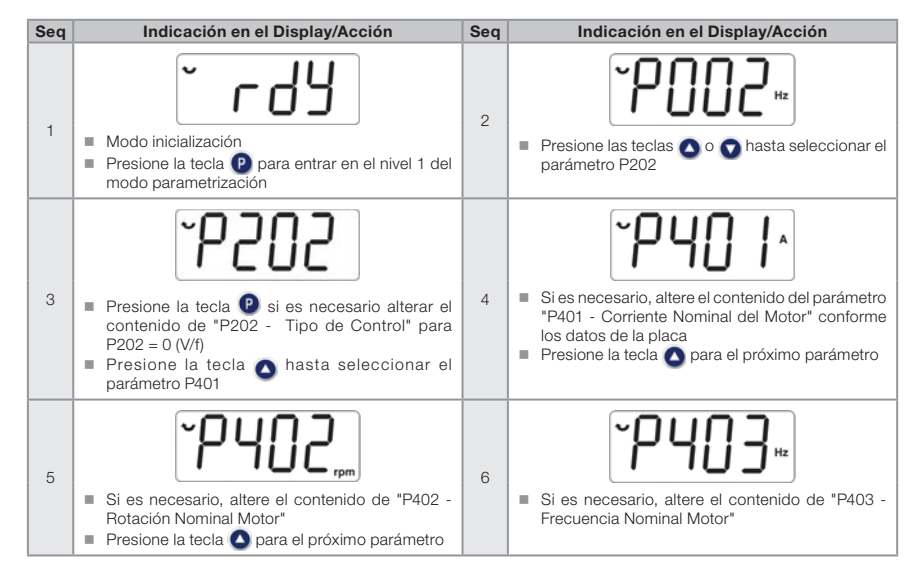

Figura 5.3: Secuencia para control V/f

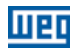

### 5.2.3 Tipo de Control VVW (P202 = 5)

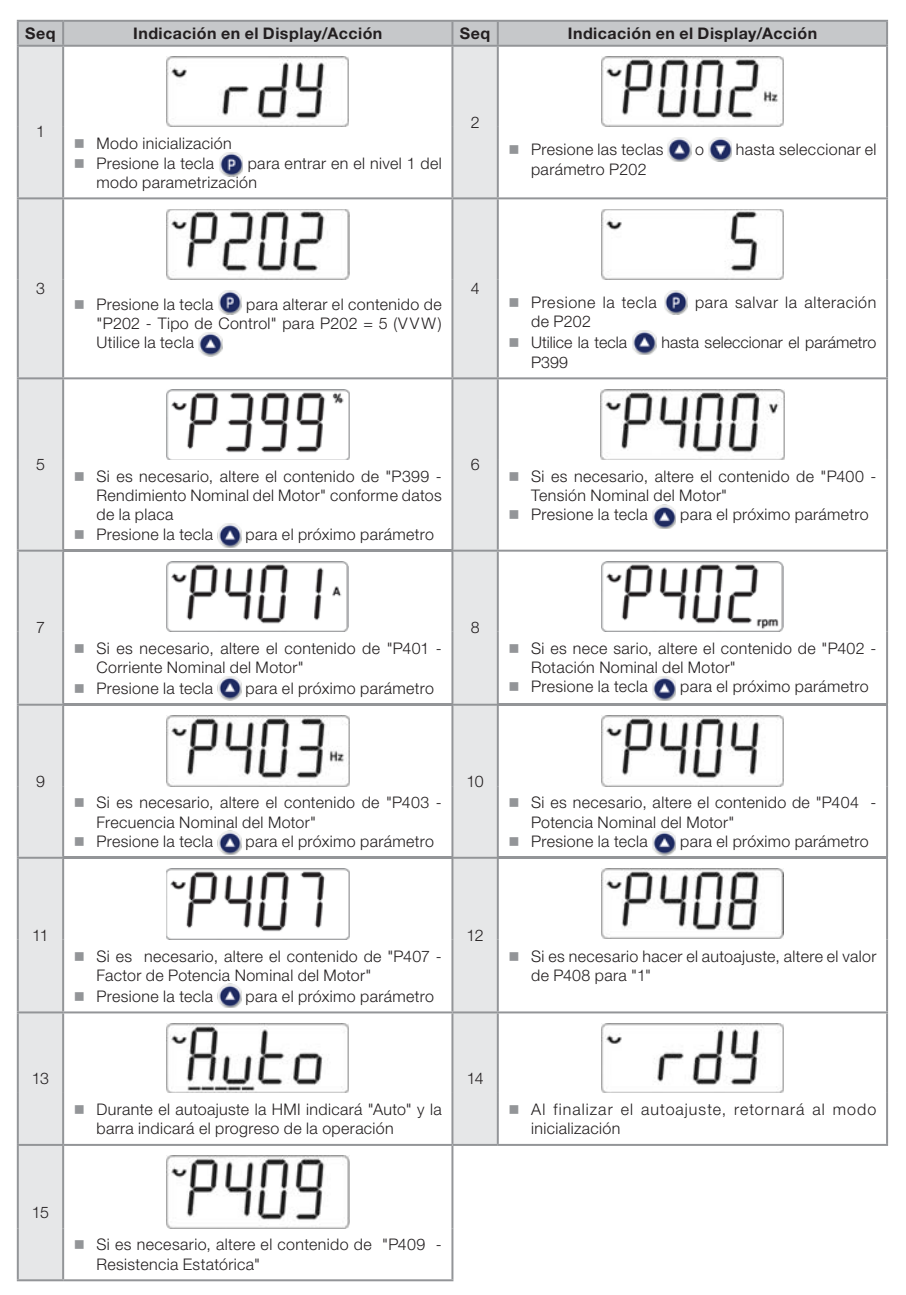

Figura 5.4: Secuencia para control VVW

### 6 DIAGNÓSTICO DE PROBLEMAS Y MANTENIMIENTO

### 6.1 FALLAS Y ALARMAS

Consulte la referencia rápida y el manual de programación del CFW300 para más informaciones sobre cada falla o alarma.

### 6.2 SOLUCIÓN DE LOS PROBLEMAS MÁS FRECUENTES

| Problema                                  | Punto a ser Verificado                                              | <b>Acción Correctiva</b>                                                                                                    |  |
|-------------------------------------------|---------------------------------------------------------------------|----------------------------------------------------------------------------------------------------|--|
| Motor no gira                             | Cableado incorrecto                                                 | 1. Verificar todas las conexiones de potencia y comando.                                                                                                    |  |
|                                           | Referencia analógica<br>(si es utilizada)                           | 1. Verificar si la señal externa está conectada apropiadamente.<br>2. Verificar el estado del potenciómetro de control (si es utilizado).                                                                                                    |  |
|                                           | Programación errada                                                 | 1. Verificar que los parámetros estén con los valores correctos para<br>la aplicación.                                                                                                    |  |
|                                           | Falla                                                               | 1. Verificar que el convertidor no esté bloqueado debido a una<br>condición de falla.                                                                                                    |  |
|                                           | Motor caído<br>("motor stall")                                      | 1. Reducir la sobrecarga del motor.<br>2. Aumentar P136, P137 (V/f).                                                                                                    |  |
| Velocidad del<br>motor varía<br>(fluctúa) | Conexiones flojas                                                   | 1. Bloquear el convertidor, desconectar l a alimentación y apretar<br>todas las conexiones.<br>2. Verificar el apriete de todas las conexiones internas del convertidor.                                                                                     |  |
|                                           | Potenciómetro de<br>referencia con defecto                          | 1. Sustituir el potenciómetro                                                                                                    |  |
|                                           | Variación de la<br>referencia analógica<br>externa                  | 1. Identificar el motivo de la variación. Si el motivo es ruido eléctrico,<br>utilice cables blindados o apártelo del cableado de potencia o<br>comando.<br>2. Interconectar GND de la referencia analógica a la conexión de<br>aterramiento del convertidor |  |
| Velocidad del<br>motor muy alta           | Programación incorrecta<br>(límites de la referencia)               | 1. Verificar que el contenido de P133 (velocidad mínima) y de P134<br>(velocidad máxima) estén de acuerdo con el motor y con la aplicación                                                                                                    |  |
| o muy baja                                | Señal de control de la<br>referencia analógica (si<br>es utilizada) | 1. Verificar el nivel de la señal de control de la referencia<br>2. Verificar programación (ganancias y offset) en P232 a P240                                                                                                    |  |
|                                           | Datos de placa del motor                                            | 1. Verificar que el motor utilizado sea el indicado para la aplicación                                                                                                    |  |
| Display<br>apagado                        | Conexiones de la HMI                                                | 1. Verificar las conexiones de la HMI externa al convertidor                                                                                                    |  |
|                                           | Tensión de alimentación                                             | 1. Los valores nominales deben estar dentro de los límites determinados<br>a seguir:<br>alimentación 200 / 240 V: - Mín: 170 V - Máx: 264 V<br>alimentación 110 / 127 V: - Mín: 93 V - Máx: 140 V                                                            |  |
|                                           | Fusible(s) de la<br>alimentación abierto(s)                         | 1. Sustitución del(los) fusible(s)                                                                                                    |  |

Tabla 6.1: Soluciones de los problemas más frecuentes

### 6.3 DATOS PARA CONTACTO CON LA ASISTENCIA TÉCNICA

Para consultas o solicitud de servicios, es importante tener en manos los siguientes datos:

- Modelo del convertidor.
- Número de serie y fecha de fabricación de la etiqueta de identificación del producto (consulte la Sección 2.4 ETIQUETA DE IDENTIFICACIÓN en la pagina 45).

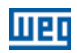

<sup>¡</sup>NOTA!

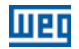

- Versión de software instalada (consulte P023).
- Datos de la aplicación y de la programación efectuada.

### 6.4 MANTENIMIENTO PREVENTIVO

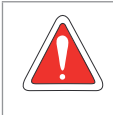

#### ¡PELIGRO!

Siempre desconecte la alimentación general antes de tocar cualquier componente eléctrico asociado al convertidor.

Altas tensiones pueden estar presentes, incluso tras la desconexión de la alimentación. Aguarde por lo menos 10 minutos para la descarga completa de los condensadores de la potencia. Siempre conecte la carcasa del equipo a tierra de protección (PE) en el punto adecuado para ello.

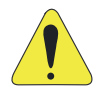

#### ¡ATENCIÓN!

Las tarjetas electrónicas poseen componentes sensibles a descarga electrostática.

No toque directamente los componentes o conectores. En caso de que sea necesario, toque antes la carcasa metálica puesta a tierra, o utilice pulsera de puesta a tierra adecuada.

No ejecute ningún ensayo de tensión aplicada en el convertidor: en caso de que sea necesario, consulte al fabricante.

Cuando los convertidores son instalados en ambientes y condiciones de funcionamiento apropiados, requieren pequeños cuidados de mantenimiento. La Tabla 6.2 en la página 67 lista los principales procedimientos y intervalos para mantenimiento de rutina. La Tabla 6.3 en la página 68 lista las inspecciones sugeridas en el producto cada 6 meses, luego de ser puesto en funcionamiento.

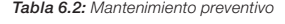

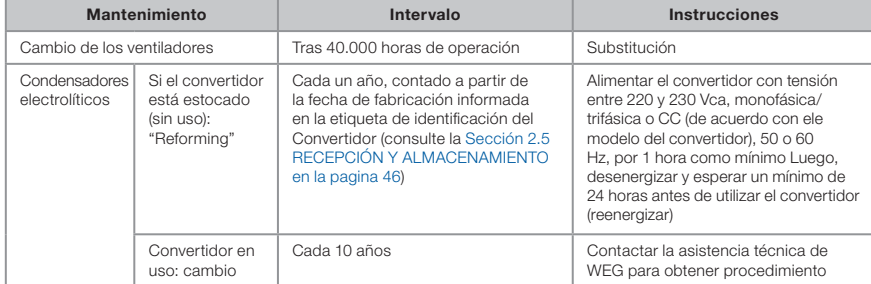

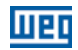

| Componente                   | Anormalidad                                        | <b>Acción Correctiva</b> |  |
|------------------------------|----------------------------------------------------|--------------------------|--|
| Terminales, conectores       | Tronillos flojos                                   | Apriete                  |  |
|                              | Conectores flojos                                  |                          |  |
| Ventiladores / Sistemas de   | Suciedad en los ventiladores                       | Limpieza                 |  |
| ventiladores <sup>(*)</sup>  | Ruido acústico anormal<br>Substituir el ventilador |                          |  |
|                              | Ventilador parado                                  | Limpieza o substitución  |  |
|                              | Vibración anormal                                  |                          |  |
|                              | Polvo en los filtros de aire                       |                          |  |
| Tarjetas de circuito impreso | Acumulación de polvo, aceite, humedad, etc.        | Limpieza                 |  |
|                              | Olor                                               | Substitución             |  |
| Módulo de potencia /         | Acumulación de polvo, aceite, humedad, etc.        | Limpieza                 |  |
| Conexiones de potencia       | Tornillos de conexión flojos                       | Apriete                  |  |
| Condensadores del Link CC    | Decoloración / olor / pérdida electrolítica        | Substitución             |  |
| (Circuito Intermediario)     | Válvula de seguridad expandida o rota              |                          |  |
|                              | Dilatación de la carcasa                           |                          |  |
| Resistores de potencia       | Decoloración                                       | Substitución             |  |
|                              | Olor                                               |                          |  |
| Disipador                    | Acumulación de polvo                               | Limpieza                 |  |
|                              | Suciedad                                           |                          |  |

Tabla 6.3: Inspecciones periódicas cada 6 meses

(\*) El ventilador del CFW300 puede ser fácilmente cambiado como es mostrado en la Figura A5 en la página 112.

### 6.5 INSTRUCCIONES DE LIMPIEZA

Cuando sea necesario limpiar el convertidor, siga las instrucciones:

Sistema de ventilación:

- Seccione la alimentación del convertidor y aguarde 10 minutos.
- Remueva el polvo depositado en las entradas de ventilación usando una escobilla plástica o una franela.
- Remueva el polvo acumulado sobre las paletas del ventilador utilizando aire comprimido.

Tarjetas:

- Seccione la alimentación del convertidor y aguarde 10 minutos.
- Desconecte todos los cables del convertidor, teniendo el cuidado de marcar cada uno para reconectarlo posteriormente.
- Retire la tapa plástica y el módulo plug-in (consulte el Capítulo 3 INSTALACIÓN Y CONEXIÓN en la página 47 y ANEXO B - ESPECIFICACIONES TÉCNICAS en la página 113).
- Remueva el polvo acumulado sobre las tarjetas utilizando un cepillo antiestático y/o una pistola de aire comprimido ionizado.
- Utilice siempre pulsera de aterramiento.
# 7 ACCESORIOS

Los accesorios son recursos de hardware que pueden ser adicionados en la aplicación. De esta forma, todos los modelos pueden recibir todas las opciones presentadas.

Los accesorios son incorporados de forma simple y rápida a los convertidores, usando el concepto "Plug and Play". El accesorio debe ser instalado o alterado con el convertidor desenergizado. Éstos pueden ser solicitados separadamente, y serán enviados en embalaje propio, conteniendo los componentes y manuales con instrucciones detalladas para instalación, operación y programación de los mismos.

Los convertidores CFW300 poseen dos "slots" para conexión simultánea de los accesorios:

- Slot 1 Accesorio de comunicación o HMI externa (ver Figura A3 en la página 111).
- Slot 2 Accesorio de expansión de entradas y salidas (I/Os) (ver Figura A4 en la página 111).

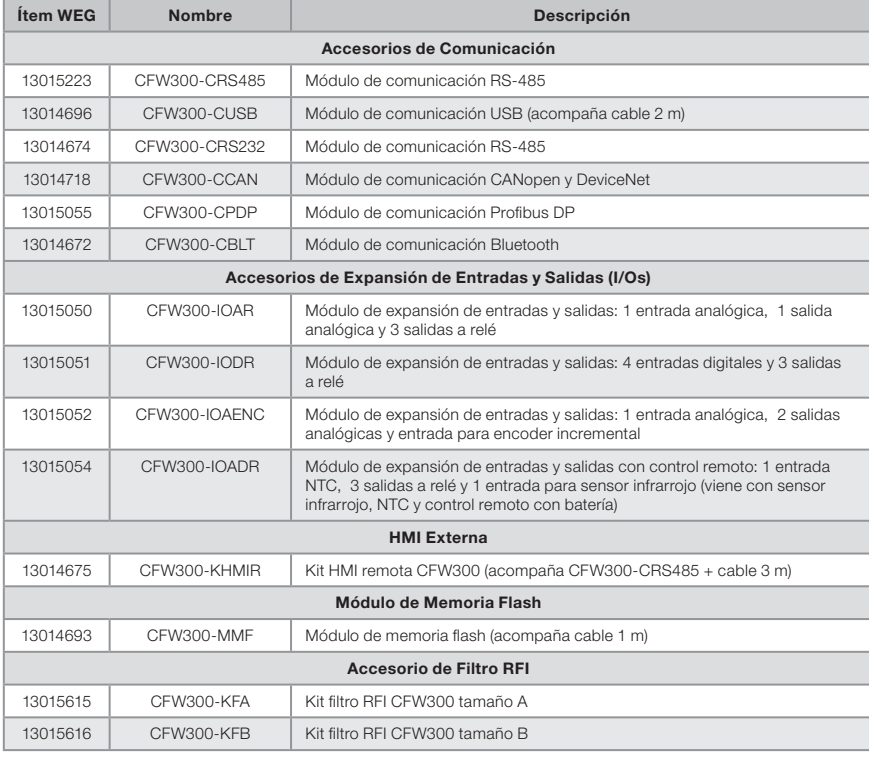

#### Tabla 7.1: Modelos de accesorios

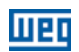

# 8 ESPECIFICACIONES TÉCNICAS

# 8.1 DATOS DE POTENCIA

Fuente de alimentación:

- $\blacksquare$  Tolerancia: -15 % a +10 %.
- Frecuencia: 50/60 Hz (48 Hz a 62 Hz).
- Desbalance de fase: ≤ 3 % de la tensión de entrada fase-fase nominal.
- Sobretensiones de acuerdo con Categoría III (EM 61010/UL 508C).
- Tensiones transientes de acuerdo con la Categoría III.
- Máximo de 10 conexiones por hora (1 cada 6 minutos).
- Rendimiento típico: ≥ 97 %.
- Clasificación de sustancias químicamente activas: nivel 3C2.
- Clasificación de condiciones mecánicas (vibración): nivel 3M4.
- Nivel de ruido audible: < 60dB.

Por más informaciones sobre las especificaciones técnicas consulte el ANEXO B - ESPECIFICACIONES TÉCNICAS en la página 113.

# 8.2 DATOS DE LA ELECTRÓNICA/GENERALES

| Control                           | Método                  | Tipos de control:<br>- V/f (Escalar)<br>- VVW: control vectorial de tensión<br>■ PWM SVM (Space Vector Modulation)                                                                                                    |  |  |  |  |
|-----------------------------------|-------------------------|----------------------------------------------------------------------------------------------------|--|--|--|--|
|                                   | Frecuencia de salida    | 0 a 400 Hz, resolución de 0,1 Hz                                                                                                    |  |  |  |  |
| Desempeño                         | Control V/F             | Regulación de velocidad: 1 % de la velocidad nominal (con<br>compensación de deslizamiento)<br>Rango de variación de velocidad: 1:20                                                                                                    |  |  |  |  |
|                                   | Control vectorial (VVW) | Regulación de velocidad: 1 % de la velocidad nominal<br>ш<br>Rango de variación de velocidad: 1:30<br>ш                                                                                                    |  |  |  |  |
| Entradas                          | Analógicas              | 1 entrada aislada. Niveles: (0 a 10) V o (0 a 20) mA o (4 a 20) mA<br>Error de linearidad 0,25 %<br>m Impedancia: 100 kΩ para entrada en tensión, 500 Ω para<br>entrada en corriente<br>■ Funciones programables<br>Tensión máxima admitida en las entradas: 30 Vcc                                                                              |  |  |  |  |
|                                   | Digitales               | $\blacksquare$ 4 entradas aisladas<br>Funciones programables:<br>- activo alto (PNP): nivel bajo máximo de 10 Vcc<br>nivel alto mínimo de 20 Vcc<br>- activo bajo (NPN): nivel bajo máximo de 5 Vcc<br>nivel alto mínimo de 10 Vcc<br>Tensión de entrada máxima de 30 Vcc<br>Corriente de entrada: 11 mA<br>■ Corriente de entrada máxima: 20 mA |  |  |  |  |
| Salidas                           | Relé                    | ■ 1 relé con contacto NA/NC<br>Tensión máxima: 250 Vca<br>m.<br>$\blacksquare$ Corriente máxima: 0.5 A<br>Funciones programables                                                                                                    |  |  |  |  |
|                                   | Fuente de alimentación  | ■ Fuente de 10 Vcc. Capacidad máxima: 50mA                                                                                                    |  |  |  |  |
| Seguridad                         | Protección              | Sobrecorriente/cortocircuito fase-fase en la salida<br>Sub./sobretensión en la potencia<br>Sobrecarga en el motor<br>Sobretemperatura en el módulo de potencia (IGBTs)<br>Falla / alarma externa<br>■ Error de programación                                                                                                    |  |  |  |  |
| Interfaz hombre-<br>máquina (HMI) | HMI estándar            | 4 teclas: Gira/Para, Incrementa, Decrementa y Programación<br>Display LCD<br>Permite acceso/alteración de todos los parámetros<br>Fxactitud de las indicaciones:<br>- corriente: 5 % de la corriente nominal<br>- resolución de la velocidad: 0,1 Hz                                                                                             |  |  |  |  |
| Grado de<br>Protección            | <b>IP20</b>             | Modelos del tamaños A y B                                                                                                    |  |  |  |  |

Tabla 8.1: Datos de la electrónica/generales

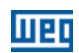

# 8.2.1 Normas Consideradas

#### Tabla 8.2: Normas consideradas

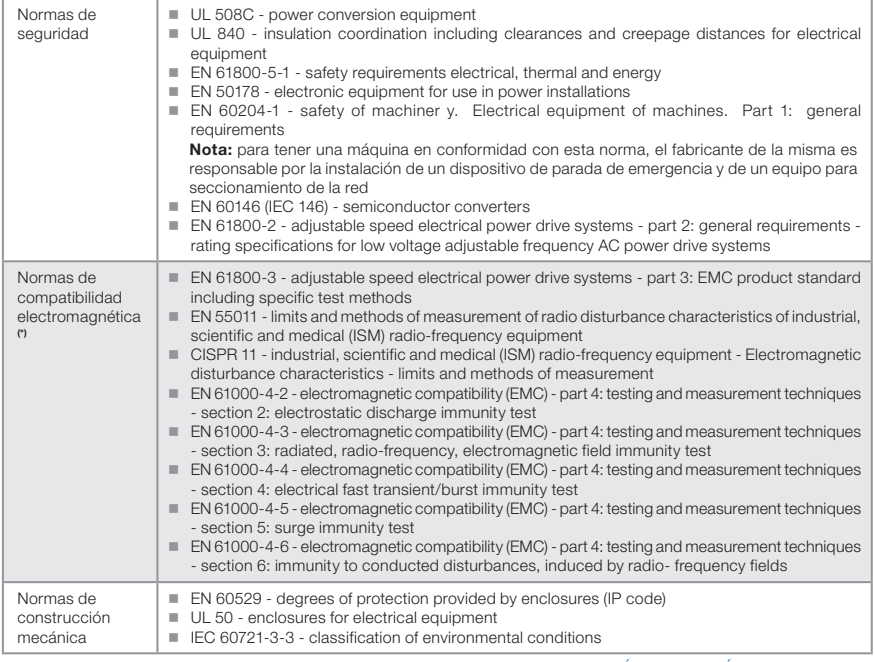

(\*) Normas cumplidas con la instalación de filtro RFI externo. Ver Capítulo 3 INSTALACIÓN Y CONEXIÓN en la pagina 47.

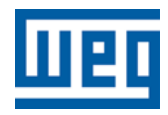

# Manual do Usuário

Série: CFW300

Idioma: Português

Documento Nº: 10003325037 / 00

Modelos: Mecânica A e B

Data de Publicação: 11/2015

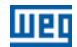

#### Sumário das Revisões

A informação abaixo descreve as revisões ocorridas neste manual.

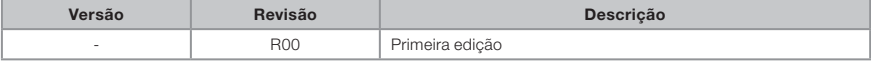

### ATENÇÃO! Verificar a frequência da rede de alimentação. Caso a frequência da rede de alimentação for diferente do ajuste de fábrica (verificar P403) é necessário programar:  $P204 = 5$  para 60 Hz.  $P204 = 6$  para 50 Hz. Somente é necessário fazer essa programação uma vez. Consulte o manual de programação do CFW300 para mais detalhes sobre a programação do parâmetro P204.

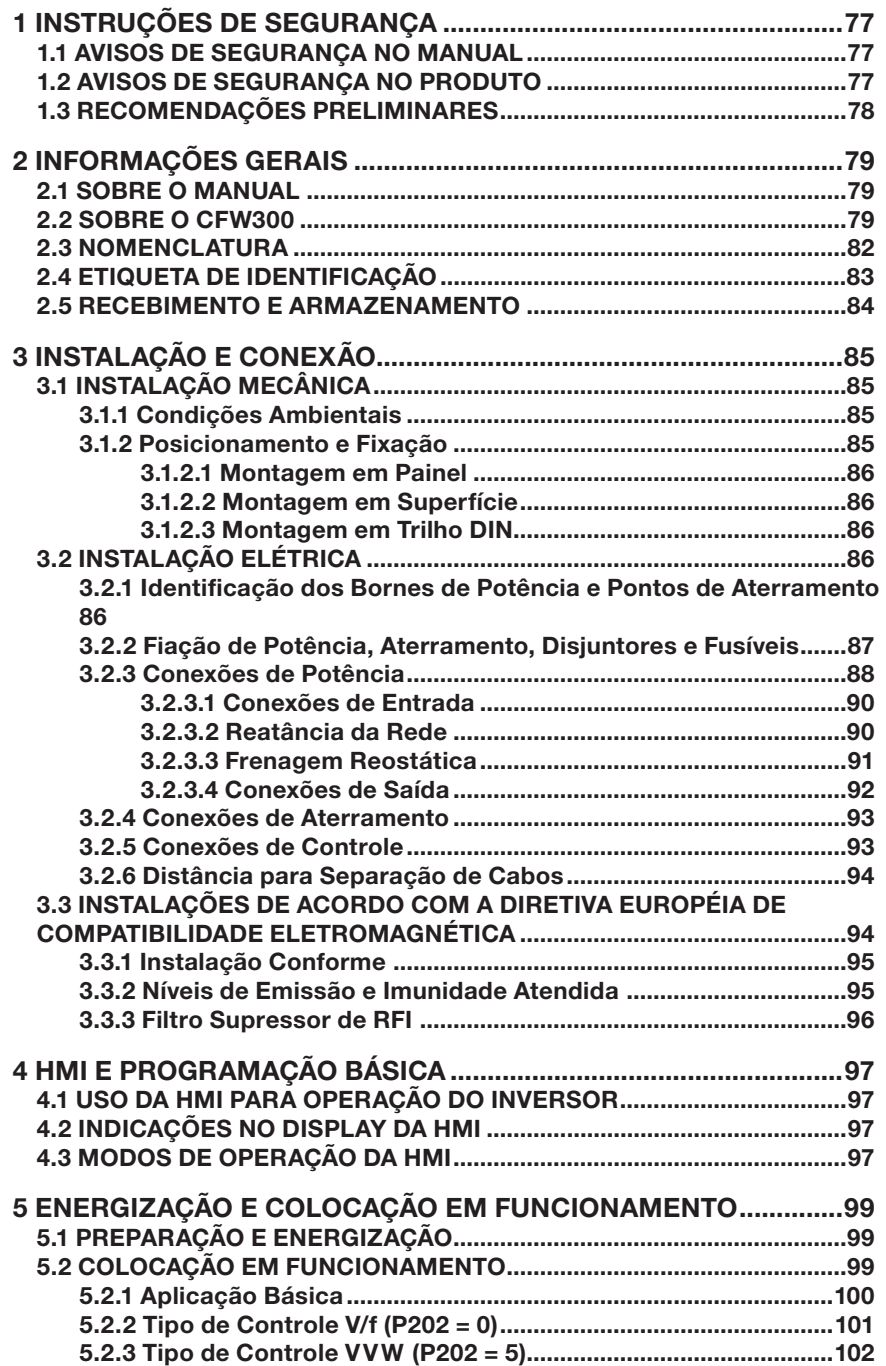

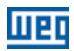

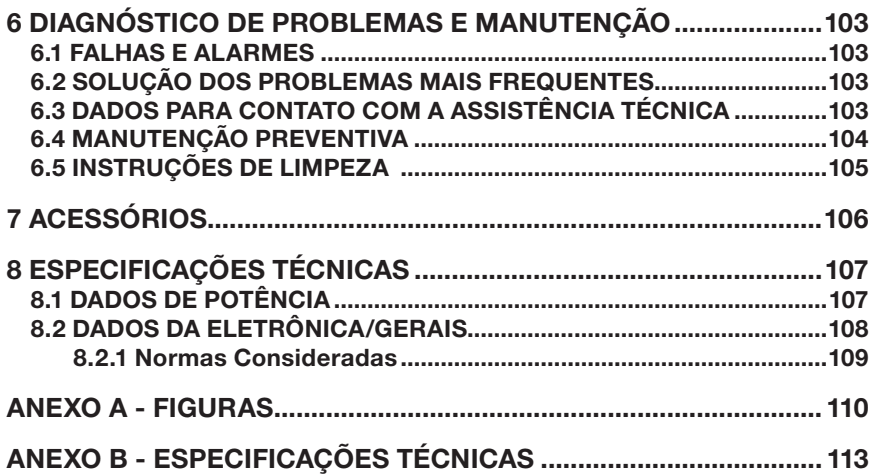

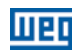

# 1 INSTRUÇÕES DE SEGURANÇA

Este manual contêm as informações necessárias para o uso correto do inversor de frequência CFW300.

Ele foi desenvolvido para ser utilizado por pessoas com treinamento ou qualificação técnica adequados para operar este tipo de equipamento. Estas pessoas devem seguir as instruções de segurança definidas por normas locais. Não seguir as instruções de segurança pode resultar em risco de morte e/ou danos no equipamento.

# 1.1 AVISOS DE SEGURANÇA NO MANUAL

Neste manual são utilizados os seguintes avisos de segurança:

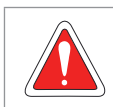

### PERIGO!

Os procedimentos recomendados neste aviso têm como objetivo proteger o usuário contra morte, ferimentos graves e danos materiais consideráveis.

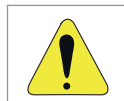

#### **ATENCÃO!**

Os procedimentos recomendados neste aviso têm como objetivo evitar danos materiais.

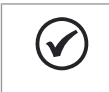

#### NOTA!

As informações mencionadas neste aviso são importantes para o correto entendimento e bom funcionamento do produto.

# 1.2 AVISOS DE SEGURANÇA NO PRODUTO

Os seguintes símbolos estão afixados ao produto, servindo como aviso de segurança:

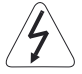

Tensões elevadas presentes.

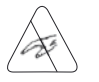

Componentes sensíveis à descarga eletrostática. Não tocá-los.

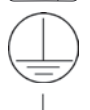

Conexão obrigatória ao terra de proteção (PE).

Conexão da blindagem ao terra.

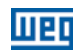

# 1.3 RECOMENDAÇÕES PRELIMINARES

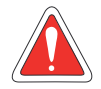

#### PERIGO!

Sempre desconecte a alimentação geral antes de tocar em qualquer componente elétrico associado ao inversor. Muitos componentes podem permanecer carregados com altas tensões e/ou em movimento (ventiladores), mesmo depois que a entrada de alimentação CA for desconectada ou desligada. Aguarde pelo menos 10 minutos para garantir a total descarga dos capacitores. Sempre conecte o ponto de aterramento do inversor ao terra de proteção (PE).

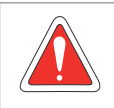

#### PERIGO!

O conector XC10 não apresenta compatibilidade USB, portanto não pode ser conectado a portas USB.

Esse conector serve somente de interface entre o inversor de frequência CFW300 e seus acessórios.

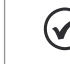

#### NOTAS!

- Inversores de frequência podem interferir em outros equipamentos eletrônicos. Siga os cuidados recomendados no Capítulo 3 INSTALAÇÃO E CONEXÃO na página 85, para minimizar estes efeitos.
- Leia completamente este manual antes de instalar ou operar este inversor.

#### Não execute nenhum ensaio de tensão aplicada no inversor! Caso seja necessário consulte o fabricante.

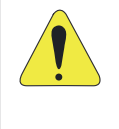

#### ATENÇÃO!

Os cartões eletrônicos possuem componentes sensíveis a descarga eletrostática. Não toque diretamente sobre os componentes ou conectores. Caso necessário, toque antes no ponto de aterramento do inversor que deve estar ligado ao terra de proteção (PE) ou utilize pulseira de aterramento adequada.

# 2 INFORMAÇÕES GERAIS

# 2.1 SOBRE O MANUAL

Este manual apresenta informações para a adequada instalação e operação do inversor, colocação em funcionamento, principais características técnicas e como identificar e corrigir os problemas mais comuns dos diversos modelos de inversores da linha CFW300.

# ATENÇÃO!

A operação deste equipamento requer instruções de instalação e operação detalhadas, fornecidas no guia de instalação rápida, manual do usuário, manual de programação e manuais de comunicação. Os guias são fornececidos impressos junto com seu respectivo acessório, ou podem ser obtidos no site da WEG - www.weg.net. Uma cópia impressa dos arquivos pode ser solicitada por meio do seu representante local WEG.

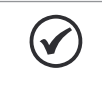

#### NOTA!

Não é a intenção deste manual esgotar todas as possibilidades de aplicação do CFW300, nem a WEG pode assumir qualquer responsabilidade pelo uso do CFW300 que não seja baseado neste manual.

Parte das figuras e tabelas estão disponibilizadas nos anexos, os quais estão divididos em ANEXO A - FIGURAS na página 110 para figuras e ANEXO B - ESPECIFICAÇÕES TÉCNICAS na página 113 para especificações técnicas.

Para mais informações, consultar o manual de programação.

# 2.2 SOBRE O CFW300

O inversor de frequência CFW300 é um produto de alta performance que permite o controle de velocidade e torque de motores de indução trifásicos. Este produto proporciona ao usuário as opções de controle vetorial (VVW) ou escalar (V/f), ambos programáveis de acordo com a aplicação.

No modo vetorial (VVW) a operação é otimizada para o motor em uso, obtendo-se um melhor desempenho em termos de regulação de velocidade.

O modo escalar (V/f) é recomendado para aplicações mais simples como o acionamento da maioria das bombas e ventiladores. Nesses casos é possível reduzir as perdas no motor e no inversor utilizando a opção "V/f Quadrática", o que resulta em economia de energia. O modo V/f também é utilizado quando mais de um motor é acionado por um inversor simultaneamente (aplicações multimotores).

O inversor de frequência CFW300 também possui funções de CLP (Controlador Lógico Programável) através do recurso SoftPLC (integrado). Para mais detalhes referentes à programação dessas funções, consulte o manual do usuário SoftPLC do CFW300.

Os principais componentes do CFW300 podem ser visualizados nos blocodiagramas da Figura 2.1 na página 80, para a Mecânica A 220 V, Figura 2.2 na página 81 para Mecânica A 110 V e Figura 2.3 na página 82 para a Mecânica B 220 V.

#### Informações Gerais

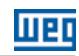

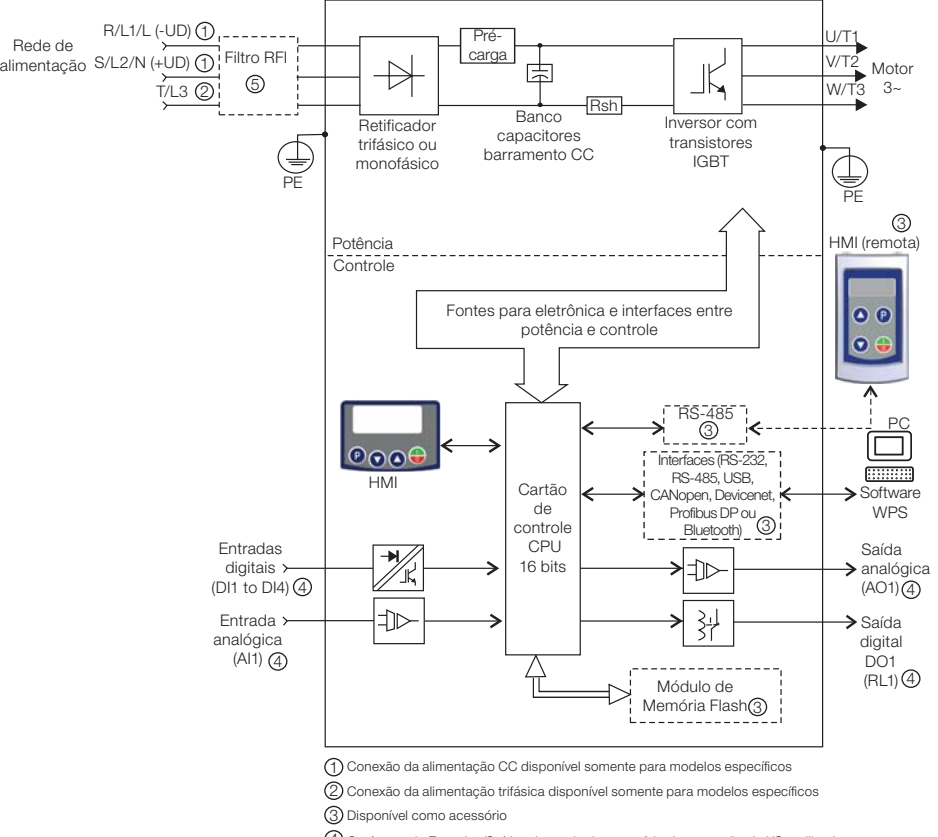

4 O número de Entradas/Saídas depende do acessório de expansão de I/Os utilizado

5 Disponível como acessório somente para modelos monofásicos

Figura 2.1: Blocodiagrama do CFW300 para mecânica A 220 V

# पाक

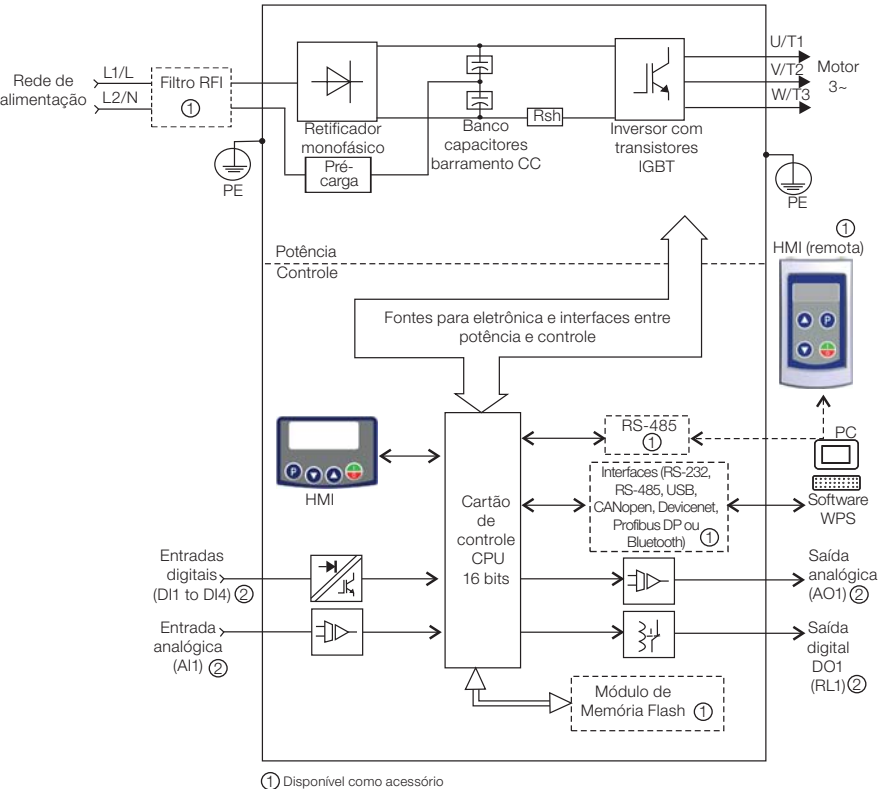

2 O número de Entradas/Saídas depende do acessório de expansão de I/Os utilizado

Figura 2.2: Blocodiagrama do CFW300 para mecânica A 110 V

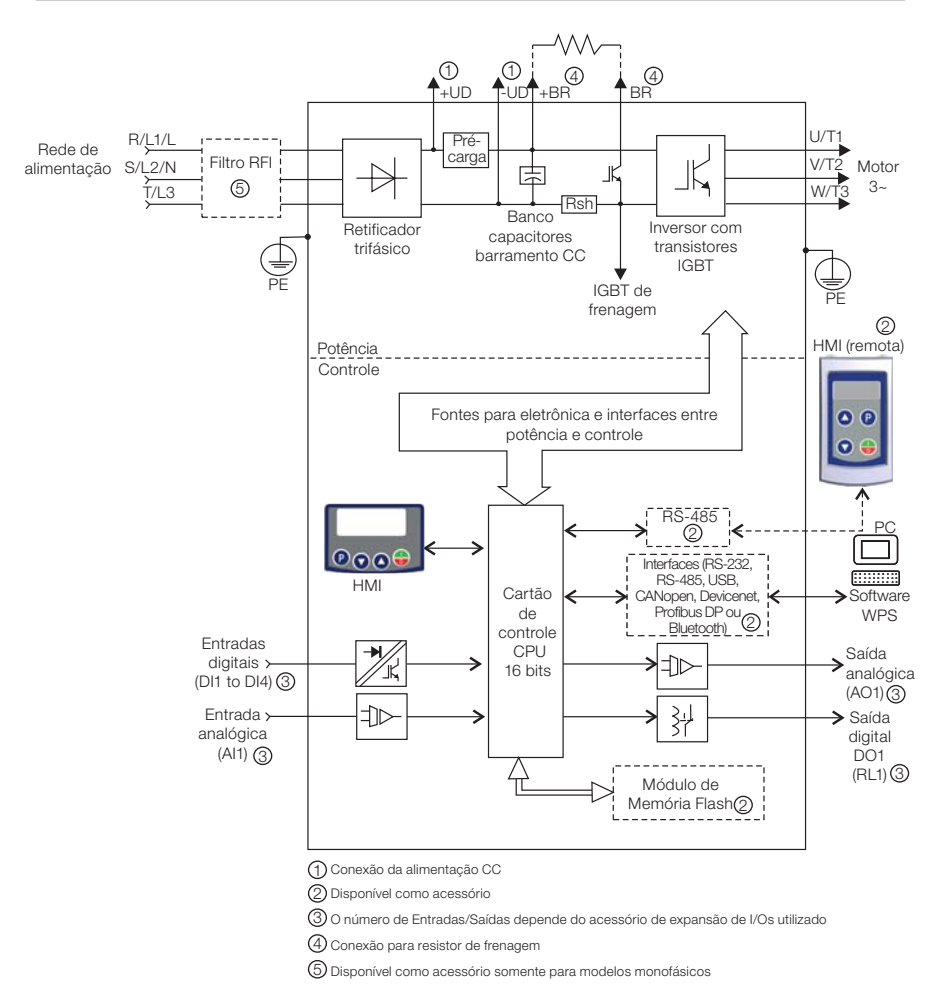

Figura 2.3: Blocodiagrama do CFW300 para mecânica B 220 V

# 2.3 NOMENCLATURA

Tabela 2.1: Nomenclatura dos inversores CFW300

|                       | Produto<br>e Série           | Identificação do Modelo            |                            |                                |                          |           | Grau de                  | Versão                                   | Versão                         |
|-----------------------|------------------------------|------------------------------------|----------------------------|--------------------------------|--------------------------|-----------|--------------------------|------------------------------------------|--------------------------------|
|                       |                              | Mecânica                           | Corrente<br><b>Nominal</b> | $N^{\circ}$ de<br><b>Fases</b> | Tensão<br><b>Nominal</b> | Frenagem  |                          | Proteção de Hardware                     | de<br><b>Software</b>          |
| Ex.:                  | CFW300                       | А                                  | 01P6                       | S                              | $\mathfrak{D}$           | <b>NB</b> | 20                       |                                          |                                |
| disponíveis<br>Opções | <b>CFW300</b>                | Consulte a Tabela 2.2 na página 83 |                            |                                |                          |           |                          | F <sub>m</sub><br>$braneo =$<br>standard |                                |
|                       |                              | NB = sem frenagem reostática       |                            |                                |                          |           |                          |                                          | $Sx =$<br>software<br>especial |
|                       | DB = com frenagem reostática |                                    |                            |                                |                          |           |                          | $Em branco = standard$                   |                                |
|                       | $20 = IP20$                  |                                    |                            |                                |                          |           | $Hx =$ hardware especial |                                          |                                |

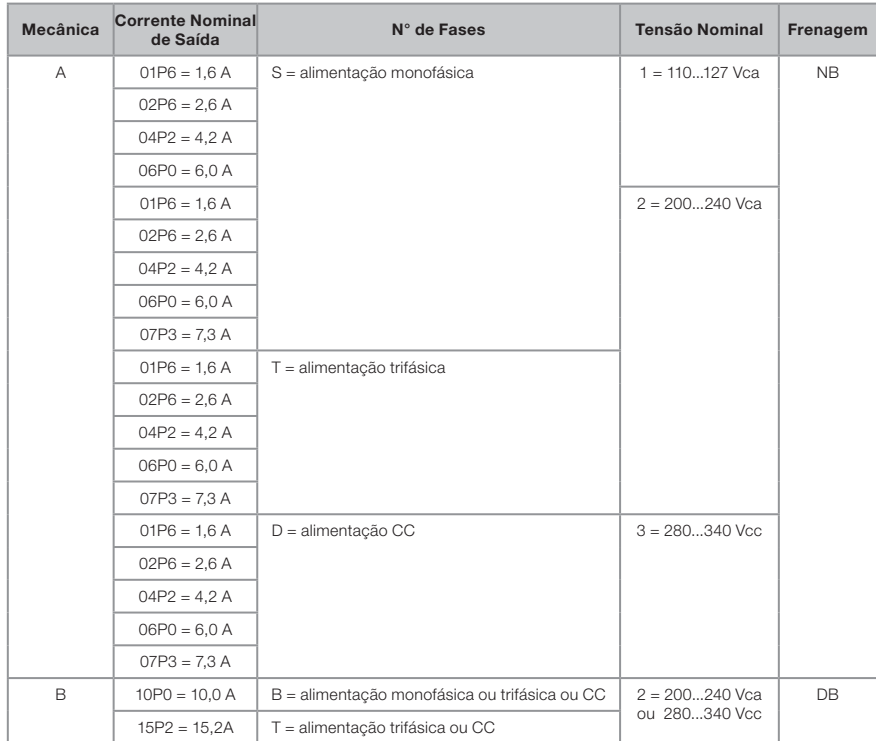

Tabela 2.2: Opções disponíveis para cada campo da nomenclatura conforme a corrente e tensão nominais do inversor

# 2.4 ETIQUETA DE IDENTIFICAÇÃO

A etiqueta de identificação, está localizada na lateral do inversor. Para mais detalhes sobre posicionamento da etiqueta, consulte a Figura A2 na página 110.

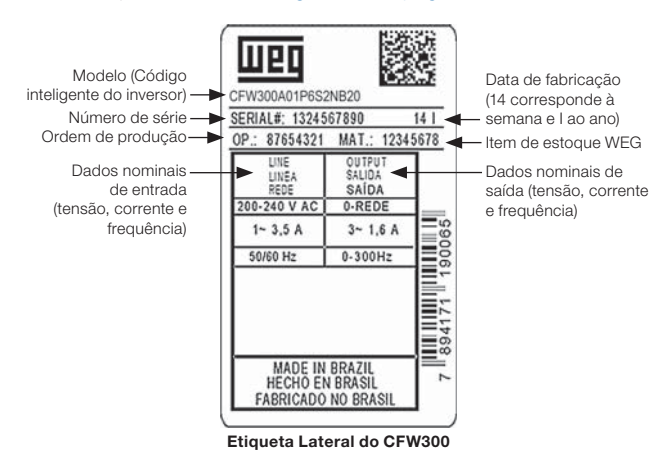

Figura 2.4: Descrição da etiqueta de identificação no CFW300

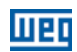

# 2.5 RECEBIMENTO E ARMAZENAMENTO

O CFW300 é fornecido embalado em caixa de papelão. Na parte externa desta embalagem existe uma etiqueta de identificação que é a mesma que está afixada na lateral do inversor.

Verifique:

- A etiqueta de identificação do CFW300 corresponde ao modelo comprado.
- Ocorreram danos durante o transporte.

Caso seja detectado algum problema, contate imediatamente a transportadora.

Se o CFW300 não for logo instalado, armazene-o em um lugar limpo e seco (temperatura entre -25 °C e 60 °C) com uma cobertura para evitar a entrada de poeira no interior do inversor.

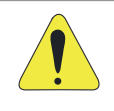

#### ATENÇÃO!

Quando o inversor for armazenado por longos períodos de tempo é necessário fazer o "reforming" dos capacitores. Consulte o procedimento recomendado na Seção 6.4 MANUTENÇÃO PREVENTIVA na página 104 deste manual.

# WET

# 3 INSTALAÇÃO E CONEXÃO

# 3.1 INSTALAÇÃO MECÂNICA

# 3.1.1 Condições Ambientais

#### Evitar:

- Exposição direta a raios solares, chuva, umidade excessiva ou maresia.
- Gases ou líquidos explosivos ou corrosivos.
- Vibração excessiva.
- Poeira, partículas metálicas ou óleo suspensos no ar.

#### Condições ambientais permitidas para funcionamento:

- Temperatura ao redor do inversor: de 0 °C a 50 °C IP20.
- Para temperatura ao redor do inversor maior que o especificado acima, é necessário aplicar redução da corrente de 2 % para cada grau Celsius limitando o acréscimo em 10 ºC.
- Umidade relativa do ar: de 5 % a 95 % sem condensação.
- Altitude máxima: até 1000 m condições nominais.
- De 1000 m a 4000 m redução da corrente de 1 % para cada 100 m acima de 1000 m de altitude.
- Grau de poluição: 2 (conforme EN50178 e UL508C), com poluição não condutiva. A condensação não deve causar condução dos resíduos acumulados.

### 3.1.2 Posicionamento e Fixação

As dimensões externas e de furação para fixação, assim como o peso líquido (massa) do inversor são apresentados na Figura B1 na página 116.

Instale o inversor na posição vertical em uma superfície plana. Deixe no mínimo os espaços livres indicados na Figura B2 na página 117, de forma a permitir circulação do ar de refrigeração. Não coloque componentes sensíveis ao calor logo acima do inversor.

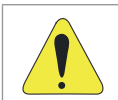

#### ATENÇÃO!

- Quando um inversor for instalado acima de outro, usar a distância mínima A + B (conforme a Figura B2 na página 117) e desviar do inversor superior o ar quente proveniente do inversor abaixo.
- Prever eletroduto ou calhas independentes para a separação física dos condutores de sinal, controle e potência (consulte a Seção 3.2 INSTALAÇÃO ELÉTRICA na página 86).

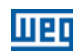

### 3.1.2.1 Montagem em Painel

Para inversores instalados dentro de painéis ou caixas metálicas fechadas, prover exaustão adequada para que a temperatura fique dentro da faixa permitida. Consulte as potências dissipadas na Tabela B2 na página 114.

Como referência, a Tabela 3.1 na página 86 apresenta o fluxo do ar de ventilação nominal para cada mecânica.

Método de Refrigeração: ventilador interno com fluxo do ar de baixo para cima.

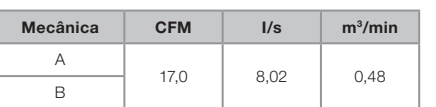

Tabela 3.1: Fluxo de ar do ventilador interno

#### 3.1.2.2 Montagem em Superfície

A Figura B2 na página 117 ilustra o procedimento de instalação do CFW300 na superfície de montagem. Para mais detalhes consulte a Figura B2 na página 117.

#### 3.1.2.3 Montagem em Trilho DIN

O inversor CFW300 também pode ser fixado diretamente em trilho 35 mm conforme DIN EM 50.022. Para mais detalhes consulte a Figura B2 na página 117.

# 3.2 INSTALAÇÃO ELÉTRICA

#### PERIGO!

- As informações a seguir tem a intenção de servir como guia para se obter uma instalação correta. Siga também as normas de instalações elétricas aplicáveis.
- Certifique-se que a rede de alimentação está desconectada antes de iniciar as ligações.
- O CFW300 não deve ser utilizado como mecanismo para parada de emergência. Prever outros mecanismos adicionais para este fim.

#### 3.2.1 Identificação dos Bornes de Potência e Pontos de Aterramento

Os bornes de potência podem ser de diferentes tamanhos e configurações, dependendo do modelo do inversor, conforme Figura B3 na página 118.

A localização das conexões de potência, aterramento e controle pode ser visualizada na Figura B3 na página 118.

Descrição dos bornes de potência:

- **L/L1, N/L2, L3 (R,S e T):** conexão da rede de alimentação.
- **U, V e W:** conexão para o motor.
- **-UD:** pólo negativo da tensão para alimentação CC.

#### 86 | CFW300

- +UD: pólo positivo da tensão para alimentação CC.
- **+BR, BR:** conexão do resistor de frenagem (disponível para os modelos da mecânica B).
- **PE:** conexão de aterramento.

O torque máximo de aperto dos bornes de potência e pontos de aterramento deve ser verificado na Figura B3 na página 118.

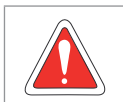

# PERIGO!

 Observar a correta conexão de alimentação CC, polaridade e posição dos bornes.

#### 3.2.2 Fiação de Potência, Aterramento, Disjuntores e Fusíveis

#### ATENÇÃO!

- Utilizar terminais adequados para os cabos das conexões de potência e aterramento. Consulte a Tabela B1 na página 113 para fiação, disjuntores e fusíveis recomendados.
- Afastar os equipamentos e fiações sensíveis em 0,25 m do inversor e dos cabos de ligação entre inversor e motor.

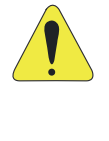

### ATENÇÃO!

Interruptor diferencial residual (DR):

- Quando utilizado na alimentação do inversor deverá apresentar corrente de atuação de 300 mA.
- Dependendo das condições de instalação, como comprimento e tipo do cabo do motor, acionamento multimotor, etc., poderá ocorrer a atuação do interruptor DR. Verificar com o fabricante o tipo mais adequado para a operação com inversores.

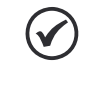

#### NOTA!

Os valores das bitolas da Tabela B1 na página 113 são apenas orientativos. Para o correto dimensionamento da fiação, devem-se levar em conta as condições de instalação e a máxima queda de tensão permitida.

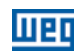

# 3.2.3 Conexões de Potência

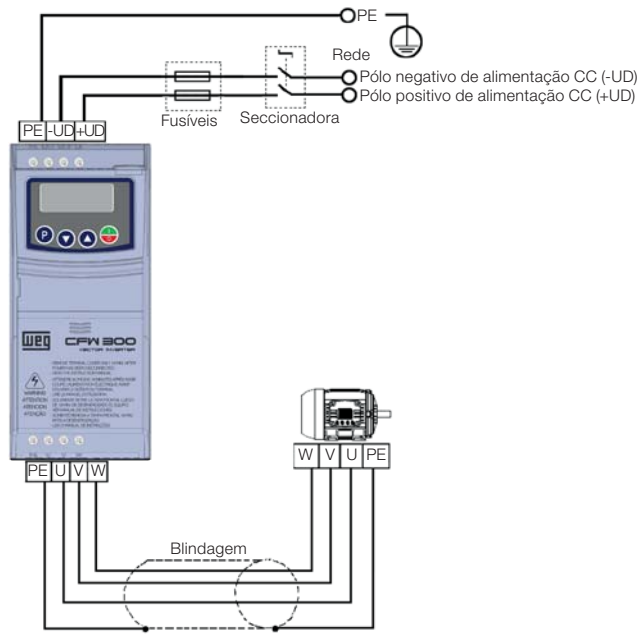

Disponível somente para os modelos específicos da mecânica A (ver Tabela 2.2 na página 83).

(a) Mecânica A alimentação CC

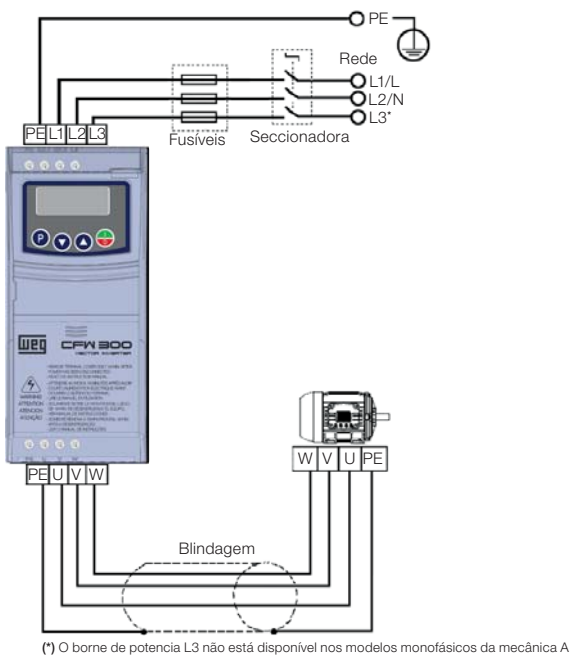

(b) Mecânica A alimentação monofásica e trifásica

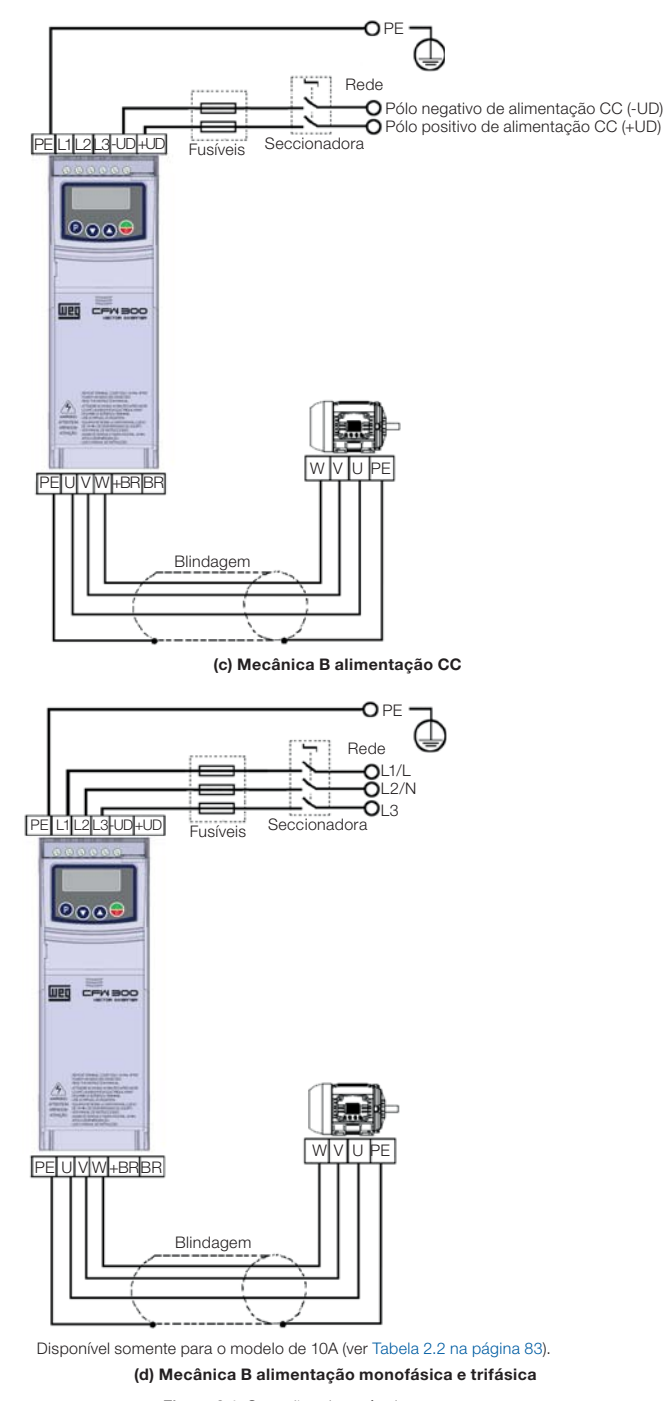

Figura 3.1: Conexões de potência e aterramento

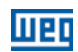

# 3.2.3.1 Conexões de Entrada

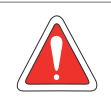

#### PERIGO!

Prever um dispositivo para seccionamento da alimentação do inversor. Este deve seccionar a rede de alimentação para o inversor quando necessário (por exemplo: durante trabalhos de manutenção).

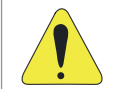

#### ATENÇÃO!

A rede que alimenta o inversor deve ter o neutro solidamente aterrado.

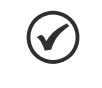

#### NOTA!

- A tensão de rede deve ser compatível com a tensão nominal do inversor.
- Capacitores de correção do fator de potência não são necessários na entrada (L/L1, N/L2, L3) e não devem ser conectados na saída (U, V, W).

#### Capacidade da rede de alimentação

O CFW300 é próprio para uso em um circuito capaz de fornecer não mais do que 30.000 A<sub>rms</sub> simétricos (127V / 240V).

Caso o CFW300 seja instalado em redes com capacidade de corrente maior que 30.000 A<sub>rms</sub> faz-se necessário o uso de circuitos de proteções adequados para essas redes como fusíveis ou disiuntores.

### 3.2.3.2 Reatância da Rede

De uma forma geral, os inversores da série CFW300 podem ser ligados diretamente à rede elétrica, sem reatância de rede. No entanto, verificar o seguinte:

- Para evitar danos ao inversor e garantir a vida útil esperada deve-se ter uma impedância mínima de rede que proporcione uma queda de tensão da rede de 1 %. Se a impedância de rede (devido aos transformadores e cablagem) for inferior aos valores listados nessa tabela, recomenda-se utilizar uma reatância de rede.
- Para o cálculo do valor da reatância de rede necessária para obter a queda de tensão percentual desejada, utilizar:

$$
L = 1592 \cdot \Delta V \cdot \frac{V_e}{I_{s, nom} \cdot f} [\mu H]
$$

Sendo que:

ΔV - queda de rede desejada, em percentual (%).

- $V<sub>a</sub>$  tensão de fase na entrada do inversor, em volts (V).
- Is, nom corrente nominal de saída do inversor.
- frequência da rede.

# 3.2.3.3 Frenagem Reostática

#### NOTA!

A frenagem reostática está disponível nos modelos a partir da mecânica B.

Consulte a Tabela B1 na página 113 para as seguintes especificações da frenagem reostática: corrente máxima, resistência, corrente eficaz (\*) e bitola do cabo.

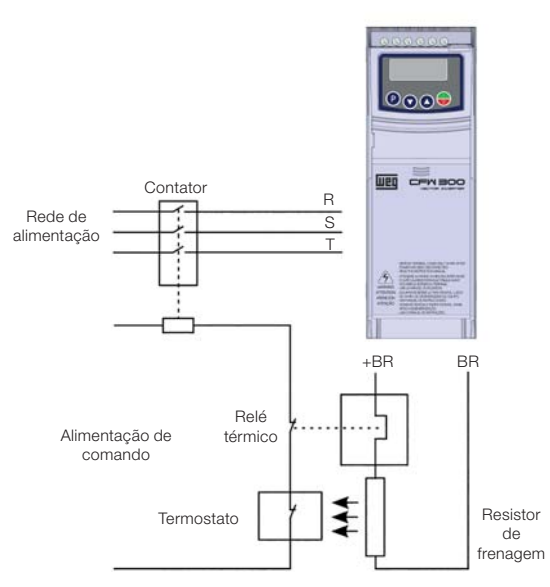

Figura 3.2: Conexão do resistor de frenagem

(\*) A corrente eficaz de frenagem pode ser calculada através de:

$$
I_{\text{effcaz}} = I_{\text{max}} \cdot \sqrt{\frac{t_{\text{br}}^{(\text{min})}}{5}}
$$

Sendo que:

 $t_{bc}$  - corresponde à soma dos tempos de atuação da frenagem durante o mais severo ciclo de 5 minutos.

A potência do resistor de frenagem deve ser calculada em função do tempo de desaceleração, da inércia da carga e do conjugado resistente.

#### Procedimento para uso da frenagem reostática:

- Conecte o resistor de frenagem entre os bornes de potência +BR e BR.
- Utilize cabo trançado para a conexão. Separar estes cabos da fiação de sinal e controle.
- Dimensionar os cabos de acordo com a aplicação, respeitando as correntes máxima e eficaz.

#### Instalação e Conexão

 Se o resistor de frenagem for montado internamente ao painel do inversor, considerar a energia do mesmo no dimensionamento da ventilação do painel.

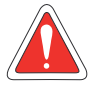

#### PERIGO!

O circuito interno de frenagem do inversor e o resistor podem sofrer danos se este último não for devidamente dimensionado e/ou se a tensão de rede exceder o máximo permitido. Para evitar a destruição do resistor ou risco de fogo, o único método garantido é o da inclusão de um relé térmico em série com o resistor e/ou um termostato em contato com o corpo do mesmo, conectados de modo a desconectar a rede de alimentação de entrada do inversor no caso de sobrecarga, como apresentado na Figura 3.2 na página 91.

- Ajuste P151 no valor máximo quando utilizar frenagem reostática.
- O nível de tensão do barramento CC para atuação da frenagem reostática é definido pelo parâmetro P153 (nível da frenagem reostática).
- Consulte o manual de programação do CFW300.

### 3.2.3.4 Conexões de Saída

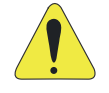

#### ATENÇÃO!

- O inversor possui proteção eletrônica de sobrecarga do motor, que deve ser ajustada de acordo com o motor usado. Quando diversos motores forem conectados ao mesmo inversor utilize relés de sobrecarga individuais para cada motor.
- A proteção de sobrecarga do motor disponível no CFW300 está de acordo com a norma UL508C, observe as informações a seguir:
- 1. Corrente de "trip" igual a 1,2 vezes a corrente nominal do motor (P401).

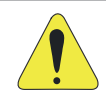

#### ATENÇÃO!

Se uma chave isoladora ou contator for inserido na alimentação do motor nunca os opere com o motor girando ou com tensão na saída do inversor.

As características do cabo utilizado para conexão do inversor ao motor, bem como a sua interligação e localização física, são de extrema importância para evitar interferência eletromagnética em outros dispositivos, além de afetar a vida útil do isolamento das bobinas e dos rolamentos dos motores acionados pelos inversores.

Mantenha os cabos do motor separados dos demais cabos (cabos de sinal, cabos de comando, etc.) conforme Item 3.2.6 Distância para Separação de Cabos na página 94.

#### Quando for utilizado cabo blindado para ligação do motor:

- Seguir recomendações da norma IEC60034-25.
- Utilizar conexão de baixa impedância para altas frequências para conectar a blindagem do cabo ao terra.

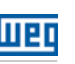

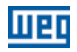

# 3.2.4 Conexões de Aterramento

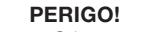

- O inversor deve ser obrigatoriamente ligado a um terra de proteção (PE).
- Utilizar fiação de aterramento com bitola, no mínimo, igual à indicada na Tabela B1 na página 113.
- Conecte os pontos de aterramento do inversor a uma haste de aterramento específica, ou ao ponto de aterramento específico ou ainda ao ponto de aterramento geral (resistência ≤ 10 Ω).
- O condutor neutro da rede que alimenta o inversor deve ser solidamente aterrado, porém o mesmo não deve ser utilizado para aterramento do inversor.
- Não compartilhe a fiação de aterramento com outros equipamentos que operem com altas correntes (ex.: motores de alta potência, máquinas de solda, etc.).

# 3.2.5 Conexões de Controle

As conexões de controle devem ser feitas de acordo com a especificação do conector do cartão de controle do CFW300. As funções e conexões típicas são apresentadas na Figura 3.3 na página 93. Para mais detalhes sobre as especificações dos sinais do conector consulte o Capítulo 8 ESPECIFICAÇÕES TÉCNICAS na página 107.

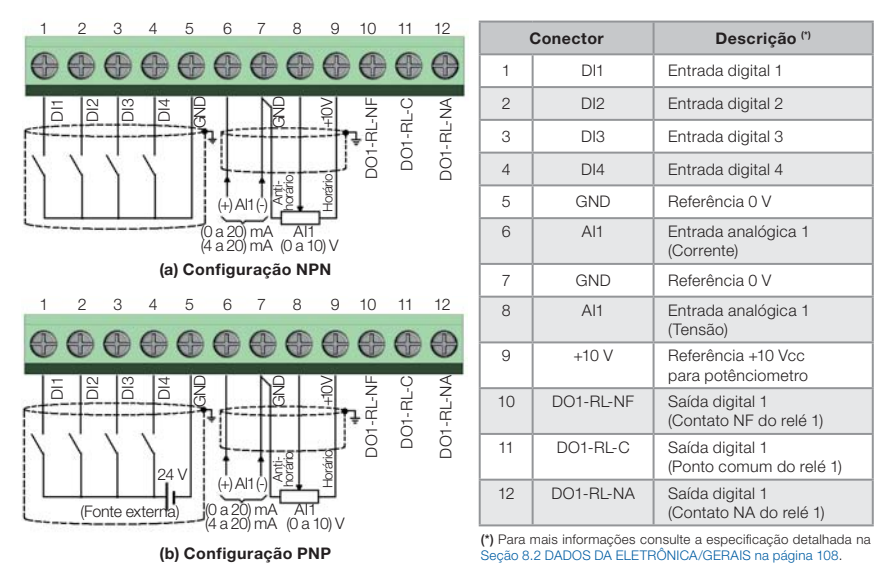

Figura 3.3: (a) e (b) Sinais do conector do cartão de controle C300

#### NOTA!

- Os inversores CFW300 são fornecidos com as entradas digitais configuradas como ativo baixo (NPN). Para alterar, verifique a utilização do parâmetro P271 no manual de programação do CFW300.
- A entrada analógica Al1 está ajustada para entrada 0 a 10 V, para alterar verifique o parâmetro P233 do manual de programação.

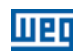

#### Para correta instalação da fiação de controle, utilize:

- 1. Bitola dos cabos: 0,5 mm² (20 AWG) a 1,5 mm² (14 AWG).
- 2. Torque máximo: 0,5 N.m (4,50 lbf.in).
- 3. Fiações no conector do cartão de controle com cabo blindado e separadas das demais fiações (potência, comando em 110 V / 220 Vca, etc.), conforme o Item 3.2.6 Distância para Separação de Cabos na página 94. Caso o cruzamento destes cabos com os demais seja inevitável, o mesmo deve ser feito de forma perpendicular entre eles, mantendo o afastamento mínimo de 5 cm neste ponto.

Conectar a blindagem de acordo com a figura abaixo:

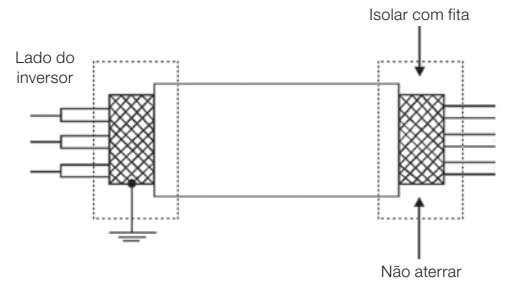

Figura 3.4: Conexão da blindagem

- 4. Relés, contatores, solenóides ou bobinas de freios eletromecânicos instalados próximos aos inversores podem eventualmente gerar interferências no circuito de controle. Para eliminar este efeito, supressores RC devem ser conectados em paralelo com as bobinas destes dispositivos, no caso de alimentação CA, e diodos de roda-livre no caso de alimentação CC.
- 5. Na utilização da HMI externa (consulte o Capítulo 7 ACESSÓRIOS na página 106), deve-se ter o cuidado de separar o cabo que a conecta ao inversor dos demais cabos existentes na instalação mantendo uma distância mínima de 10 cm.

#### 3.2.6 Distância para Separação de Cabos

Prever separação entre os cabos de controle e de potência conforme Tabela 3.2 na página 94.

| Corrente<br>Nominal de<br>Saída do<br>Inversor | Comprimento<br>$do(s)$ Cabo $(s)$ | <b>Distância</b><br><b>Mínima</b><br>de Separação |
|------------------------------------------------|-----------------------------------|---------------------------------------------------|
| $<$ 24 A                                       | $\leq 100$ m<br>$>100$ m          | $\geq 10$ cm<br>$\geq$ 25 cm                      |

Tabela 3.2: Distância de separação entre cabos

# 3.3 INSTALAÇÕES DE ACORDO COM A DIRETIVA EUROPÉIA DE COMPATIBILIDADE ELETROMAGNÉTICA

A série de inversores CFW300 possui filtro RFI externo para redução da interferência eletromagnética (consulte o Capítulo 7 ACESSÓRIOS na página 106). Estes inversores, quando corretamente instalados, atendem os requisitos da diretiva de compatibilidade eletromagnética. Estes inversores foram desenvolvidos apenas para aplicações profissionais. Por isso não se aplicam os limites de emissões de correntes harmônicas definidas pelas normas EN 61000-3-2 e EN 61000-3-2/A 14.

# 3.3.1 Instalação Conforme

- 1. Cabos de saída (cabos do motor) blindados e com a blindagem conectada em ambos os lados, motor e inversor com conexão de baixa impedância para alta frequência. Comprimento máximo do cabo do motor e níveis de emissão conduzida e radiada conforme a Tabela B3 na página 115.
- 2. Cabos de controle blindados e mantenha a separação dos demais conforme Tabela 3.2 na página 94 do manual do usuário.
- 3. Aterramento do inversor conforme instruções do Item 3.2.4 Conexões de Aterramento na página 93.
- 4. Rede de alimentação aterrada.
- 5. Use fiação curta para aterramento do filtro externo ou inversor.
- 6. Aterre a chapa de montagem utilizando uma cordoalha, o mais curto possível. Condutores planos têm impedância menor em altas frequências.
- 7. Use luvas para conduítes sempre que possível.

### 3.3.2 Níveis de Emissão e Imunidade Atendida

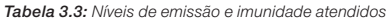

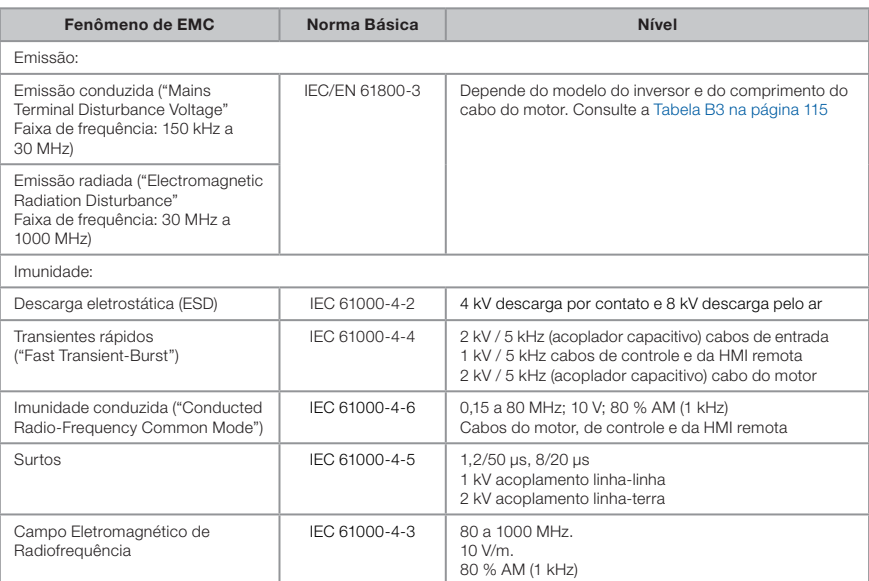

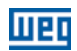

#### Definições da Norma IEC/EM 61800-3: "Adjustable Speed Electrical Power Drives Systems"

#### Ambientes:

Primeiro Ambiente ("First Environment"): ambientes que incluem instalações domésticas, como estabelecimentos conectados sem transformadores intermediários à rede de baixa tensão, a qual alimenta instalações de uso doméstico.

Segundo Ambiente ("Second Environment"): ambientes que incluem todos os estabelecimentos que não estão conectados diretamente à rede baixa tensão, a qual alimenta instalações de uso doméstico.

#### ■ Categorias:

Categoria C1: inversores com tensões menores que 1000 V, para uso no "Primeiro Ambiente".

**Categoria C2:** inversores com tensões menores que 1000 V, que não são providos de plugs ou instalações móveis e, quando forem utilizados no "Primeiro Ambiente", deverão ser instalados e colocados em funcionamento por profissional.

Categoria C3: inversores com tensões menores que 1000 V, desenvolvidos para uso no "Segundo Ambiente" e não projetados para uso no "Primeiro Ambiente".

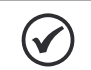

#### NOTA!

Por profissional entende-se uma pessoa ou organização com conhecimento em instalação e/ou colocação em funcionamento dos inversores, incluindo os seus aspectos de EMC.

### 3.3.3 Filtro Supressor de RFI

Os inversores CFW300 quando montados com filtro externo, são utilizados para reduzir a perturbação conduzida do inversor para a rede elétrica na faixa de altas frequências (>150 kHz). Necessário para o atendimento dos níveis máximos de emissão conduzida de normas de compatibilidade eletromagnética como a EN 61800-3 e EN 55011.

Para mais detalhes, consulte a Seção 3.3 INSTALAÇÕES DE ACORDO COM A DIRETIVA EUROPEIA DE COMPATIBILIDADE ELETROMAGNÉTICA na página 94.

Para informações sobre o modelo do filtro RFI consulte a Tabela 7.1 na página 106.

A figura abaixo demonstra a conexão do filtro ao inversor:

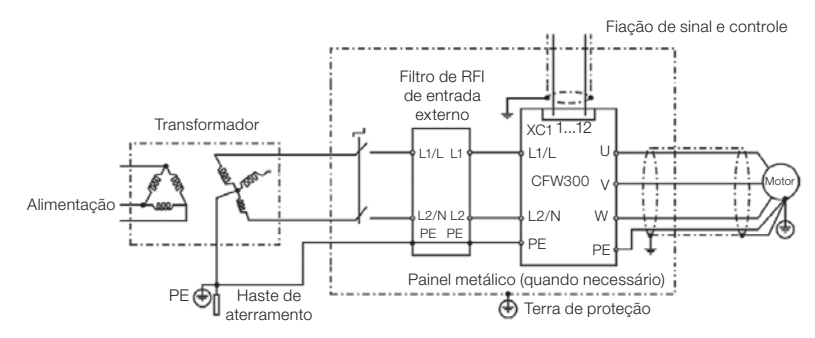

Figura 3.5: Conexão do filtro supressor de RFI - condição geral

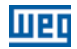

# 4 HMI E PROGRAMAÇÃO BÁSICA

# 4.1 USO DA HMI PARA OPERAÇÃO DO INVERSOR

Através da HMI é possível o comando do inversor, a visualização e o ajuste de todos os parâmetros. A HMI apresenta as seguintes funções:

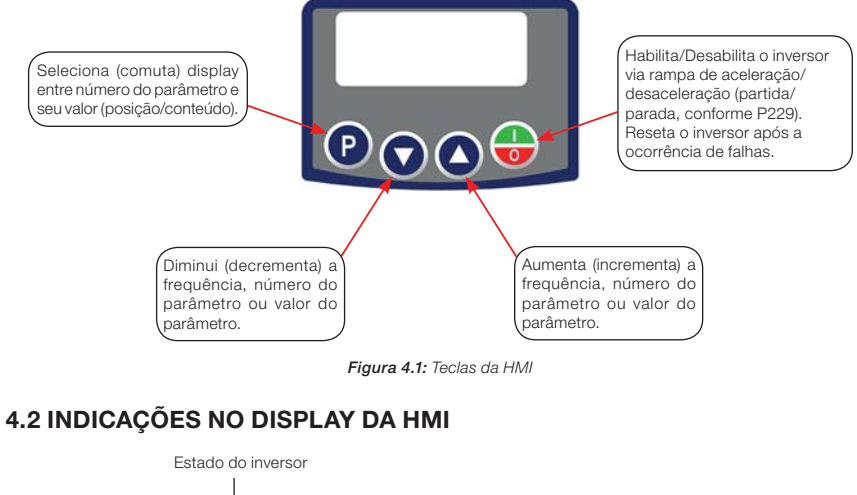

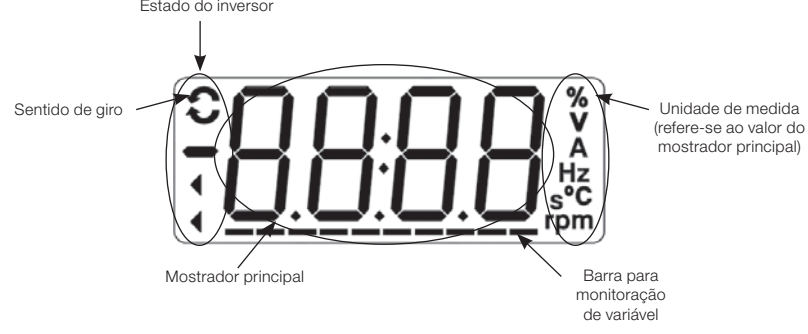

Figura 4.2: Áreas do display

# 4.3 MODOS DE OPERAÇÃO DA HMI

Ao energizar o inversor, o estado inicial da HMI permanecerá no modo inicialização desde que não ocorra nenhuma falha, alarme, subtensão ou qualquer tecla for pressionada.

O modo de parametrização é constituído de dois níveis: o nível 1 permite a navegação entre os parâmetros. E o nível 2 permite a edição do parâmetro selecionado no nível 1. Ao final deste nível o valor modificado é salvo quando a tecla  $\bullet$  é pressionada.

A Figura 4.3 na página 98 ilustra a navegação básica sobre os modos de operação da HMI.

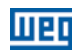

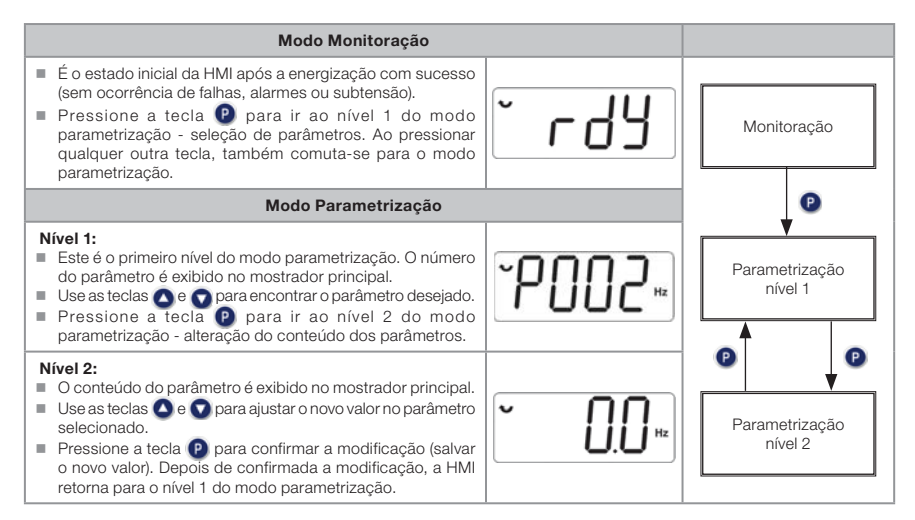

Figura 4.3: Modos de operação da HMI

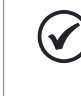

# NOTA!

Quando o inversor está em estado de falha, o mostrador principal indica o número da falha no formado Fxxx. A navegação é permitida após o acionamento da tecla $\bullet$ .

# NOTA!

Quando o inversor está em estado de alarme o mostrador principal indica o número do alarme no formato Axxx. A navegação é permitida após o acionamento tecla  $\bullet$ , assim a indicação "A" passa ao mostrador da unidade de medida, piscando intermitente até que a situação de causa do alarme seja contornada.

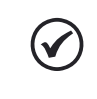

#### NOTA!

Uma lista de parâmetros é apresentada na referência rápida de parâmetros. Para mais informações sobre cada parâmetro, consulte o manual de programação do CFW300.

# 5 ENERGIZAÇÃO E COLOCAÇÃO EM FUNCIONAMENTO

# 5.1 PREPARAÇÃO E ENERGIZAÇÃO

O inversor já deve ter sido instalado de acordo com o Capítulo 3 INSTALAÇÃO E CONEXÃO na página 85.

#### PERIGO!

Sempre desconecte a alimentação geral antes de efetuar quaisquer conexões.

- 1. Verifique se as conexões de potência, aterramento e de controle estão corretas e firmes.
- 2. Retire todos os restos de materiais do interior do inversor ou acionamento.
- 3. Verifique as conexões do motor e se a corrente e tensão do motor estão de acordo com o inversor.
- 4. Desacople mecanicamente o motor da carga. Se o motor não pode ser desacoplado, tenha certeza que o giro em qualquer direção (horário ou anti-horário) não causará danos à máquina ou risco de acidentes.
- 5. Feche as tampas do inversor ou acionamento.
- 6. Faça a medição da tensão da rede e verifique se está dentro da faixa permitida, conforme apresentado no Capítulo 8 ESPECIFICAÇÕES TÉCNICAS na página 107.
- 7. Energize a entrada: feche a seccionadora de entrada.
- 8. Verifique o sucesso da energização: O display da HMI indica:

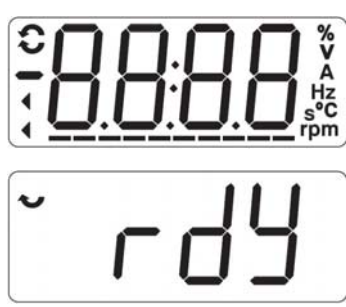

Figura 5.1: Display da HMI ao energizar

# 5.2 COLOCAÇÃO EM FUNCIONAMENTO

Esta seção descreve a colocação em funcionamento do inversor com operação pela HMI, utilizando as conexões mínimas da Figura 3.1 na página 89 e sem conexões nos bornes de controle. Além disso, dois tipos de controle serão considerados: controle V/f (escalar) e controle vetorial VVW. Para mais detalhes sobre a utilização desses tipos de controle consulte o manual de programação do CFW300.

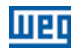

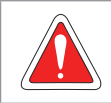

#### PERIGO!

Altas tensões podem estar presentes, mesmo após a desconexão da alimentação. Aguarde pelo menos 10 minutos para a descarga completa.

# 5.2.1 Aplicação Básica

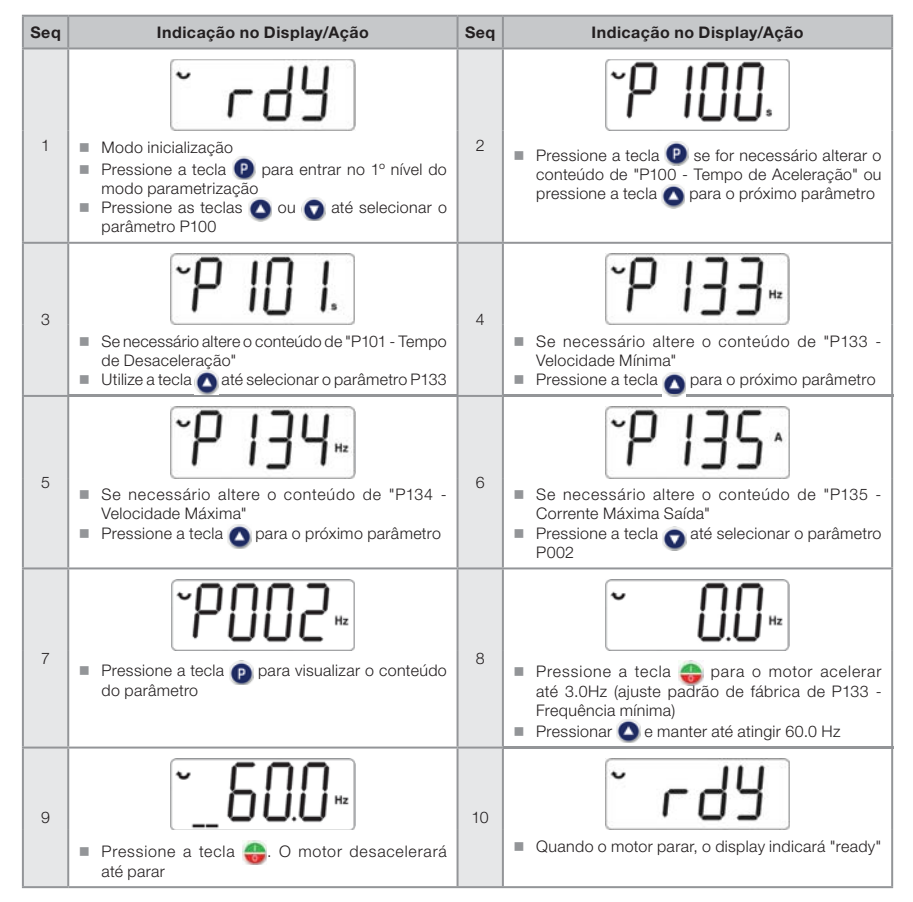

Figura 5.2: Sequência para aplicação básica

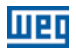

# 5.2.2 Tipo de Controle V/f (P202 = 0)

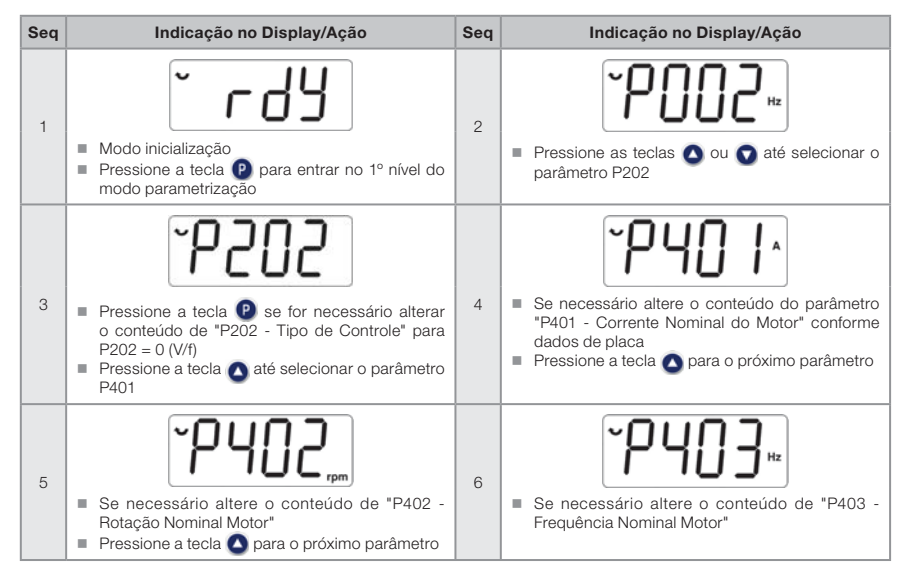

Figura 5.3: Sequência para controle V/f

# 5.2.3 Tipo de Controle VVW (P202 = 5)

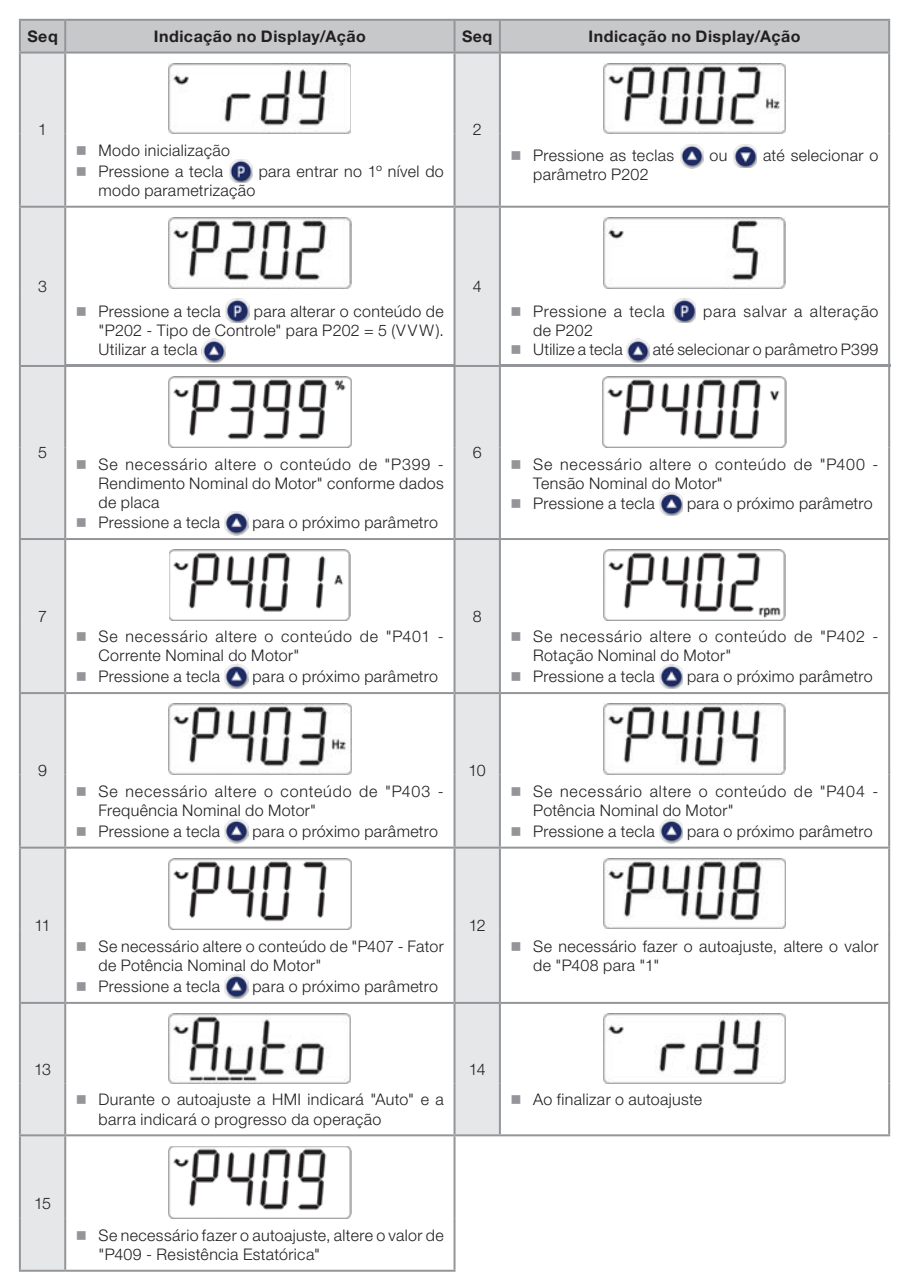

Figura 5.4: Sequência para controle VVW

# 6 DIAGNÓSTICO DE PROBLEMAS E MANUTENÇÃO

# 6.1 FALHAS E ALARMES

**NOTA!** 

Consulte a referência rápida e o manual de programação do CFW300 para mais informações sobre cada falha ou alarme.

# 6.2 SOLUÇÃO DOS PROBLEMAS MAIS FREQUENTES

| Problema                                               | Ponto a Ser Verificado                                         | Ação Corretiva                                                                                                    |
|--------------------------------------------------------|----------------------------------------------------------------|----------------------------------------------------------------------------------------------------|
| Motor não gira                                         | Fiação errada                                                  | 1. Verificar todas as conexões de potência e comando                                                                                                    |
|                                                        | Referência analógica<br>(se utilizada)                         | 1. Verificar se o sinal externo está conectado apropriadamente<br>2. Verificar o estado do potenciômetro de controle (se utilizado)                                                                                             |
|                                                        | Programação errada                                             | 1. Verificar se os parâmetros estão com os valores corretos para a aplicação                                                                                                    |
|                                                        | Falha                                                          | 1. Verificar se o inversor não está bloqueado devido a uma condição de falha                                                                                                    |
|                                                        | Motor tombado<br>("motor stall")                               | 1. Reduzir sobrecarga do motor<br>2. Aumentar P136, P137 (V/f)                                                                                                    |
| Velocidade do<br>motor varia<br>(flutua)               | Conexões frouxas                                               | 1. Bloquear o inversor, desligar a alimentação e apertar todas as conexões<br>2. Checar o aperto de todas as conexões internas do inversor                                                                                      |
|                                                        | Potenciômetro de<br>referência com defeito                     | 1. Substituir potenciômetro                                                                                                    |
|                                                        | Variação da referência<br>analógica externa                    | 1. Identificar o motivo da variação. Se o motivo for ruído elétrico, utilize cabos<br>blindados ou afaste da fiação de potência ou comando<br>2. Interligar GND da referência analógica à conexão de aterramento do<br>inversor |
| Velocidade do<br>motor muito<br>alta ou muito<br>baixa | Programação errada<br>(limites da referência)                  | 1. Verificar se o conteúdo de P133 (velocidade mínima) e de P134 (velocidade<br>máxima) estão de acordo com o motor e a aplicação                                                                                               |
|                                                        | Sinal de controle da<br>referência analógica<br>(se utilizada) | 1. Verificar o nível do sinal de controle da referência<br>2. Verificar programação (ganhos e offset) em P232 a P240                                                                                                    |
|                                                        | Dados de placa do<br>motor                                     | 1. Verificar se o motor utilizado está de acordo com o necessário para a<br>aplicação                                                                                                    |
| Display<br>apagado                                     | Conexões da HMI                                                | 1. Verificar as conexões da HMI externa ao inversor                                                                                                    |
|                                                        | Tensão de<br>alimentação                                       | 1. Valores nominais devem estar dentro dos limites determinados a seguir:<br>alimentação 200 / 240 V: - Mín: 170 V - Máx: 264 V<br>alimentação 110 / 127 V: - Mín: 93 V - Máx: 140 V                                            |
|                                                        | Fusível(is) da<br>alimentação aberto(s)                        | 1. Substituição do(s) fusível(is)                                                                                                    |

Tabela 6.1: Soluções dos problemas mais frequentes

# 6.3 DADOS PARA CONTATO COM A ASSISTÊNCIA TÉCNICA

Para consultas ou solicitação de serviços, é importante ter em mãos os seguintes dados:

- Modelo do inversor.
- Número de série e data de fabricação da etiqueta de identificação do produto (consulte a Seção 2.4 ETIQUETA DE IDENTIFICAÇÃO na página 83).
- Versão de software instalada (consulte P023).
- Dados da aplicação e da programação efetuada.

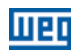

# 6.4 MANUTENÇÃO PREVENTIVA

PERIGO!

Sempre desconecte a alimentação geral antes de tocar em qualquer componente elétrico associado ao inversor.

Altas tensões podem estar presentes mesmo após a desconexão da alimentação. Aguarde pelo menos 10 minutos para a descarga completa dos capacitores da potência. Sempre conecte a carcaça do equipamento ao terra de proteção (PE) no ponto adequado para isto.

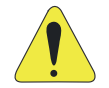

#### ATENÇÃO!

Os cartões eletrônicos possuem componentes sensíveis a descarga eletrostática. Não toque diretamente sobre os componentes ou conectores. Caso necessário, toque antes na carcaça metálica aterrada ou utilize pulseira de aterramento adequada.

Não execute nenhum ensaio de tensão aplicada ao inversor: caso seja necessário, consulte o fabricante.

Quando instalados em ambiente e condições de funcionamento apropriado, os inversores requerem pequenos cuidados de manutenção. A Tabela 6.2 na página 104 lista os principais procedimentos e intervalos para manutenção de rotina. A Tabela 6.3 na página 105 lista as inspeções sugeridas no produto a cada 6 meses, depois de colocado em funcionamento.

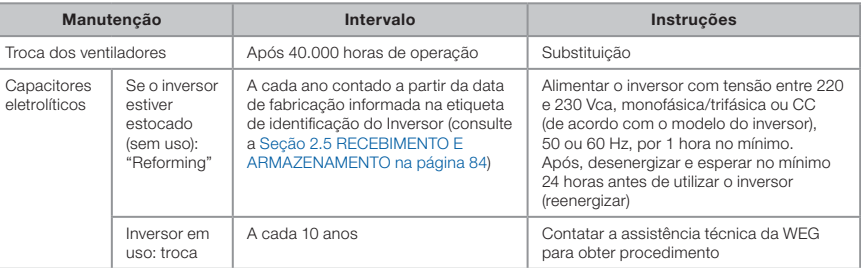

#### Tabela 6.2: Manutenção preventiva
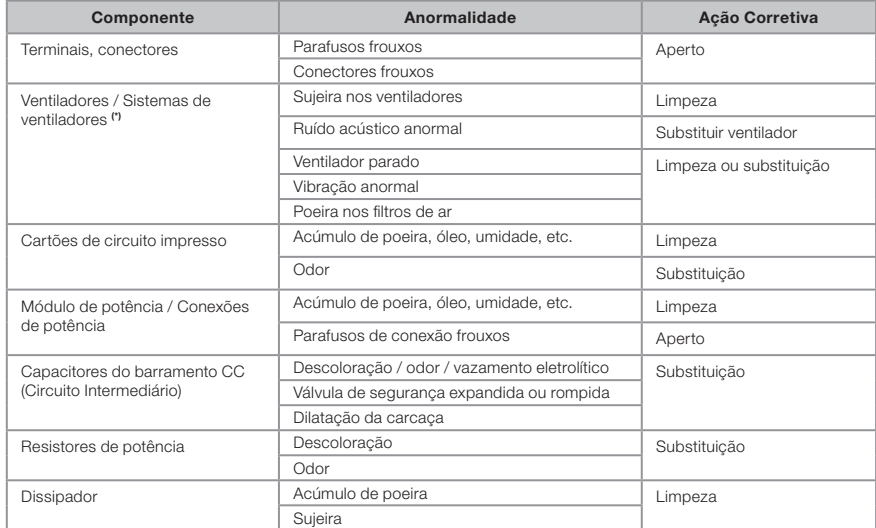

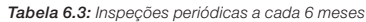

(\*) O ventilador do CFW300 pode ser facilmente trocado conforme mostrado na Figura A5 na página 112.

# 6.5 INSTRUÇÕES DE LIMPEZA

Quando necessário limpar o inversor siga as instruções:

Sistema de ventilação:

- Seccione a alimentação do inversor e aquarde 10 minutos.
- Remova o pó depositado nas entradas de ventilação usando uma escova plástica ou uma flanela.
- Remova o pó acumulado sobre as pás do ventilador utilizando ar comprimido.

#### Cartões:

- Seccione a alimentação do inversor e espere 10 minutos.
- Desconecte todos os cabos do inversor, tomando o cuidado de marcar cada um para reconectá-lo posteriormente.
- Retire a tampa plástica (consulte o Capítulo 3 INSTALAÇÃO E CONEXÃO na página 85 e ANEXO B - ESPECIFICAÇÕES TÉCNICAS na página 113).
- Remova o pó acumulado sobre os cartões utilizando uma escova antiestática e/ou pistola de ar comprimido ionizado.
- Utilize sempre pulseira de aterramento.

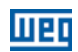

# 7 ACESSÓRIOS

Os acessórios são recursos de hardware que podem ser adicionados na aplicação. Assim, todos os modelos podem receber todas as opções apresentadas.

Os acessórios são incorporados de forma simples e rápida aos inversores, usando o conceito "Plug and Play". O acessório deve ser instalado ou alterado com o inversor desenergizado. Estes podem ser solicitados separadamente, e serão enviados em embalagem própria contendo os componentes e manuais com instruções detalhadas para instalação, operação e programação destes.

Os inversores CFW300 possuem dois "slots" para conexão simultânea dos acessórios:

Slot 1 - Acessório de comunicação ou HMI externa (ver Figura A3 na página 111).

Slot 2 - Acessório de expansão de entradas e saídas (I/Os) (ver Figura A4 na página 111).

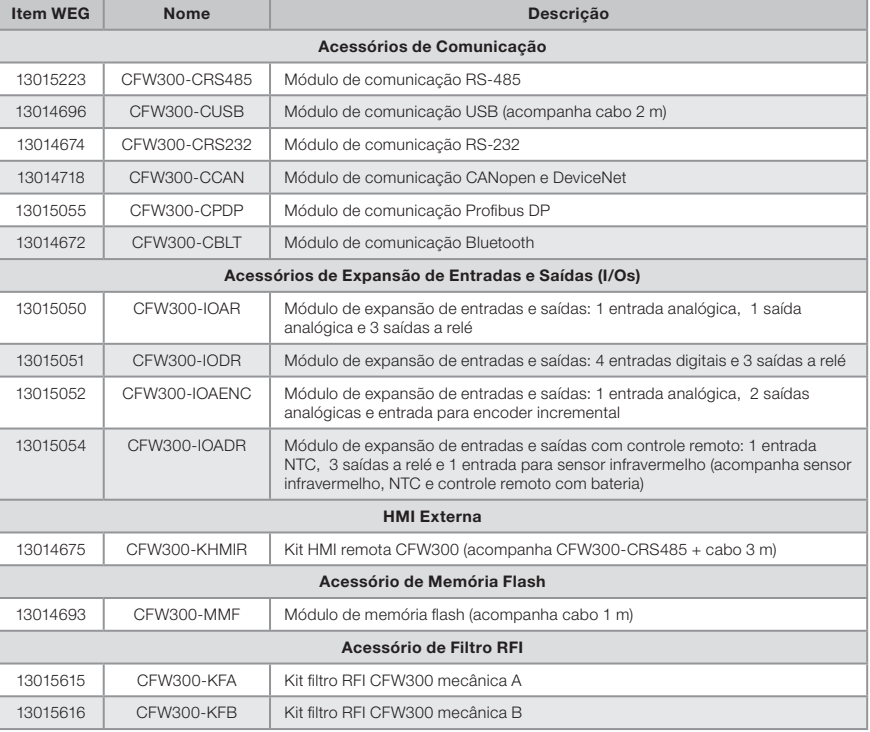

#### Tabela 7.1: Modelos dos acessórios

# Ingr

# 8 ESPECIFICAÇÕES TÉCNICAS

### 8.1 DADOS DE POTÊNCIA

Fonte de alimentação:

- $\blacksquare$  Tolerância: -15 % a +10 %.
- Frequência: 50/60 Hz (48 Hz a 62 Hz).
- Desbalanceamento de fase: ≤ 3 % da tensão de entrada fase-fase nominal.
- Sobretensões de acordo com Categoria III (EM 61010/UL 508C).
- Tensões transientes de acordo com a Categoria III.
- Máximo de 10 conexões por hora (1 a cada 6 minutos).
- Rendimento típico: ≥ 97 %.
- Classificação de substâncias quimicamente ativas: nível 3C2.
- Classificação de condições mecânicas (vibração): nível 3M4.
- Nível de ruído audível: < 60dB.

Para mais informações sobre as especificações técnicas consulte o ANEXO B - ESPECIFICAÇÕES TÉCNICAS na página 113.

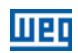

# 8.2 DADOS DA ELETRÔNICA/GERAIS

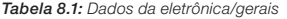

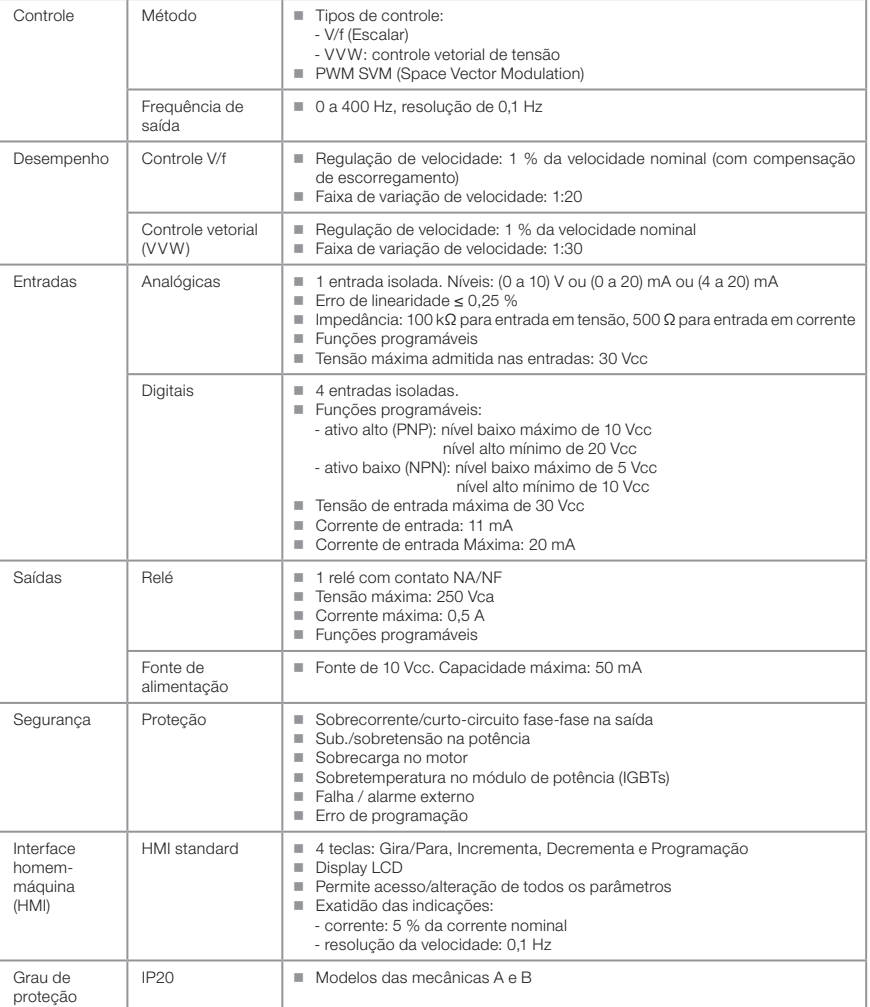

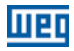

### 8.2.1 Normas Consideradas

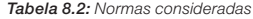

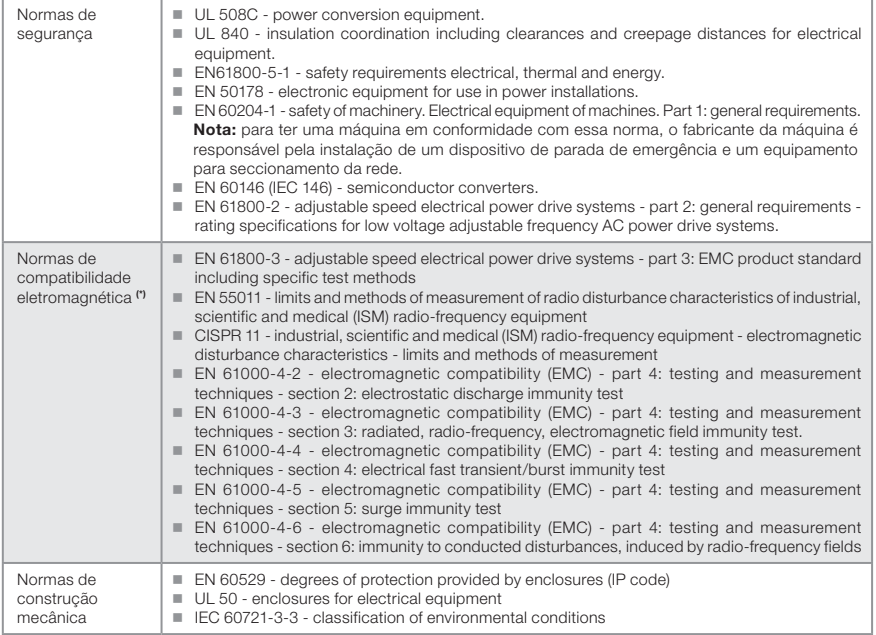

(\*) Normas atendidas com instalação de filtro RFI externo. Ver Capítulo 3 INSTALAÇÃO E CONEXÃO na página 85.

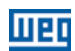

## APPENDIX A - FIGURES ANEXO A - FIGURAS

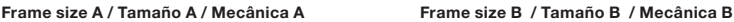

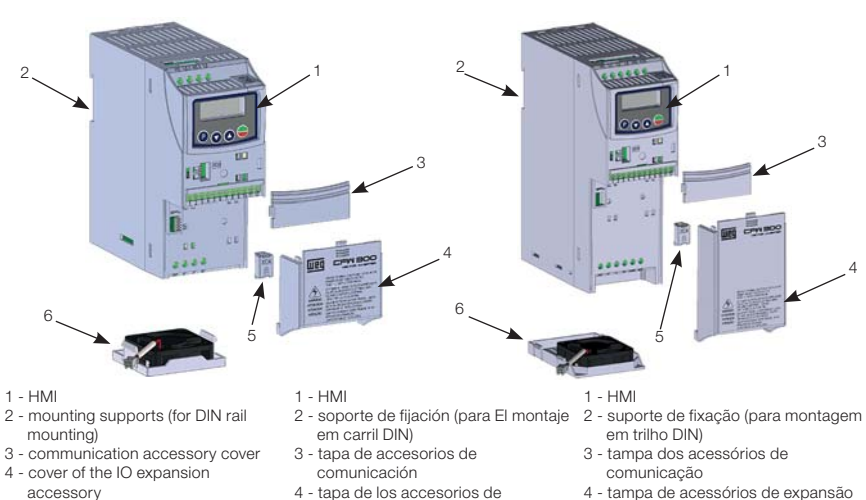

- 5 protection cover of the connection of the IO expansion accessory
- 6 fan with mounting support
- 4 tapa de los accesorios de expansión de IOs
- 5 tapa de protección de la conexión de los accesorios de expansión de IOs
- 6 ventilador com soporte de fijación
- 
- 4 tampa de acessórios de expansão de IO's
- 5 tampa de proteção da conexão dos acessórios de expansão de IO's
- 6 ventilador com suporte de fixação

Figure A1: Main components of the CFW300 Figura A1: Principales componentes del CFW300 Figura A1: Componentes principais do CFW300

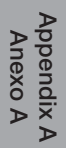

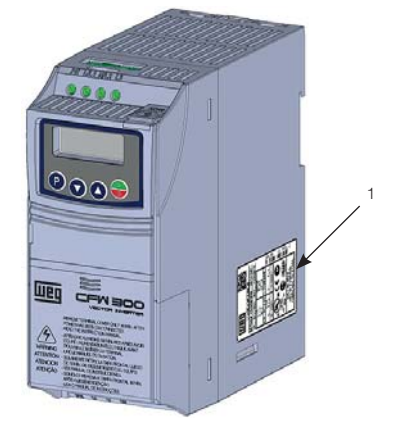

1 - Nameplate affixed to the side of the inverter

1 - Etiqueta de identificación en la lateral del convertidor

1 - Etiqueta de identificação na lateral do inversor

Figure A2: Location of the nameplate Figura A2: Localización de la etiqueta de identificación Figura A2: Localização da etiqueta

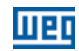

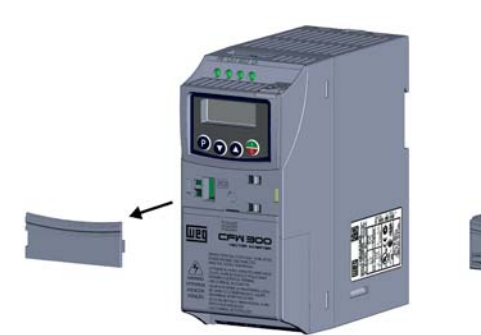

(a) Removal of the comunicaticon accessory cover (a) Remoción de la tapa de accesorios de comunicación (a) Remoção da tampa dos acessórios de comunicação

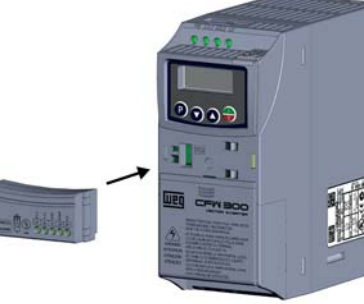

(b) Accessory connection (b) Conexión del accesorio (b) Conexão do acessório

Figure A3: (a) and (b) Slot 1 - Communication accessory or external HMI Figura A3: (a) y (b) Slot 1 - Accesorio de comunicación o HMI externa Figura A3: (a) e (b) Slot 1 - Acessório de comunicação ou HMI externa

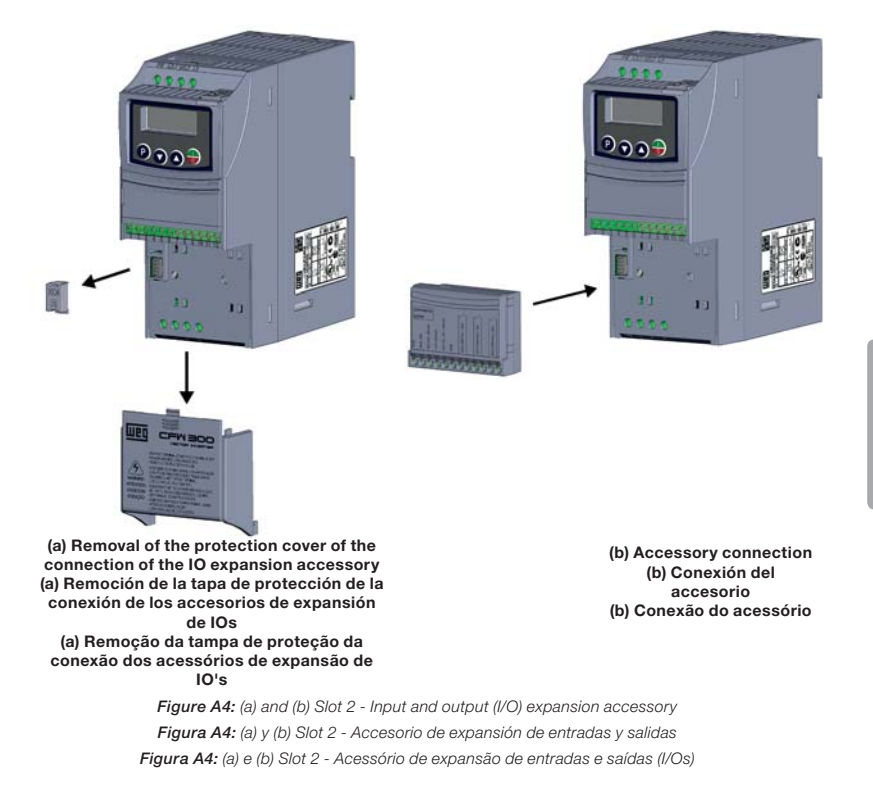

CFW300 | 111

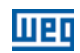

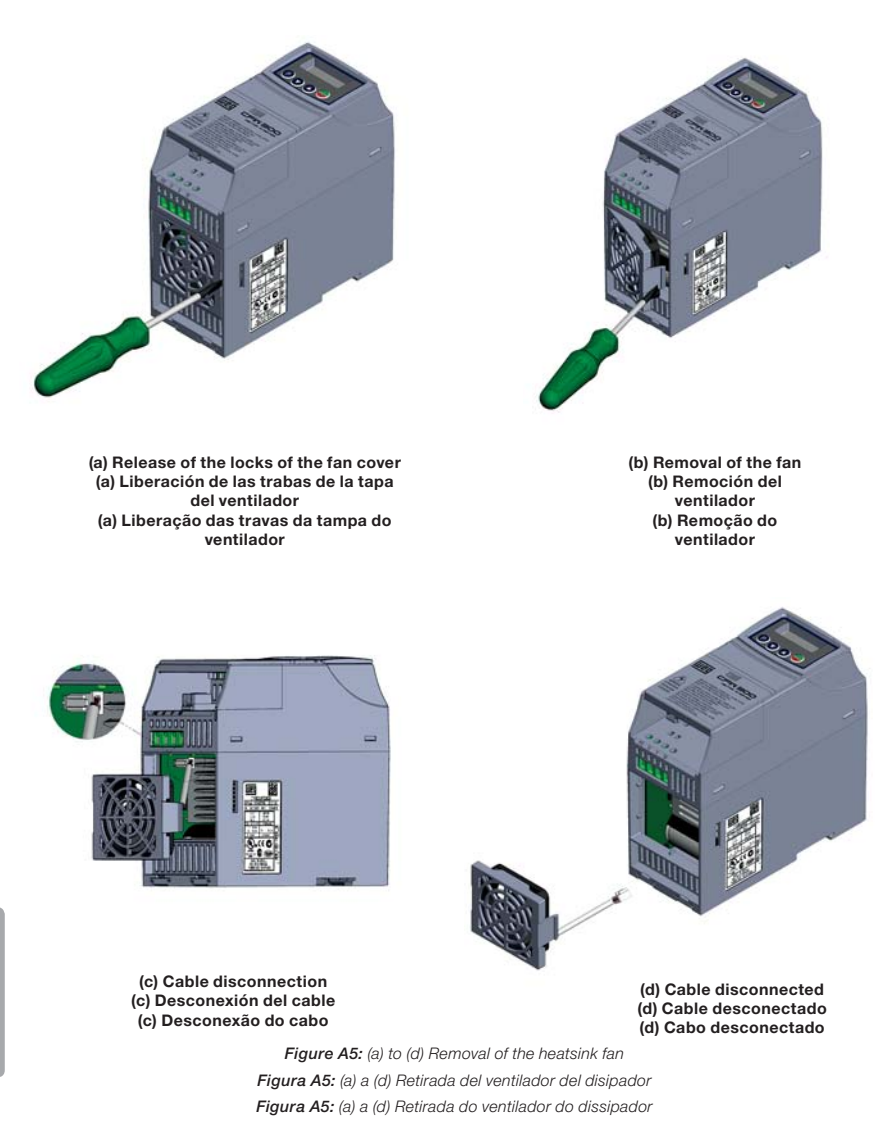

112 | CFW300

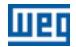

## APPENDIX B - TECHNICAL SPECIFICATIONS ANEXO B - ESPECIFICACIONES TÉCNICAS ANEXO B - ESPECIFICAÇÕES TÉCNICAS

Table B1: List of models of CFW300 series, main electrical specifications Tabla B1: Relación de modelos de línea CFW300, especificaciones eléctricas principales Tabela B1: Relação de modelos da linha CFW300, especificações elétricas principais

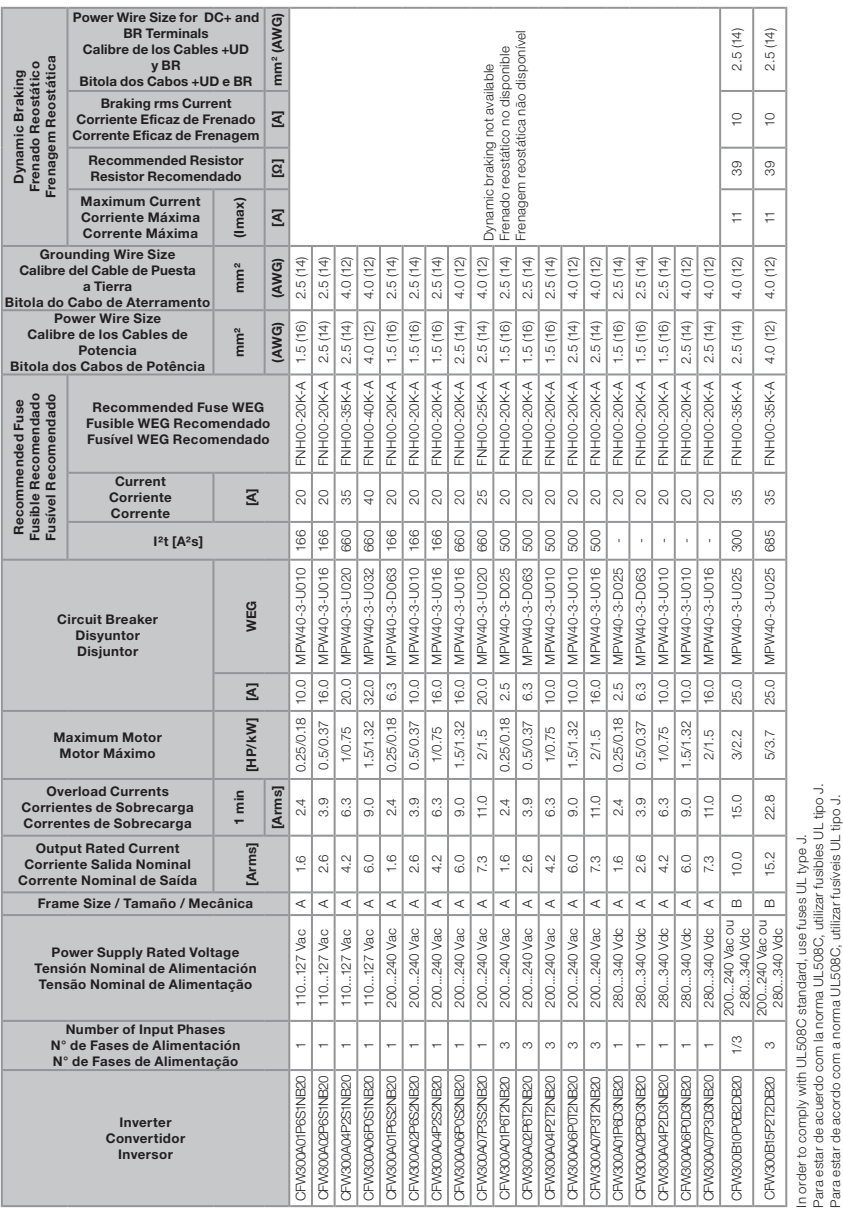

Appendix B Appendix B<br>Anexo B

Para estar de acuerdo com la norma UL508C, utilizar fusibles UL tipo J. Para estar de acordo com a norma UL508C, utilizar fusíveis UL tipo J.

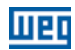

Table B2: Input and output currents, overload currents, carrier frequency, surrounding air temperature and power losses specifications

**Tabla B2:** Especificaciones de corriente de salida y entrada, corrientes de sobrecarga, frecuencia de conmutación,<br>temperatura alrededor del convertidor y pérdidas

Tabela B2: Especificações de corrente de saída e entrada, correntes de sobrecarga, frequência de chaveamento, temperatura ao redor do inversor e perdas

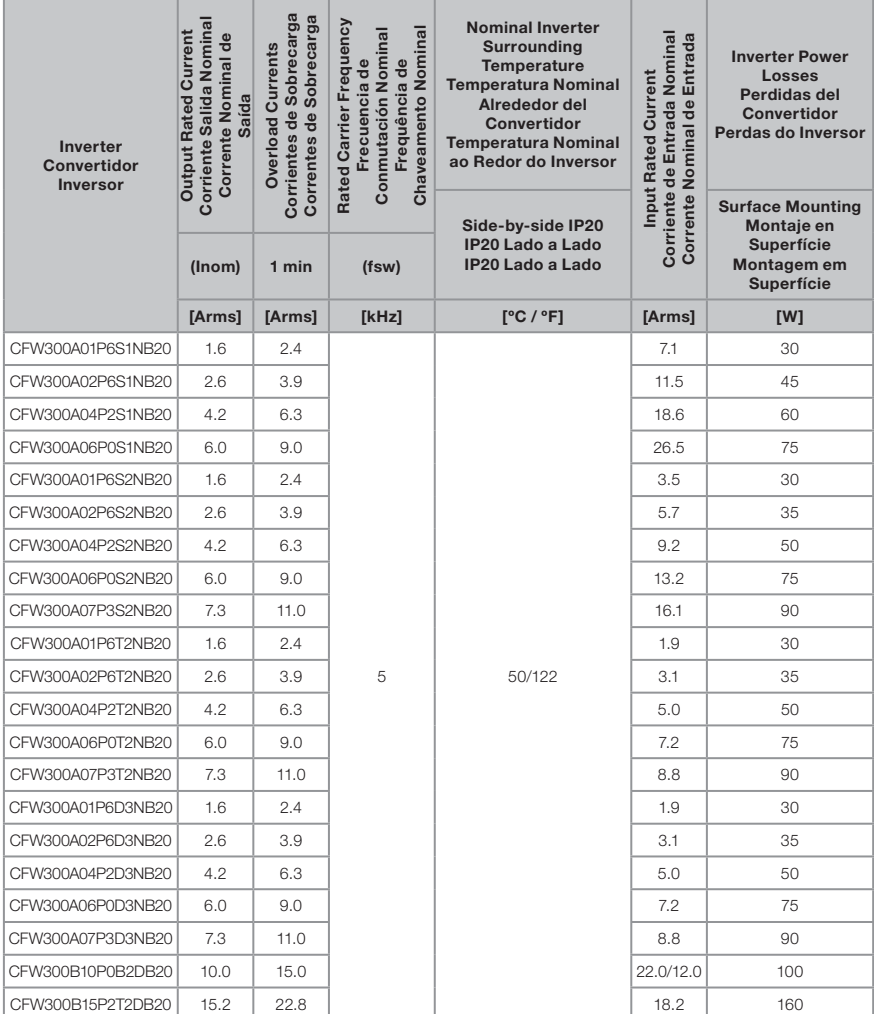

Table B3: Conducted and radiated emission levels, and additional information Tabla B3: Niveles de emisión conducida y irradiada y informaciones adicionales

Tabela B3: Níveis de emissão conduzida e radiada e informações adicionais

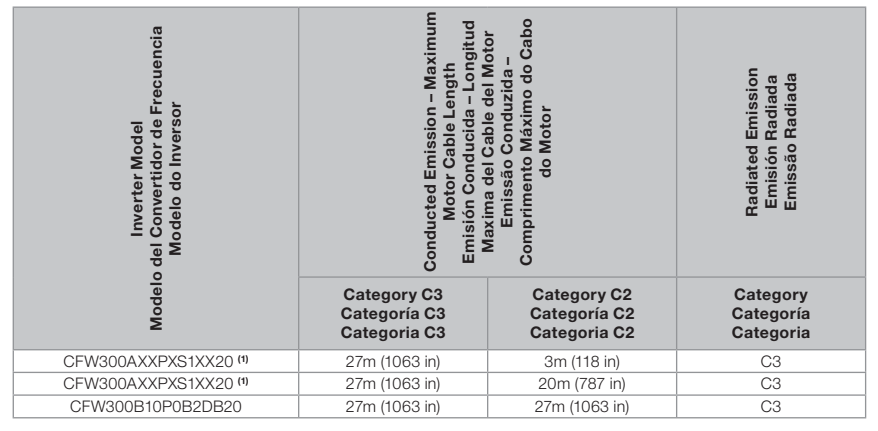

- The switching frequency is 5 kHz.

IЕI

(1) Where there is an "X", it is assumed as any corresponding value of Table 2.2 on page 7.

- La frecuencia de conmutación es de 5 kHz.

(1) Donde "X" se entiende por cualquier valor correspondiente de la Tabla 2.2 en la página 45.

- A frequência de chaveamento é de 5 kHz.

(1) Onde "X" entende-se por qualquer valor correspondente da Tabela 2.2 na página 83.

Table B4: Specification of the output current as a function of the switching frequency for the CFW300 Tabla B4: Especificación de la corriente de salida en función de la frecuencia de conmutación para el CFW300 Tabela B4: Especificação da corrente de saída em função da frequência de chaveamento para o CFW300

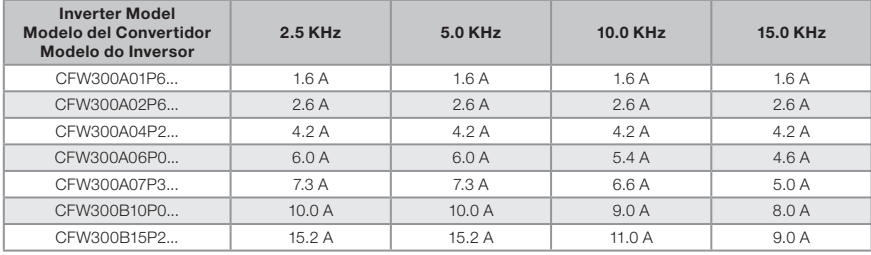

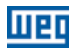

### Frame Size A and B - Standard Inverter Tamaño A y B - Convertidor Estándar Mecânica A e B - Inversor Padrão

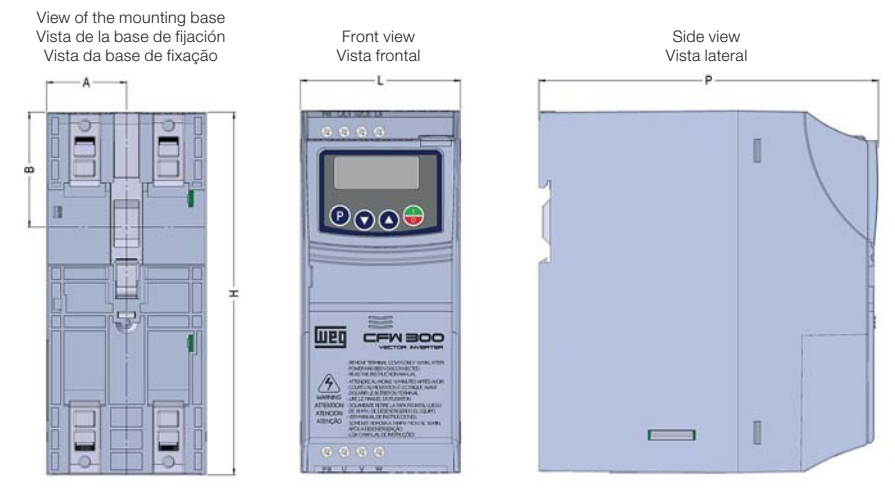

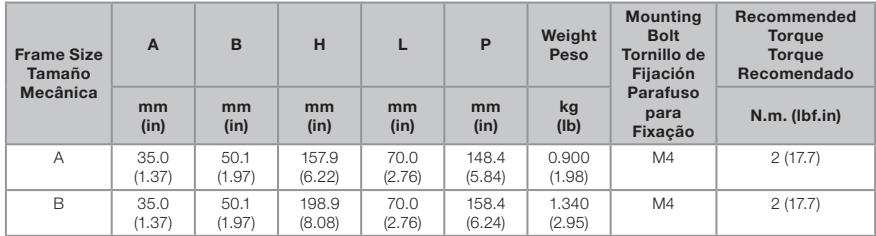

Dimension tolerance: ±1.0 mm (±0.039 in) Tolerancia de las cotas: ±1.0 mm (±0.039 in)

Tolerância das cotas: ±1.0 mm (±0.039 in)

Figure B1: Inverter dimensions for mechanical installation

Figura B1: Dimensiones del convertidor de frecuencia para la instalación mecánica Figura B1: Dimensões do inversor para instalação mecânica

Appendix B<br>Anexo B Appendix B Anexo B

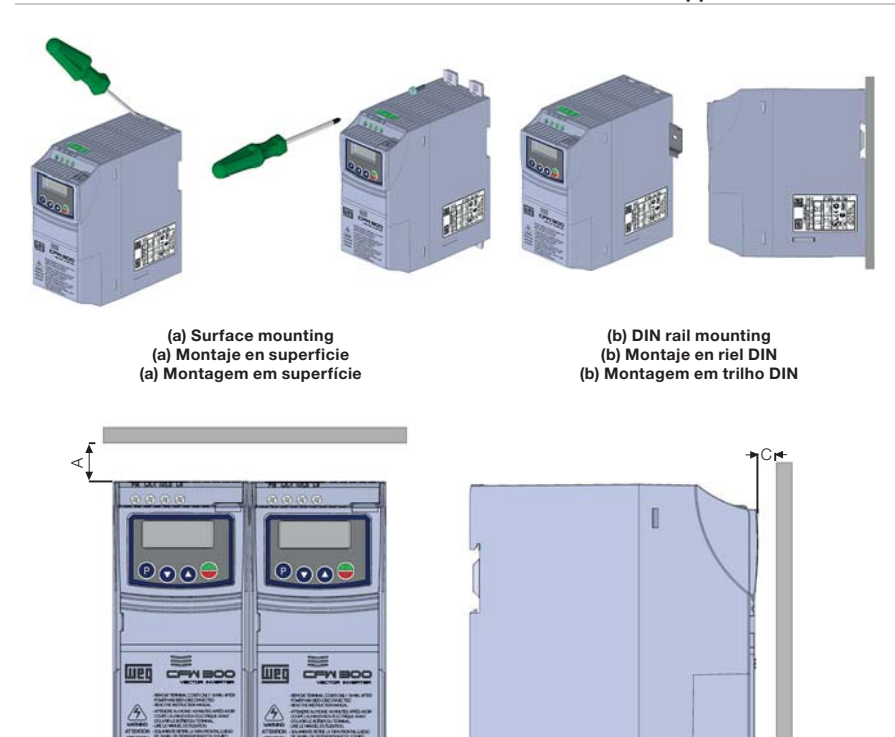

#### (c) Minimum ventilation free spaces (c) Espacios libres minimos para ventilación (c) Espaços livres mínimos para ventilação

I

 $\equiv$ 

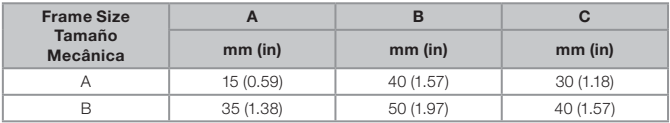

Dimension tolerance: ±1.0 mm (±0.039 in)

Tolerancia de las cotas: ±1.0 mm (±0.039 in)

Tolerância das cotas: ±1.0 mm (±0.039 in)

Figure B2: (a) to (c) Mechanical installation data (surface mounting and minimum ventilation free espaces) Figura B2: (a) a (c) Dados para instalación mecánica (montaje em superficie y espacios libres mínimos para ventilación) Figura B2: (a) a (c) Dados para instalação mecânica (montagem em superfície e espaços livres mínimos para ventilação)

 $\omega$ 

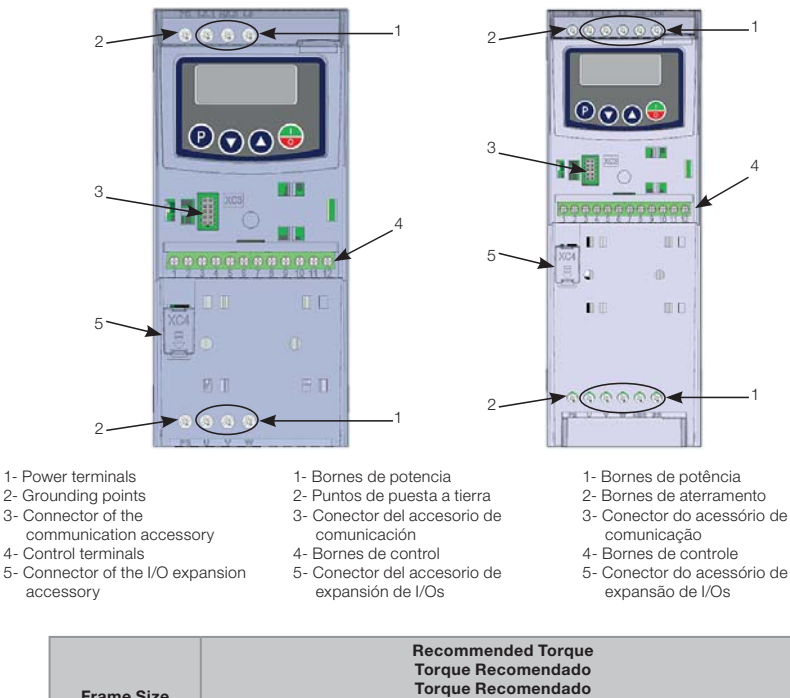

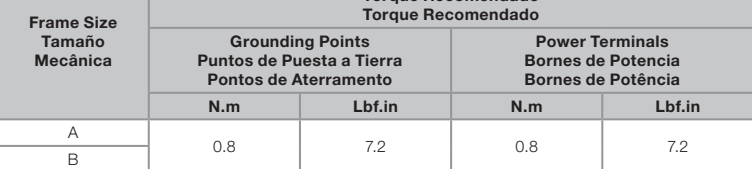

Figure B3: Power terminals, grounding points and recommended tightening torque Figura B3: Bornes de potencia, puntos de aterramiento y torques de apriete recomendado Figura B3: Bornes de potência, aterramento e torques de aperto recomendado

**Appendix B** Appendix B **Anexo B** Anexo B

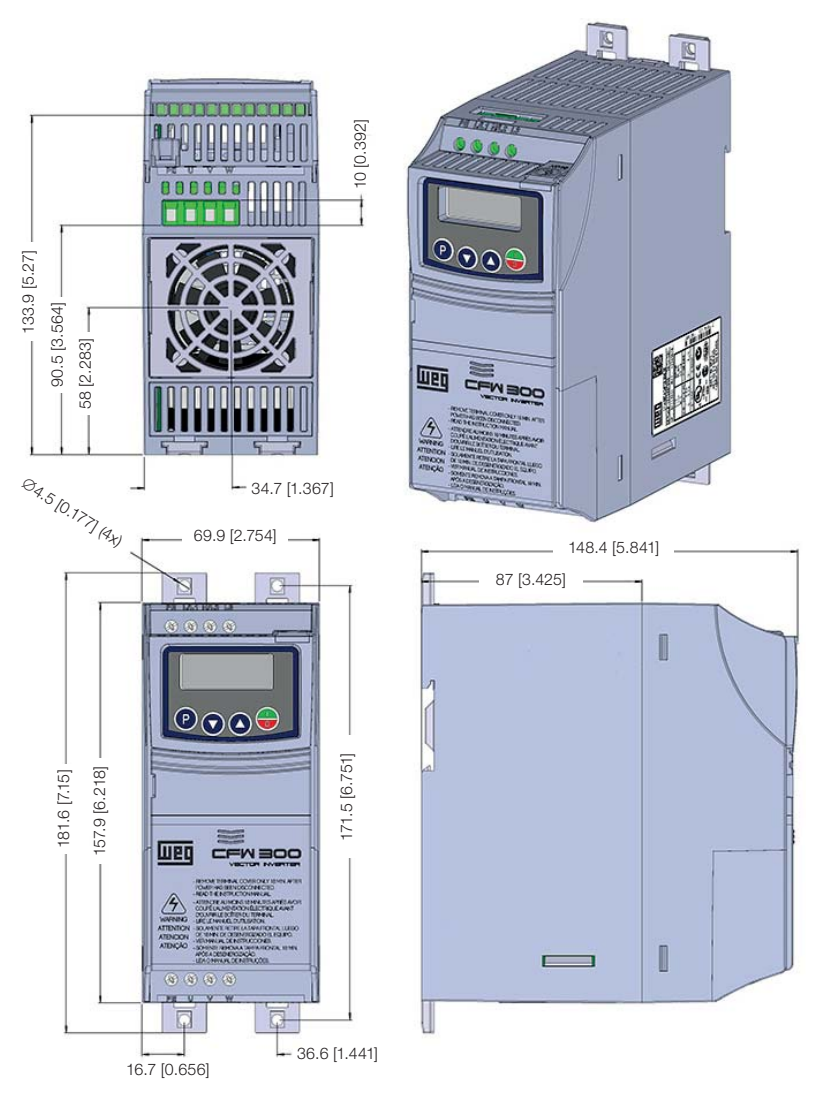

Figure B4: Inverter dimensions in mm [in] - frame size A Figura B4: Dimensiones del convertidor en mm [in] - tamaño A Figura B4: Dimensões do inversor em mm [in] - mecânica A

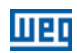

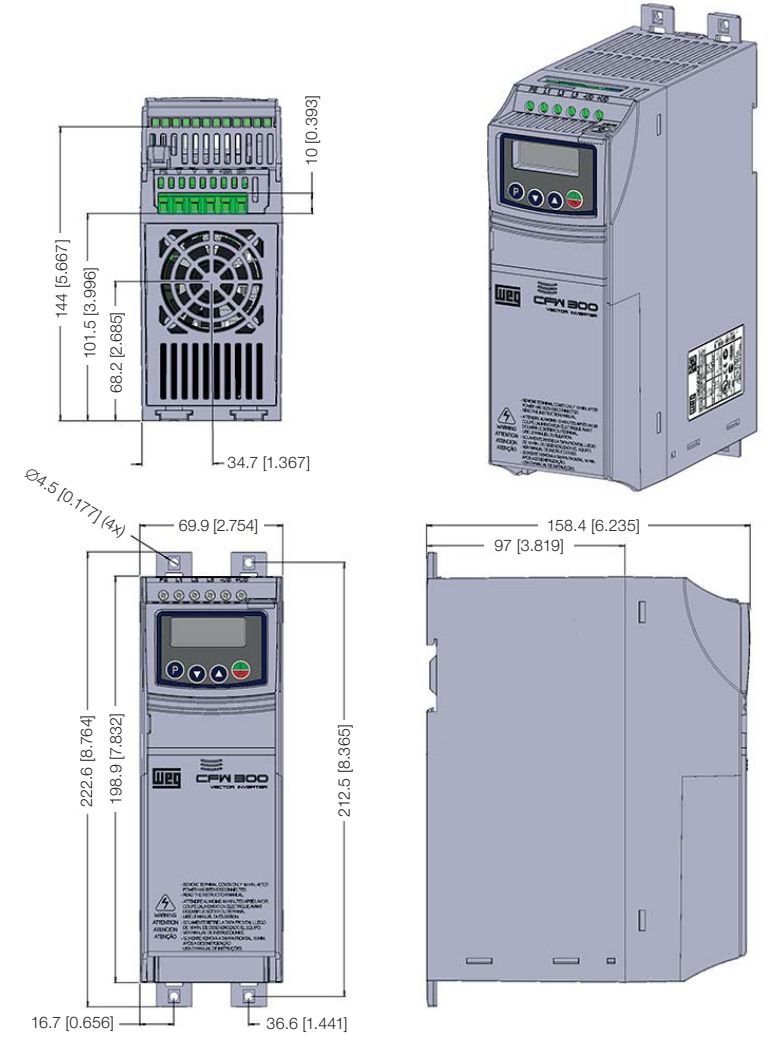

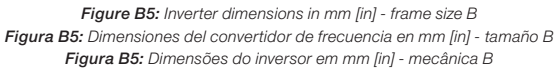

Appendix B<br>Anexo B Appendix B Anexo B